# DEXTBELL VO H1 VI

Bedienungsanleitung

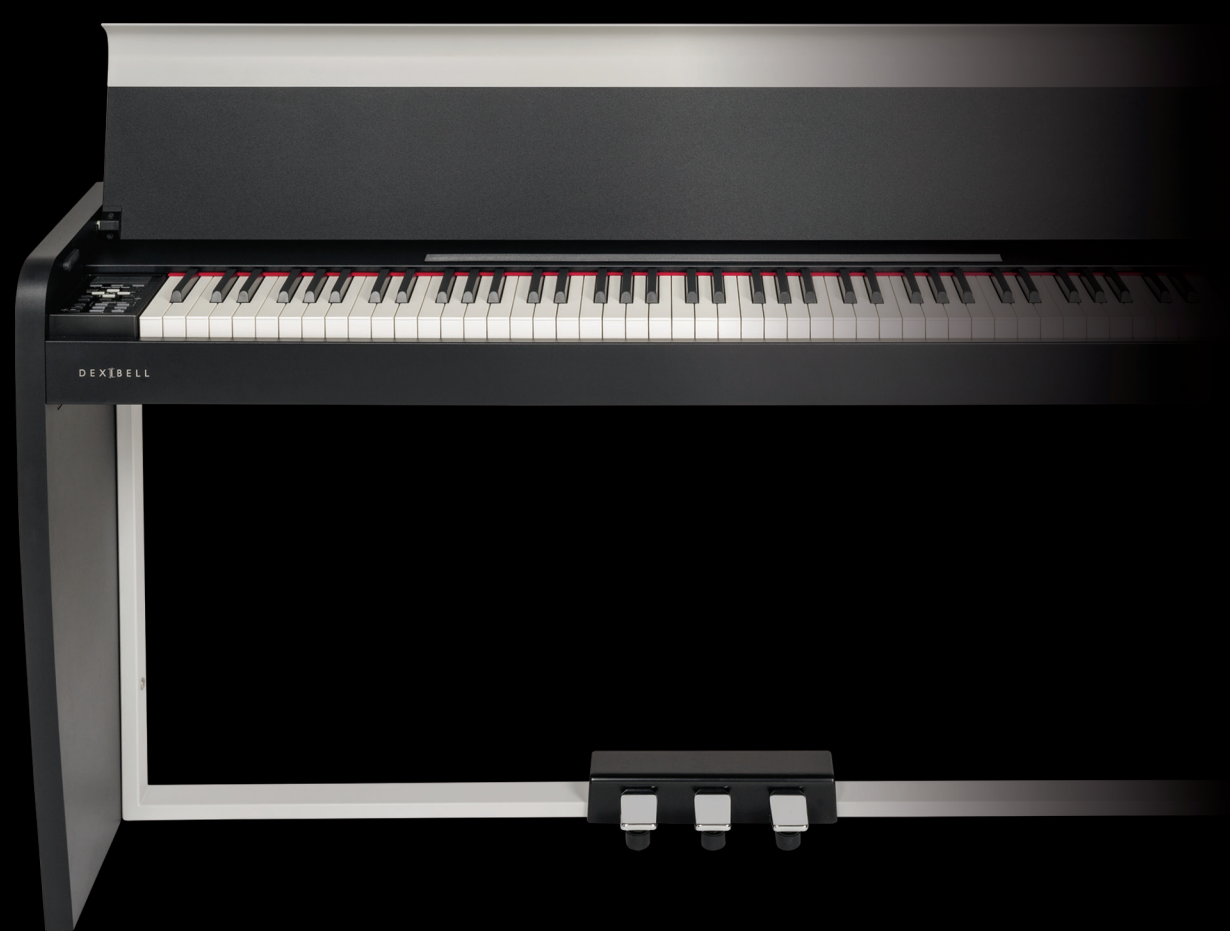

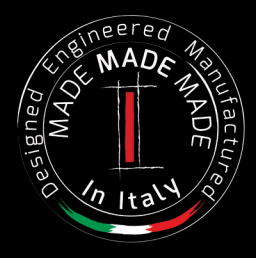

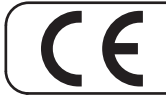

Dieses Produkt entspricht den Anforderungen der EMV Richtlinie 2004/108/EC.

## **Vorschriften und Sicherheitsinformationen**

## **Benutzer in den U.S.A**

Dieses Produkt wurde getestet und entspricht den Grenzwerten für ein Klasse-B-Digitalgeräte gemäß Teil 15 der FCC-Vorschriften. Diese Grenzwerte bieten einen ausreichenden Schutz gegen Interferenzen bei häuslichen Installationen Das Gerät erzeugt und benutzt Funkfrequenzenergie und kann solche abstrahlen und, falls nicht in Übereinstimmung mit den Anweisungen installiert und genutzt, kann es Störungen der Funkkommunikation verursachen Es besteht allerdings keine Garantie, dass in einer bestimmten Installation keine Störungen auftreten können. Falls dieses Gerät Funkstörungen im Radio- oder Fersehempfang verursacht, was durch Aus- und Einschalten des Geräts überprüft werden kann, sollte der Benutzer die Störungen anhand einer der folgenden Vorgehensweisen beheben:

- Ausrichtung oder Lage der Empfangsantenne verändern.
- Abstand zwischen dem Gerät und dem Empfangsgerät erhöhen.
- Das Gerät an einen anderen Stromkreislauf anschließen, als den, an den der Empfänger angeschlossen ist.
- Hilfe des Händlers oder eines erfahrenen Radio/TV-Technikers anfordern.

Dieses Gerät erfüllt Teil 15 der FCC-Bestimmungen Der Betrieb dieses Geräts unterliegt den folgenden Beschränkungen: 1) Dieses Gerät darf keine Störungen verursachen

2) Dieses Gerät muss alle Interferenzen aufnehmen können, auch die Störungen, die einen unerwünschten Betrieb zur Folge haben.

FCC VORSICHT: Änderungen und sonstige vom Hersteller nicht ausdrücklich erlaubte Eingriffe am Gerät können die Betriebszulassung des Nutzers für dieses Gerät hinfällig machen

Anmerkung: Der Hersteller übernimmt keine Verantwortung für Rundfunk- oder Fernsehstörungen, die durch unbefugte Modifikation dieses Geräts entstehen. Diese Änderungen machen die Erlaubnis des Anwenders zum Betrieb des Geräts null und nichtig.

**Für Kanada**

## **HINWEIS**

Dieses Gerät der Klasse B entspricht allen Anforderungen der Canadian Interference Causing Equipment Regulations (kanadische Richtlinien für Geräte, die Funkstörungen erzeugen können).

### **AVIS**

Cet appareil numérique de la classe B respecte toutes les exigences du Règlement sur le matériel brouilleur du Canada.

**WICHTIGER HINWEIS FÜR GROSSBRITANNIEN**

**WICHTIG:** DIE DRÄHTE IN DIESEM NETZKABEL SIND GEMÄSS DEM FOLGENDEN CODE FARBIG GEKENNZEICHNET.

> BLAU: NEUTRAL BRAUN SPANNUNGSFÜHREND

Da die Farben der Drähte im Netzkabel dieses Gerätes nicht mit den Farbmarkierungen der Klemmen am Stecker übereinstimmen könnten, wie folgt vorgehen:

Der BLAU gekennzeichnete Draht muss mit der mit dem Buchstaben N gekennzeichneten oder SCHWARZ gefärbte Klemme verbunden werden Der BRAUN gekennzeichnete Draht muss mit der mit dem Buchstaben L gekennzeichneten oder ROT gefärbte Klemme verbunden werden Unter keinen Umständen darf einer der oben genannten Drähte mit dem Erdungsanschluss eines Schukosteckers verbunden werden.

# $\bigvee$   $\bigvee$   $\bigcirc$   $\bigwedge$  H1

## Bedienungsanleitung

#### **Willkommen im Referenzhandbuch von VIVO H1 und Glückwunsch zum Kauf dieses Digitalpianos.**

 *Vor den technischen Informationen erzähle ich Ihnen ein wenig über mich.*

 *Ich bin das "VIVO" Digitalpiano. Meine Designer haben eine vollkommen neue Technologie namens T2L ( (True to Life) angewandt, die auf der Interaktion zwischen Sampling- und Modelling-Methoden basiert.*

*Sie nannten mich "VIVO", da ich das erste "LEBENDE" Instrument bin, ich reagiere auf Ihre Spieler-Artikulation.*

*Ich habe viele Funktionen wie mitschwingende Resonanzen, Obertöne, Geräusche, Stakkato-Klänge, Timbre-Varianzen, reelle Sustain-Pedal-Simulation, usw. die meinen Gesamt-Sound unter Verwendung von 320 Oszillatoren mit unbegrenzter Noten-Polyphonie ausmachen.*

*Der Qualitätsstandard wurde auf 24 bit - 48KHz erhöht, mit durchschnittlich 5 mal längeren Aufzeichnungs-Proben als die längsten je gemachten (15 " auf den unteren Klaviernoten).*

*Meine Töne wurden mit einer holophonen Methode aufgenommen, für ein phantastisches 3D-Hörerlebnis Sie können die besten Flügel, Klaviere, Vintage-E-Pianos und viele weitere Sound-Kategorien mit der besten Qualität und je gehörten Spielbarkeit genießen.*

*Um sicherzustellen, dass Sie den maximalen Genuss erhalten und den vollen Nutzen aus der Funktionalität des Klaviers ziehen, lesen Sie bitte alle Abschnitte dieser Bedienungsanleitung aufmerksam durch.*

#### **Heben Sie dieses Handbuch auf, um später darin nachschlagen zu können.**

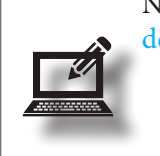

Nutzen Sie die sich Ihnen bietenden Vorteile einfach durch die Registrierung ihres Produkts auf [www.](www.dexibell.com) [dexibell.com.](www.dexibell.com)

- Sie erhalten die verlängerte, 3-jährige DEXIBELL-Garantie (Die erweiterte Garantie unterliegt Bedingungen. Siehe entsprechenden Abschnitt.)
- Sie werden über unsere Sonderangebote auf dem Laufenden gehalten.
- Sie werden über jede neue Software-Version und neue Sounds informiert.

## **Für Europäische Länder**

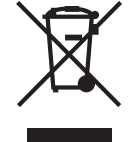

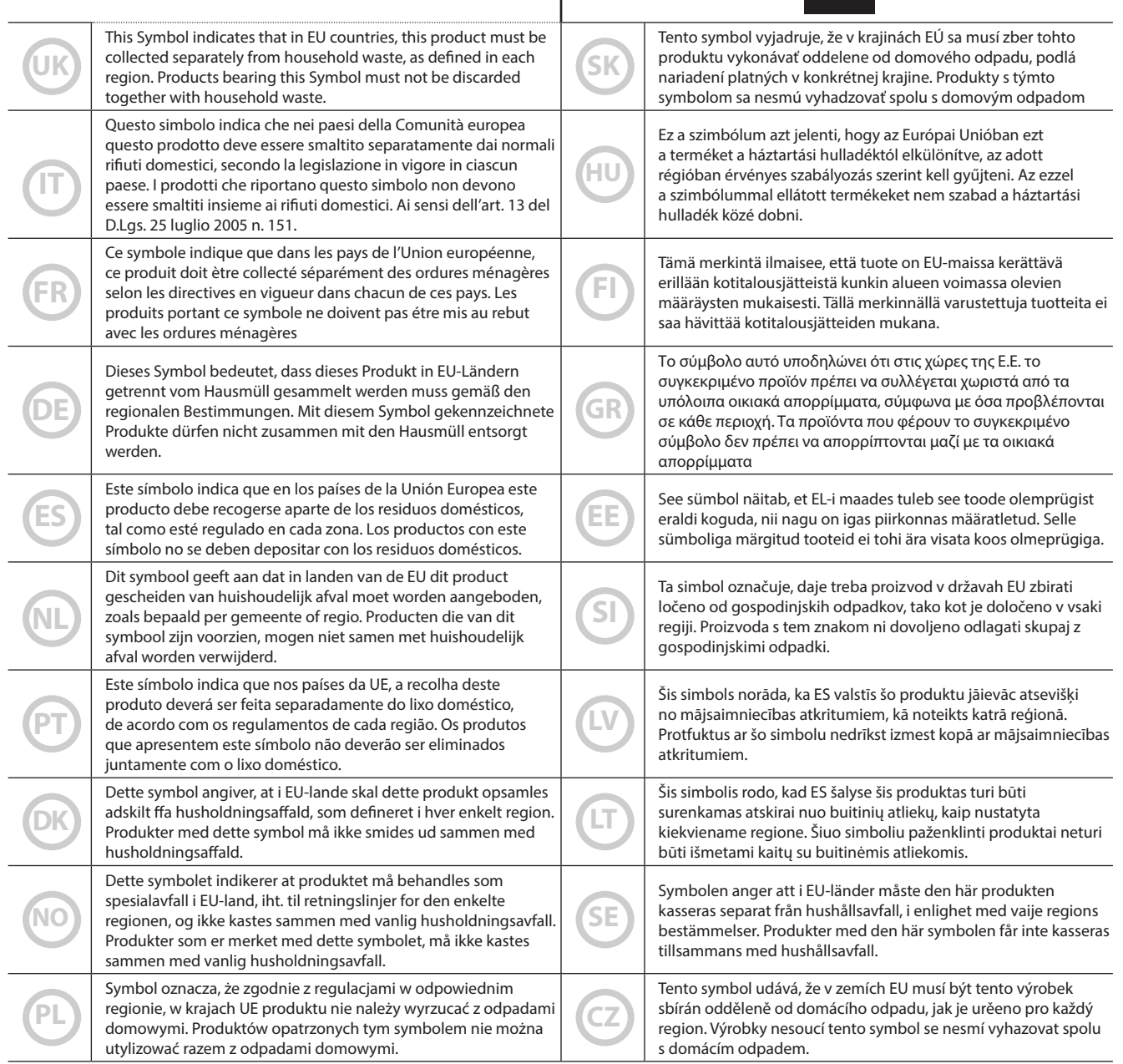

## <span id="page-4-1"></span>**1 Wichtige Sicherheitsanweisungen**

## <span id="page-4-0"></span>**BITTE ZUERST AUFMERKSAM DURCHLESEN**

#### $\sqrt{N}$ *WARNUNG*

Immer die folgenden Vorsichtsmaßnahmen treffen, um die Gefahr schwerer Verletzungen oder Lebensgefahr durch Stromschlag, Brand oder andere Gefahren zu vermeiden.

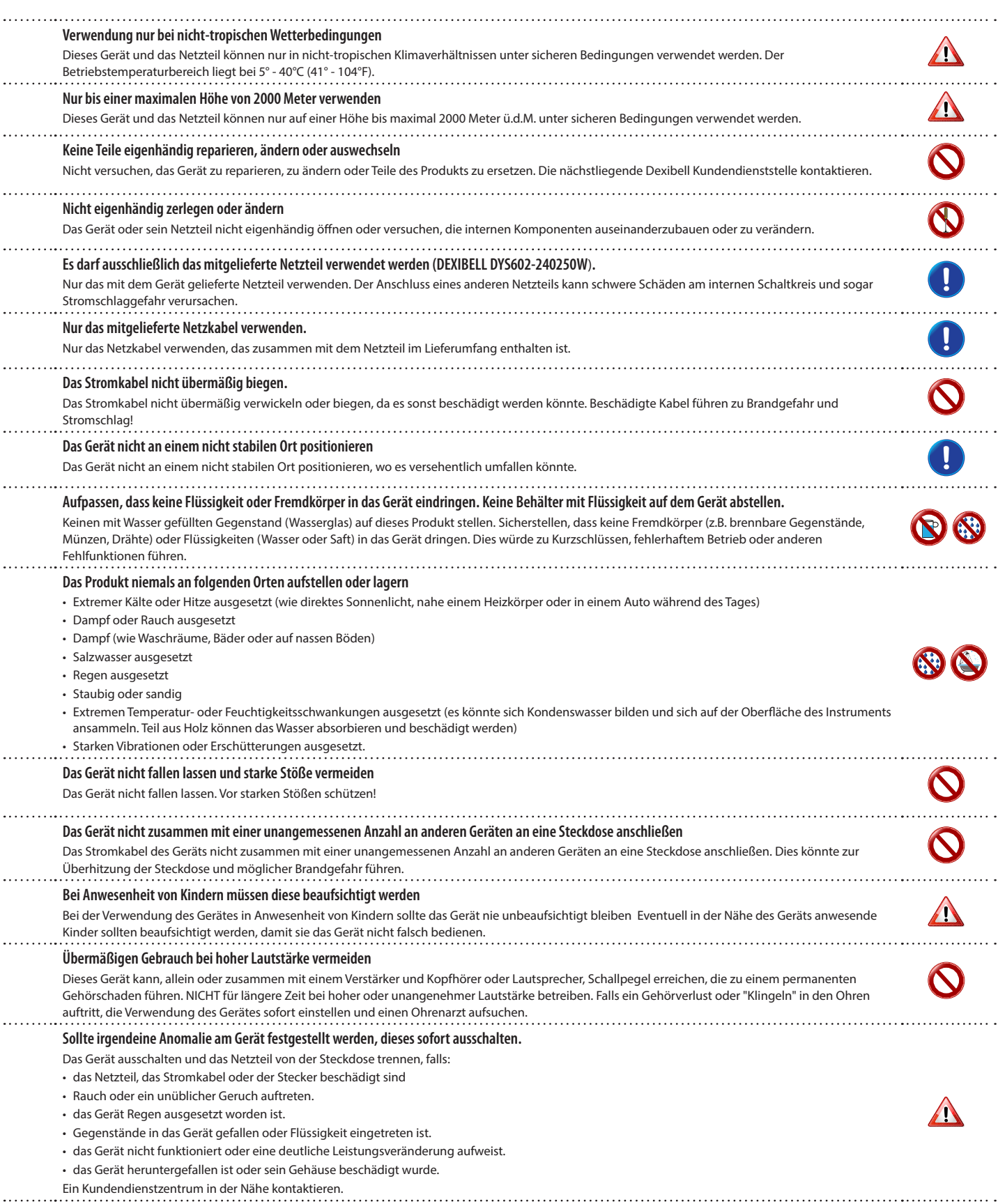

#### $\triangle$ *VORSICHT*

Immer die folgenden Vorsichtsmaßnahmen treffen, um die Gefahr schwerer Verletzungen oder Lebensgefahr durch Stromschlag, Brand oder andere Gefahren zu vermeiden.

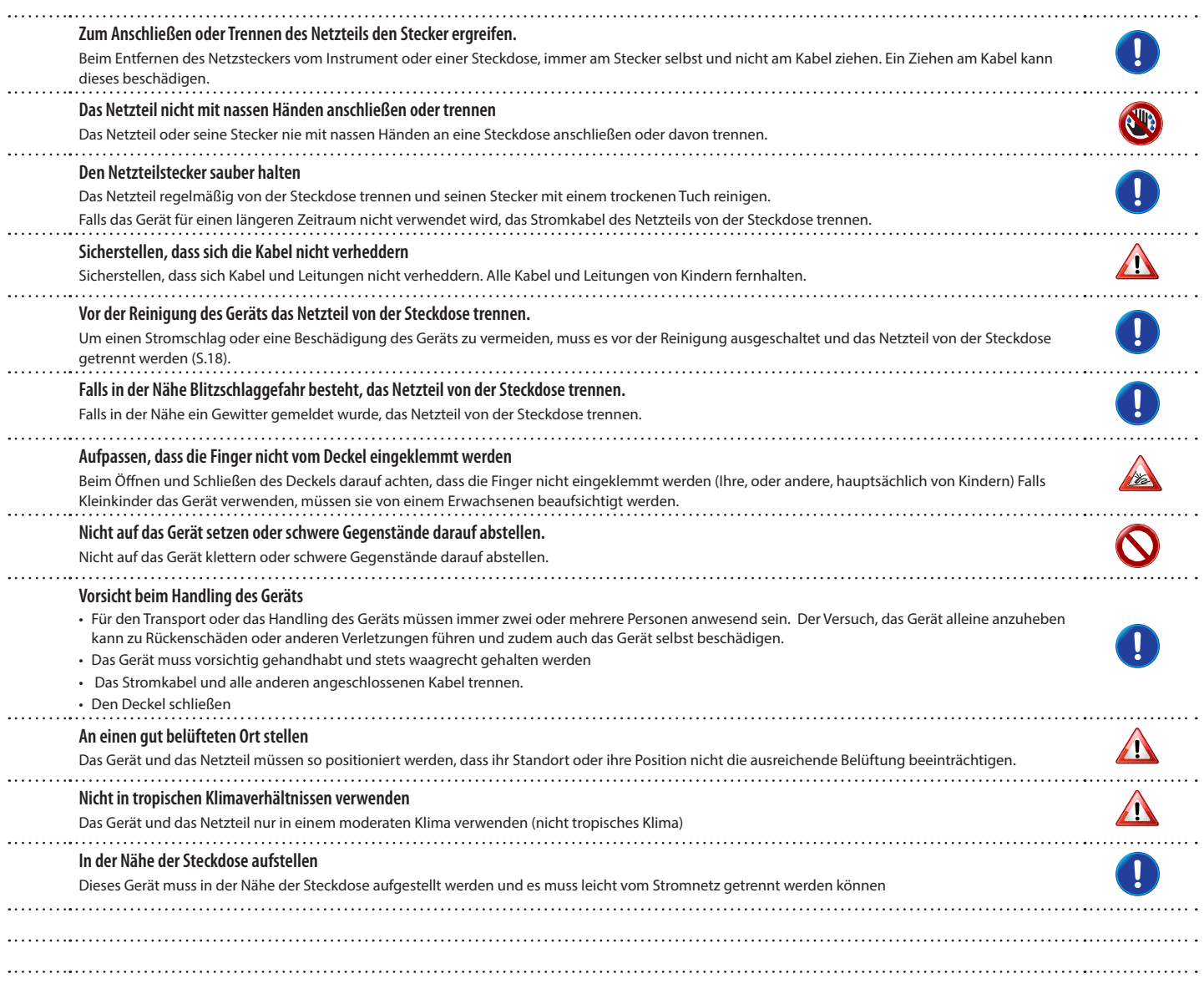

## **2 Wichtige Anweisungen**

<span id="page-6-0"></span>Zusätzlich zu den unter ["Wichtige Sicherheitsanweisungen"](#page-4-0) auf S. [5](#page-4-0) aufgelisteten Angaben muss Folgendes gelesen und beachtet werden:

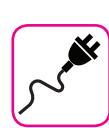

#### **Zur Stromversorgung**

- • Dieses Gerät nicht an dieselbe Steckdose anschließen, die auch für ein Inverter- oder motorgesteuertes Elektrogerät verwendet wird (wie Kühlschrank, Waschmaschine oder Klimaanlage) Dadurch kann ein stark hörbares Geräusch entstehen.
- Das Netzteil kann sich nach längerem kontinuierlichen Gebrauch erhitzen. Dies kann eine normale Wärmeableitung durch das Adaptergehäuse sein. Um die Möglichkeit einer Überhitzung zu reduzieren, das Netzteil an einer gut belüfteten Stelle auf den Boden legen.
- • Vor dem Anschluss des Geräts an andere Ausrüstungen muss die Stromzufuhr der gesamten Ausrüstung getrennt werden. Andernfalls können Stromschlag oder eine Beschädigung der Ausrüstung entstehen.
- Um unnötigen Stromverbrauch zu vermeiden, ist dieses Gerät mit einer "AUTO OFF" Funktion ausgestattet, die das Gerät bei einer Nichtverwendung von 120 Minuten automatisch ausschaltet. Falls das Gerät nicht automatisch ausgeschaltet werden soll, die "AUTO OFF" Einstellung auf "OFF" stellen, wie auf ["Auto OFF" \(S. 51\)](#page-50-0) beschrieben.

#### **ANMERKUNG**

Die "AUTO OFF" Einstellung wird beim Ausschalten des Geräts gespeichert.

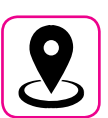

## **Zum geeigneten Standort**

- Das Gerät nicht neben Leistungsverstärkern (oder anderer Ausrüstung, die große Leistungstrafos enthält) positionieren, um ein induziertes Summen zu vermeiden. Um das Problem im Falle eines Summens zu beheben, die Ausrichtung des Geräts ändern oder es von der Störungsquelle entfernen.
- Das Gerät nicht in der Nähe eines Fernsehers oder Radios benutzen. Dieses Gerät kann den Radio- und Fernsehempfang stören.
- • Falls das Gerät zusammen mit der iPhone/iPad Applikation verwendet wird, sollte auf dem iPhone/iPad der "Flugzeugmodus" eingestellt werden, um ein durch Kommunikation verursachtes Rauschen zu vermeiden
- • Die Verwendung von Mobiltelefonen in der Nähe des Geräts kann ein Rauschen verursachen. Im Falle eines Rauschens sollten diese drahtlosen Vorrichtungen weiter vom Gerät entfernt oder ausgeschaltet werden.
- Das Gerät nicht extremer Kälte, Hitze oder direkter Sonneneinstrahlung aussetzen oder in der Nähe von Wärme ausstrahlenden Vorrichtungen positionieren. Das Gerät während der Tageszeit nicht in einem Auto lassen. Hohe Temperaturen können das Gerät beschädigen.
- Vorsicht bei der Verstellung des Geräts von einem Standort zu einem anderen mit drastischen Raumtemperaturänderungen. Aufgrund der starken Temperaturänderung kann sich Kondenswasser im Gerät bilden. Die Verwendung des Geräts bei Vorhandensein von Kondenswasser kann zu Schäden führen. Falls angenommen wird, dass sich Kondenswasser gebildet hat, das Gerät für einige Stunden nicht benutzen, bis es vollständig getrocknet ist.
- Gegenstände aus Vinyl, Kunststoff oder Gummi dürfen nicht für längere Zeit auf dem Gerät abgestellt werden. Diese Gegenstände können das Finish verfärben oder auf andere Weise beschädigen.
- • Keine Gegenstände für längere Zeit auf das Gerät stellen. Dies kann die Ursache für Fehlfunktion der Tasten der Tastatur sein.
- • Keine Aufkleber, Abziehbilder oder selbsthaftendes Material am Gerät anbringen. Der Klebstoff ist schwierig zu entfernen und Lösungsmittel können das Oberflächenfinish beschädigen.
- • Keinen mit Wasser gefüllten Gegenstand (Wasserglas) auf dieses Gerät stellen. Keinen Alkohol, Parfüm, Haarspray, Nagellack usw. in der Nähe des Geräts verwenden. Falls Flüssigkeit auf das Gerät spritzen sollte, diese sofort mit einem trockenen weichen Tuch von der Oberfläche entfernen.

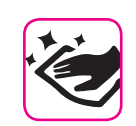

## **Zur Wartung**

- • Für die Reinigung des Geräts ein Tuch in lauwarmes Wasser tauchen, gut auswringen und die gesamte Oberfläche mit gleicher Krafteinwirkung abwischen. Eine zu starke Reibung an derselben Stelle kann das Finish beschädigen.
- Sollte das Gerät eine **polierte Oberfläche** haben, braucht diese eine sorgfältige und regelmäßige Pflege. Staub sollte mit einem Staubwedel oder Staubtuch entfernt werden. Es sollte kein Druck auf das Finish ausgeübt oder der Staub darüber gewischt werden, da dies zu kleinen Kratzern auf der Oberfläche führt. Fingerabdrücke oder ähnliches können mit einem feuchten weichen Tuch und dann einem trockenen Tuch entfernt werden. Im Falle von hartnäckigem Fettschmutz kann eine geringe Menge an mildem Reinigungsmittel (wie mildes Spülmittel) auf dem feuchten Tuch verwendet werden. Keine Reinigungsmittel verwenden, da sie die Oberfläche des Gehäuses beschädigen und zu Rissen führen könnten. Keine Chemikalien enthaltende Staubtücher verwenden.
- Das Gerät nicht mit Benzin, Alkohol oder irgendeiner Art von Lösungsmittel abwischen. Andernfalls kann es zu Verfärbungen und/ oder Verformungen des Geräts kommen.

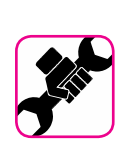

### **Zu Reparaturen**

Vor dem Versand des Geräts an ein autorisiertes Zentrum für die Reparatur müssen immer die Daten auf einem USB-Speicher gesichert werden. Alle im Speicher des Geräts vorhandenen Daten könnten verloren gehen. Wichtige Daten sollten immer über ein Backup gesichert oder auf Papier geschrieben werden (falls möglich) Dexibell übernimmt keine Haftung für den Verlust von Daten.

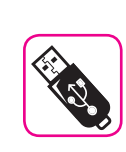

#### **Zu externem Speicher**

- Den USB-Speicher (im Handel erhältlich) vorsichtig und im korrekten Winkel in den Schlitz stecken.
- • Bei der Handhabung des USB-Speichers sehr vorsichtig vorgehen: • Immer auf einem Metalluntergrund stehen, bevor der USB-Speicher gehandhabt wird
- Die Stifte des USB-Speicheranschlusses nicht berühren oder schmutzig werden lassen.
- Den USB-Speicher nicht extremen Temperaturen aussetzen (z.B. direktes Sonnenlicht in einem geschlossenen Fahrzeug)
- • Der USB-Speicher darf nicht nass werden
- • Nicht fallen lassen oder übermäßigen Stößen oder Erschütterungen aussetzen.
- • Während des Ablesens oder Schreibens von Daten darf der USB-Speicher nicht getrennt werden (das heißt, während die Anzeigeleuchte des USB-Speichers blinkt)
- • Niemals den USB-Hub für den Anschluss des USB-Speichers an das Gerät verwenden.
- Für dieses Gerät kann ein handelsüblicher USB-Speicher verwendet werden. Diese Vorrichtungen können in einem Computergeschäft, bei einem Händler von Digitalkameras usw. erhalten werden
- • Die Audio-Aufzeichnungen verlangen nach einem USB-Speichergerät mit hoher Dauertransferrate. Nicht alle USB-Geräte garantieren eine einwandfreie Leistung

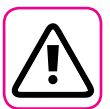

#### **Weitere Vorsichtsmaßnahmen**

- Der Inhalt des Speichers könnte aufgrund einer Fehlfunktion oder Fehlbedienung verloren gehen. Um dem Datenverlust vorzubeugen, muss regelmäßig eine Backup-Kopie der wichtigen, im Gerätespeicher gespeicherten Daten auf einen anderen Speicher (z.B. USB-Speicher) durchgeführt werden.
- • Leider kann bei der Wiederherstellung der vorher auf dem USB-Speicher gespeicherten Daten ein Fehler vorkommen. Dexibell kann nicht für entgangenen Gewinn, Folgeschäden oder Datenverlust haftbar gemacht werden.
- • An den Tasten, Schaltern, Reglern und Steuerelementen und bei der Verwendung von Anschlüssen und Steckern keine übermäßige Kraft ausüben. Eine grobe Behandlung kann zu Schäden oder Störungen führen.
- • Keinen starken Druck auf das Display ausüben.
- • Beim Trennen des Kabels immer am Stecker und niemals am Kabel selbst ziehen. Andernfalls können Kurzschlüsse oder Schäden an den Innenteilen des Kabels auftreten.
- • Die Lautstärke des Geräts niedrig halten. Das Gerät sollte bei einer angemessenen Lautstärke verwendet werden, um die Nachbarn nicht zu stören, vor allem in der Nacht und am frühen Morgen. Für ein lautes Spielen der Musik in der Nacht sind Kopfhörer zu verwenden.
- • Für den Transport des Geräts muss es in die Originalverpackung mit Polsterung gelegt werden. Andernfalls müssen gleichwertige Verpackungsmaterialien verwendet werden. Für den Transport oder das Handling des Geräts müssen immer zwei oder mehrere Personen anwesend sein.
- • Um mögliche Schäden zu vermeiden, sollte keine übermäßige Kraft auf den Notenständer ausgeübt werden.
- • Kabel mit niedriger Impedanz für das Gerät verwenden Die Verwendung von Kabeln mit Impedanz kann zu einem extrem niedrigen oder nicht hörbaren Schallpegel führen.

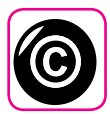

## **Zu Urheberrecht und Marken**

- Dexibell übernimmt keine Haftung in Bezug auf Verstöße des Benutzer durch die Verwendung dieses Geräts.
- • Die teilweise oder gesamte Aufnahme, Vervielfältigung, Verbreitung von urheberrechtlich geschütztem Material (Lieder, Live-Performance, usw.), eines Dritten, ohne die Erlaubnis des Inhabers des Urheberrechts ist gesetzlich verboten.
- Copyright © 2003 by Bitstream, Inc. Alle Rechte vorbehalten, Bitstream Vera ist eine Handelsmarke der Bitstream, Inc.
- iPad® und iPhone® sind registrierte Handelsmarken der Apple Inc.
- App Storesm ist eine Dienstleistungsmarke von Apple
- Bluetooth® ist eine registrierte Handelsmarke von Bluetooth SIG, Inc.

#### **In diesem Handbuch verwendete Begriffe und Symbole**

Es werden die folgenden Symbole verwendet.

**MEMO** 

**ANMERKUNG** Gibt eine wichtige Anmerkung an, die gelesen werden muss. Gibt eine Notiz bezüglich der Einstellung oder Funktion an. Kann gelesen werden, oder nicht. **TIPS** Gibt nützliche Hinweise für den Betrieb an. Bei Bedarf zu lesen.

## Inhalt

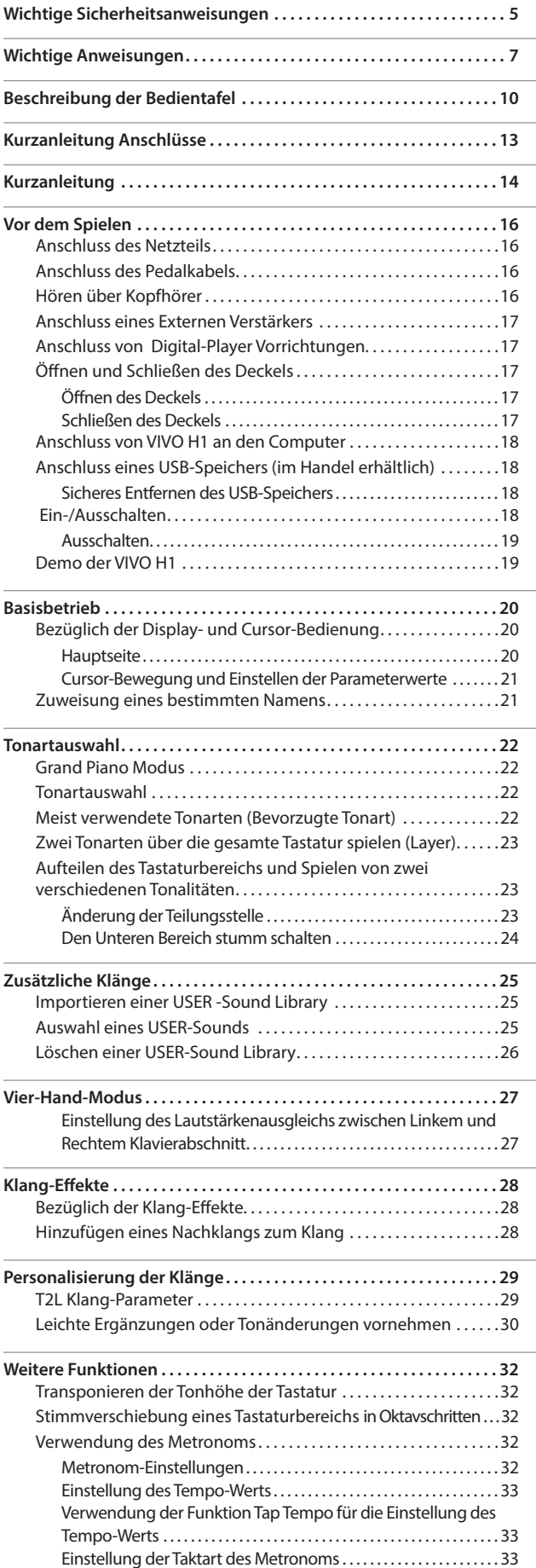

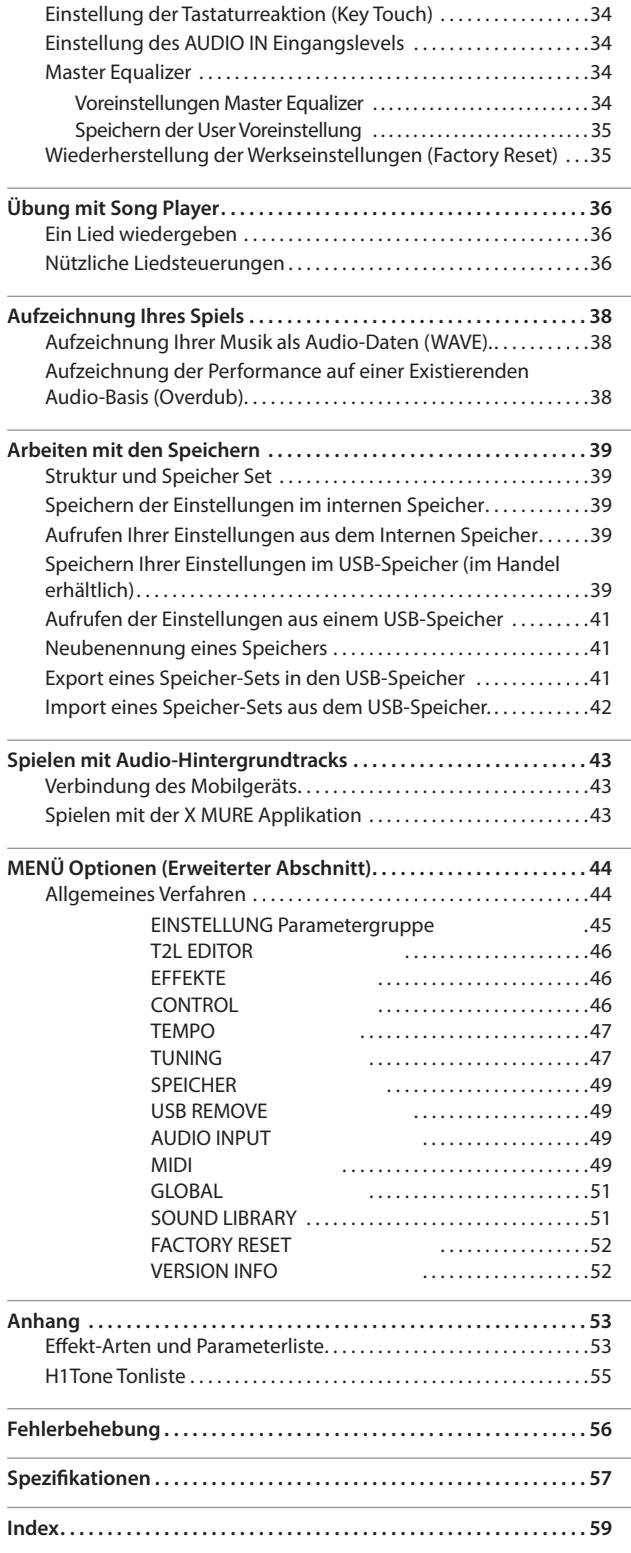

## <span id="page-9-0"></span>**3 Beschreibung der Bedientafel**

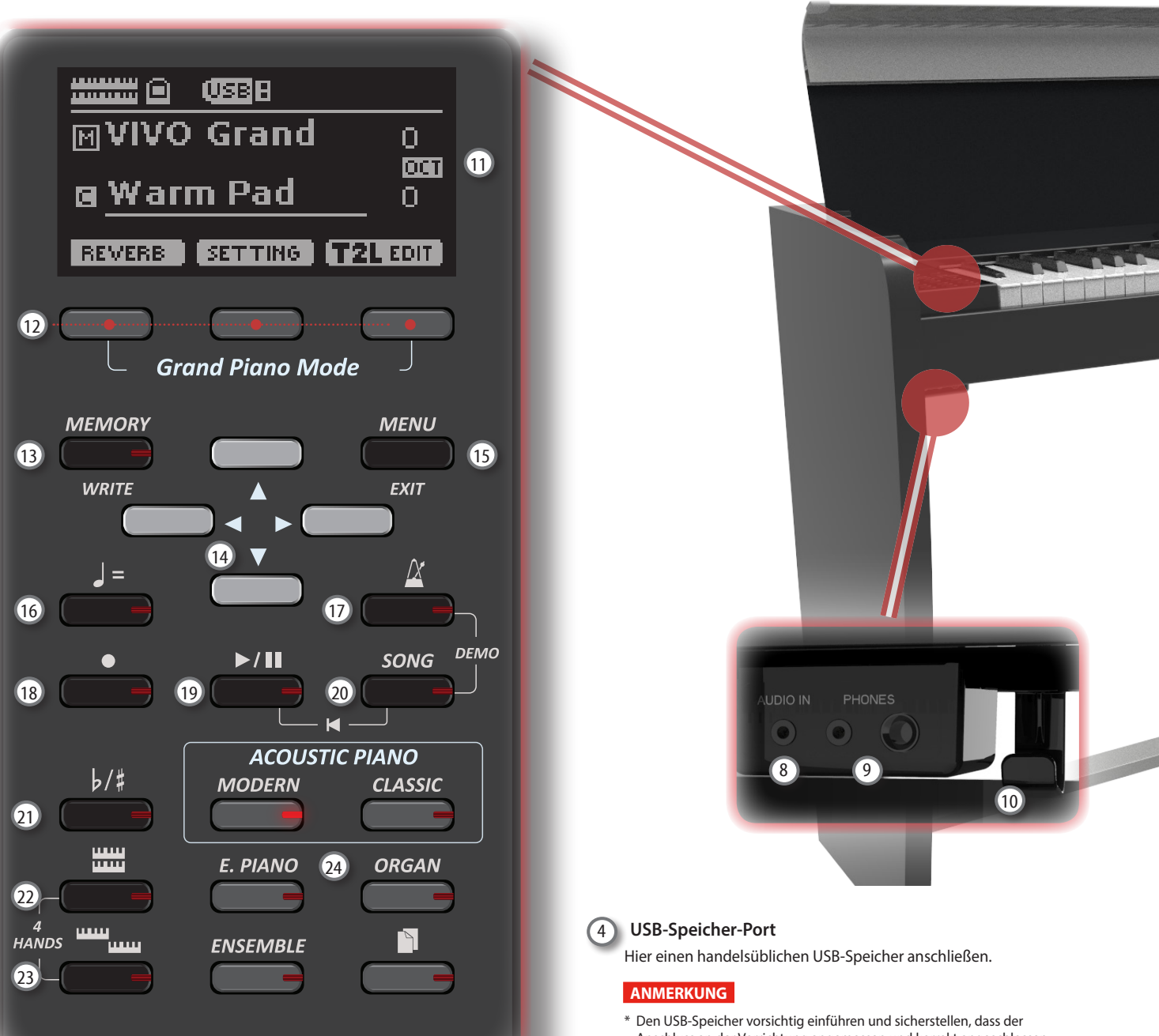

## $\bigcirc$  (l)

Schaltet die Versorgung ein oder aus (S. [18\)](#page-17-0).

#### **Bei Werkeinstellungen wird die Stromversorgung von VIVO H1 120 Minuten, nachdem VIVO H1 nicht mehr bespielt oder bedient wurde, automatisch ausgeschaltet.**

Falls VIVO H1automatisch ausgeschaltet worden ist, kann VIVO H1 über die Taste [POWER] wieder eingeschaltet werden. Falls die Versorgung nicht automatisch ausgeschaltet werden soll, den "AUTO OFF" Parameter auf "OFF" einstellen (S. [51](#page-50-0)).

#### **ANMERKUNG**

Um Funktionsstörungen zu vermeiden, das Netzteil niemals trennen, während das Gerät eingeschaltet ist.

#### 2 **VOLUME (Lautstärke)**

Diesen Knopf verwenden, um die Gesamtlautstärke von VIVO H1 einzustellen

#### 3 **USB Computer-Port**

Ein USB-Kabel verwenden, um VIVO H1 über diesen Anschluss an den Computer anzuschließen (S. [18\)](#page-17-2).

Anschluss an der Vorrichtung angemessen und korrekt angeschlossen worden ist.

\* Dexibell empfiehlt, keine USB-Hubs zu verwenden, egal ob diese aktiv oder passiv sind. Nur den USB-Speicher an diesen Port anschließen.

#### 5 **Damper Pedal**

Dieses Pedal verwenden, um den Klang zu halten (S. [46](#page-45-1))

#### 6 **Sostenuto Pedal**

Die Noten, die gespielt werden, während dieses Pedal gedrückt wird, werden gehalten, während die darauffolgenden Noten nicht davon betroffen sind (S. [46\)](#page-45-2).

#### 7 **Soft Pedal**

Dieses Pedal wird verwendet, um die Lautstärke zu reduzieren und ändert leicht den Timbre (S. [47](#page-46-1)).

## 8 **AUDIO IN**

Mit dieser Mini-Buchse können die Audio-Ausgänge einer externen Signalquelle (CD/MP3-Player, usw.) angeschlossen werden.

#### 9 **PHONES Output**

Hier können ein oder zwei Paar Kopfhörer angeschlossen werden.

Die internen Lautsprecher werden dadurch ausgeschaltet.

#### 10 **Haken Kopfhörer**

Hier können die Kopfhörer aufgehängt werden.

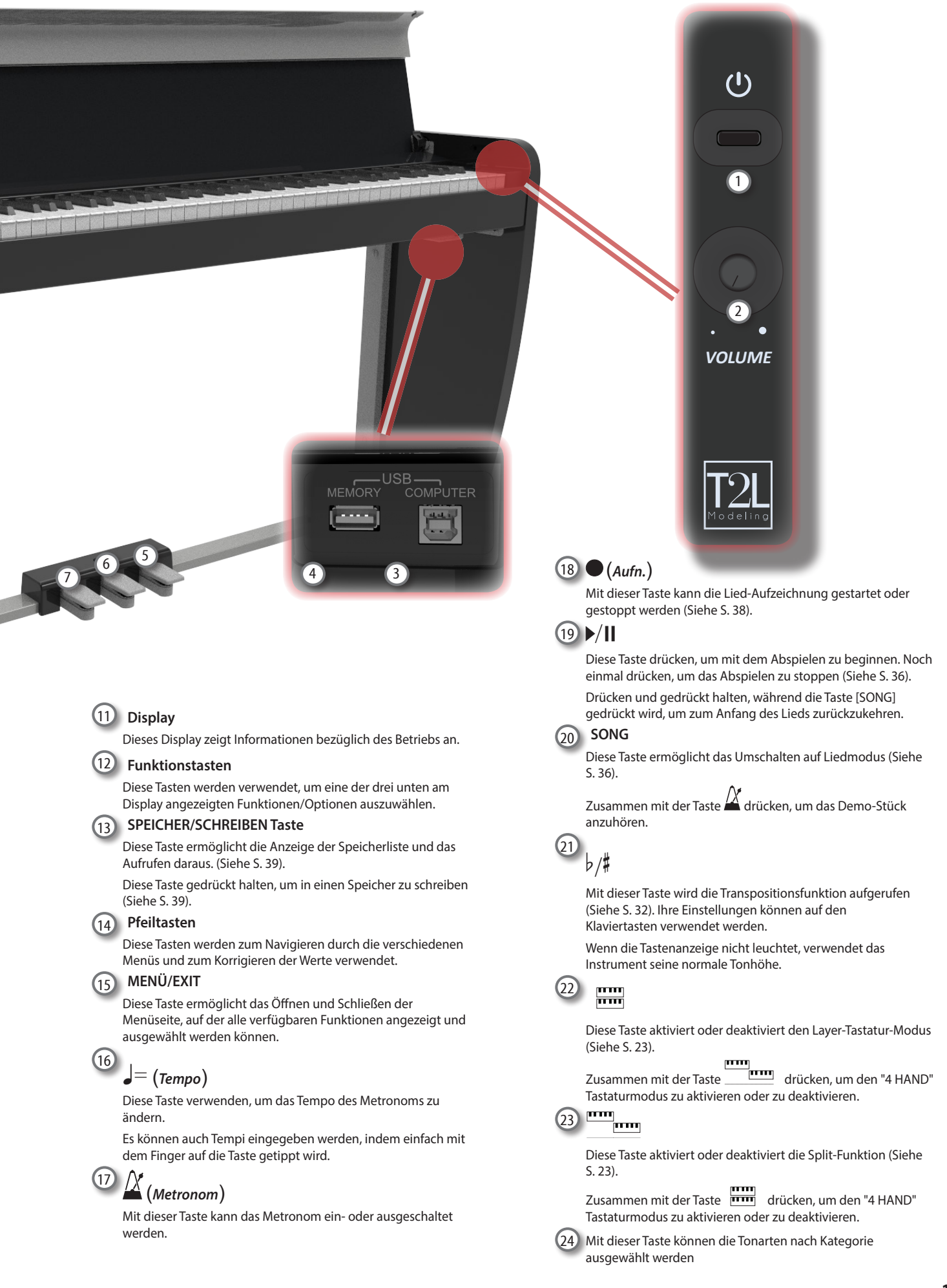

## **Rückseite**

## **VIVO H1**

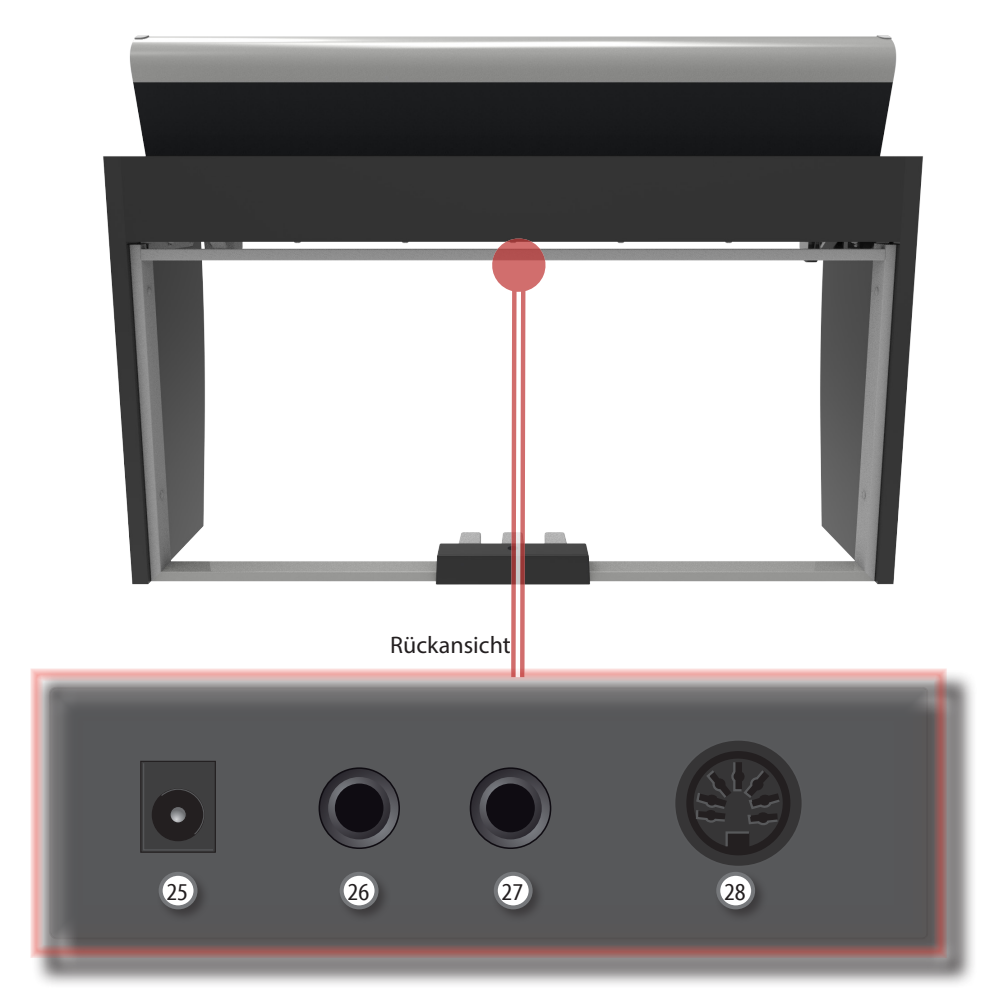

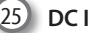

25 **DC IN-Buchse**

Das mitgelieferte Netzteil hier anschließen (S. [16\)](#page-15-1).

## 26 **AUDIO OUTPUT R-Buchse**

An dieser Buchse kann ein externer Lautsprecher mit Verstärker angeschlossen werden.

## 27 **AUDIO OUTPUT L/MONO-Buchse**

An dieser Buchse kann ein externer Lautsprecher mit Verstärker angeschlossen werden.

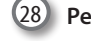

## 28 **Pedal-Buchse**

Hier wird das Pedalkabel angeschlossen.

## <span id="page-12-0"></span>**4 Kurzanleitung Anschlüsse**

## **Peripheriegeräte**

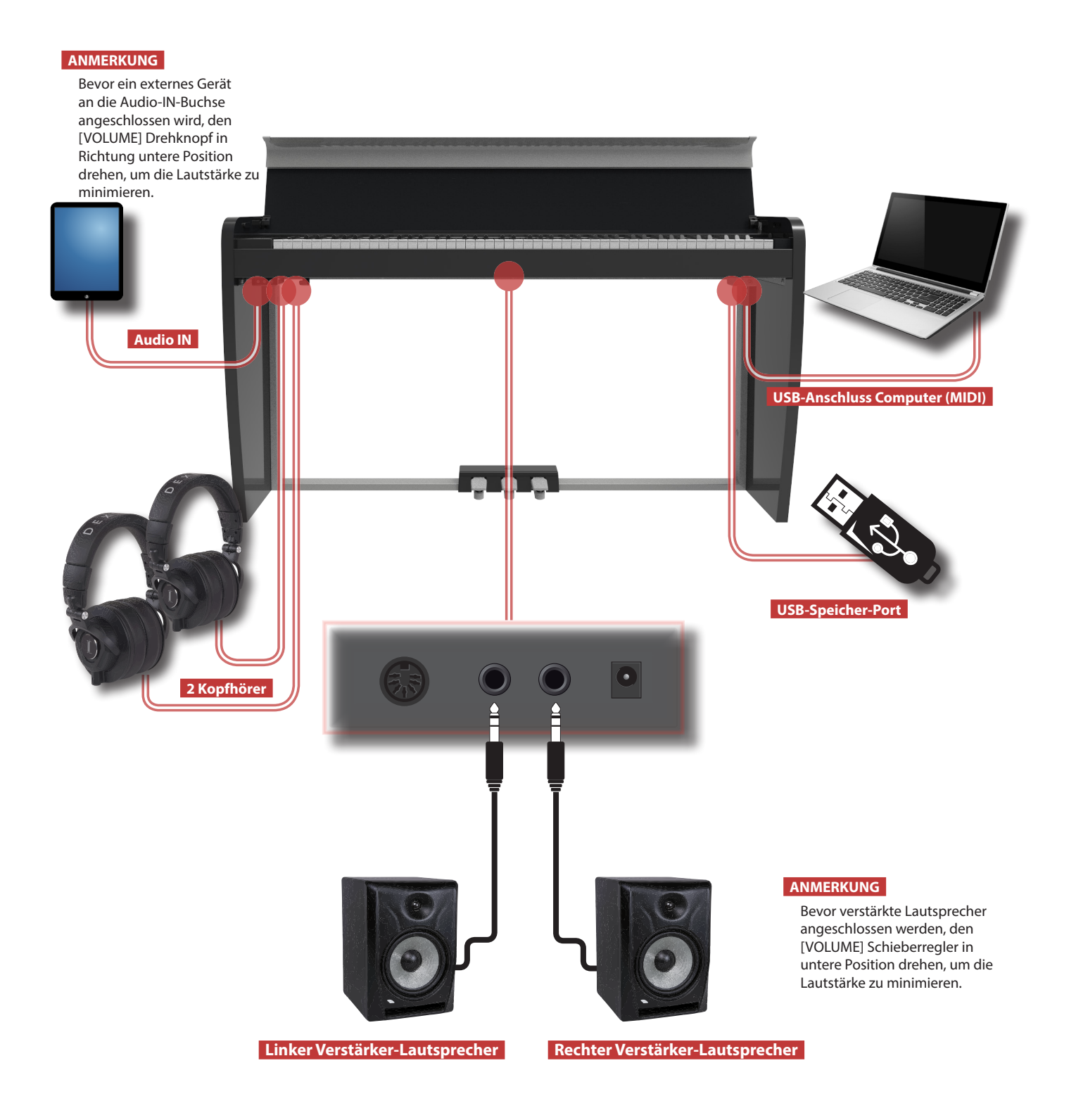

<span id="page-13-0"></span>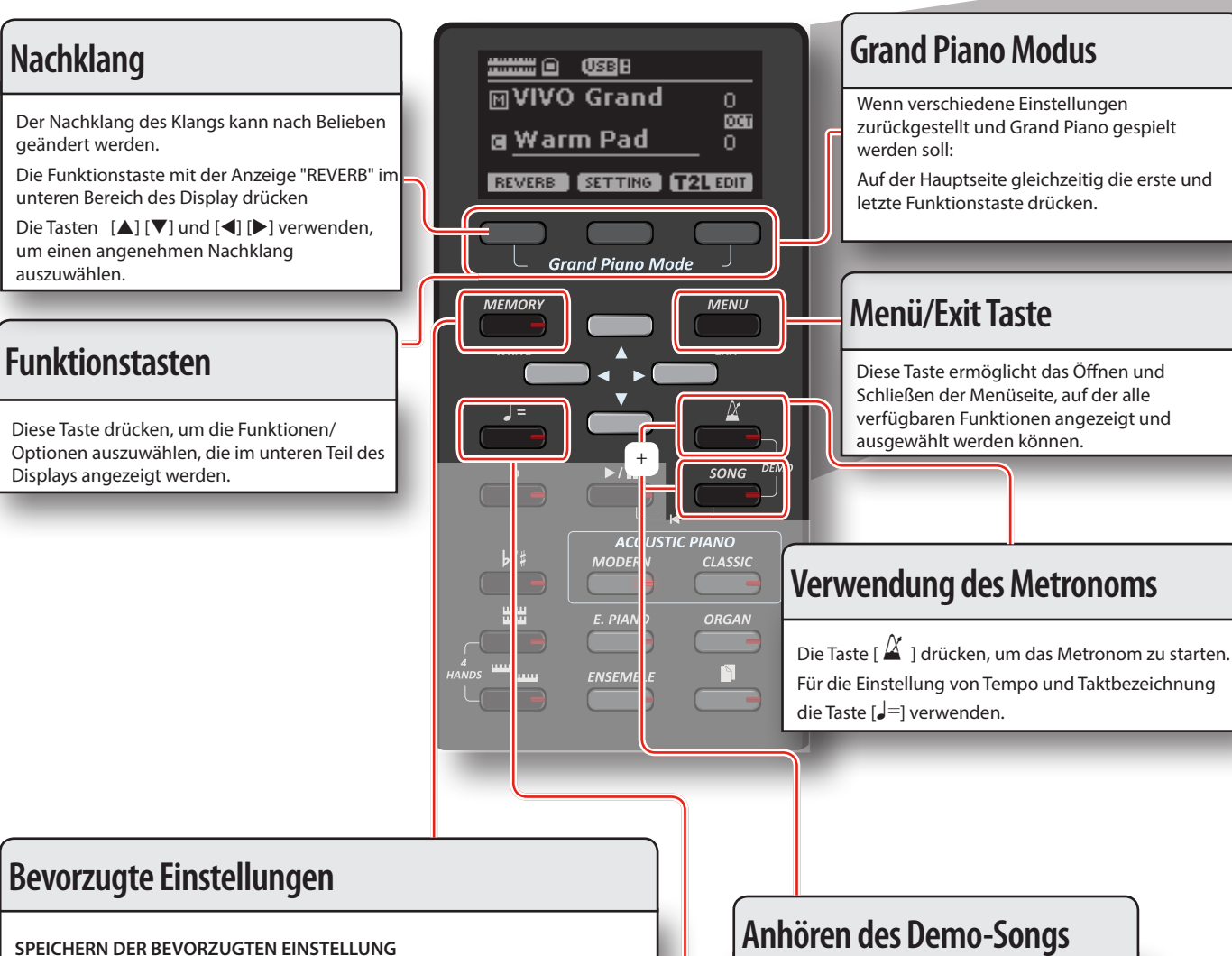

VIVO H1 ermöglicht das Speichern der bevorzugten Einstellungen des Benutzers, um sie bei Bedarf einfach aufzurufen. Es können bis zu 20 komplette Setups gespeichert werden.

Die Taste [MEMORY/WRITE] drücken und gedrückt halten, um die Speicherseite aufzurufen.

Die Tasten [▲] [▼] verwenden, um eine der Speicherstellen zu wählen. Die Funktionstaste mit der Anzeige "SAVE" im unteren Bereich des Display drücken

Die Tasten [▲] [▼] und [◀] [▶] verwenden, um den gewünschten Namen einzugeben.

Für die Bestätigung die Funktionstaste mit der Anzeige "OK" im unteren Bereich des Display drücken

AUFRUFEN DER BEVORZUGTEN EINSTELLUNG

Die Taste [MEMORY/WRITE] drücken, um die Speicherseite aufzurufen.

Die Tasten [▲] [▼] verwenden, um eine der Speicherstellen zu wählen. Die Funktionstaste "RECALL" unter dem Display drücken, um den Speicher auszuwählen.

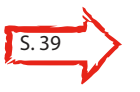

#### **MEMO (Speicher)**

Es kann auch direkt auf einem USB-Speicher (im Handel erhältlich) gespeichert und aufgerufen werden.

Gleichzeitig die Tasten [ $\Delta$ ] und [SONG] drücken.

## **Änderung von Tempo/Taktbezeichnung**

Das Tempo des Metronoms kann eingestellt werden.

Auf die Taste [J=] drücken um die Seite Tempo anzuzeigen.

Die Tasten [▲] [▼] verwenden, um das Tempo, das Taktbezeichnungs-Feld oder eine verfügbares voreingestelltes Tempo zu verwenden.

Die Tasten [<] [▶] verwenden, um den Wert einzustellen.

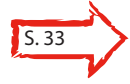

## **Kurzanleitung**

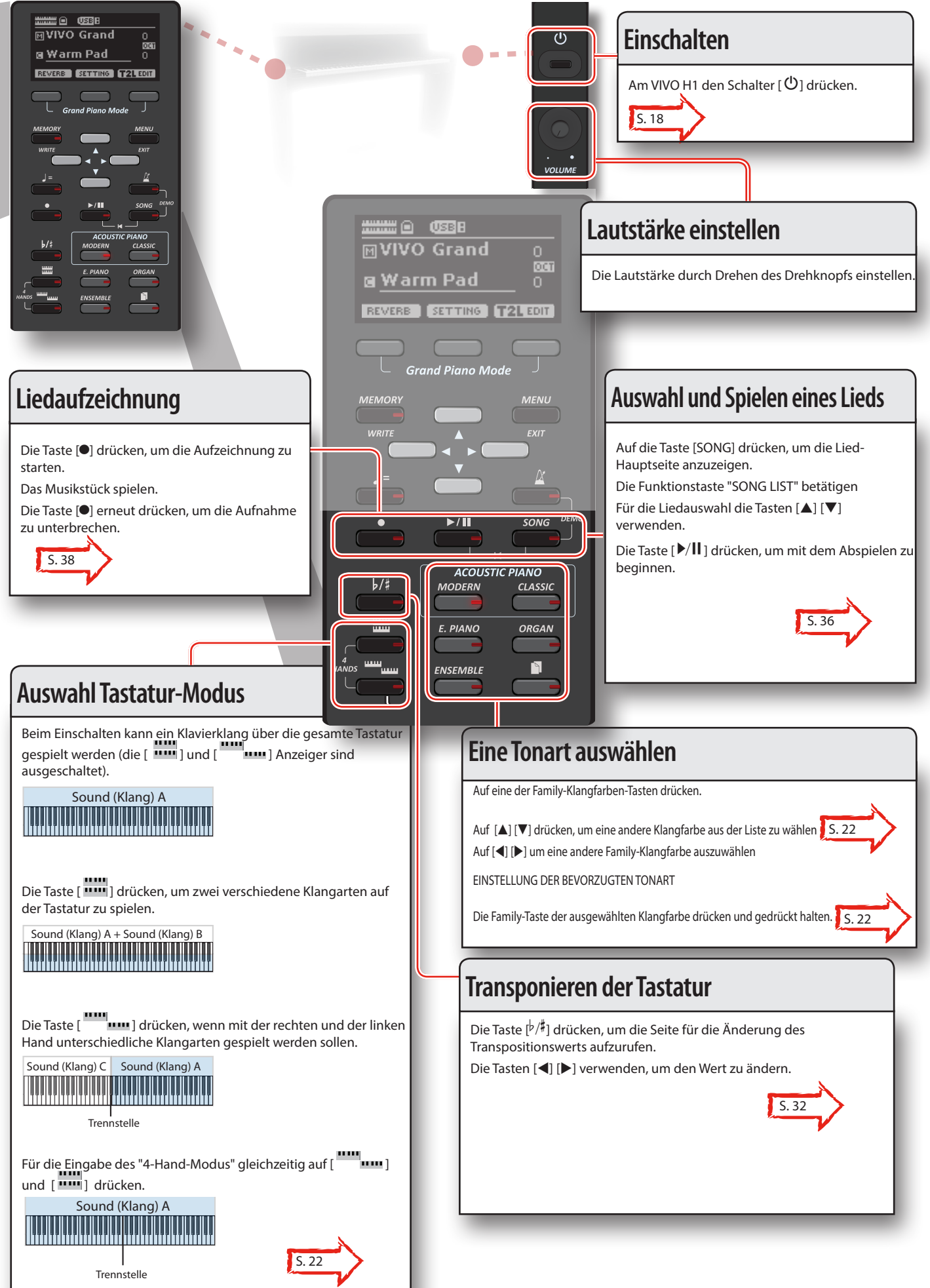

Sound (Klang) C Sound (Klang) A + Sound (Klang) B

## <span id="page-15-1"></span><span id="page-15-0"></span>**Anschluss des Netzteils**

**1. Die Taste [VOLUME] nach links drehen, um die Lautstärke zu minimieren.**

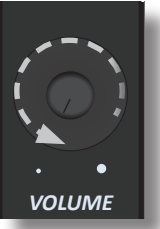

2. Das mitgelieferte Netzkabel an den Netzadapt<sup>2</sup>/r **anschließen.** Sobald das Netzteil an eine Steckdose angeschlebt wird, wird die Anzeige aufleuchten (nur für VIVO H3 Modell). **NUR DAS MITGELIEFERTE NETZTEIL VERWENDEN**

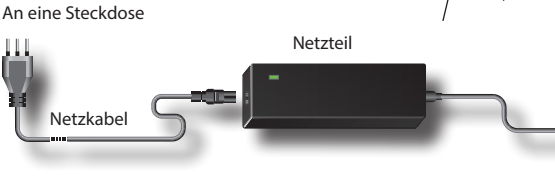

#### **ANMERKUNG**

Je nach der Gegend kann sich das mitgelieferte Netzkabel von dem oben abgebildeten unterscheiden.

#### **ANMERKUNG**

Sichergehen, dass nur das mit dem Gerät gelieferte Netzteil (DEXIBELL DYS602-240250W) verwendet wird. Zudem sicherstellen, dass die Netzspannung bei der Installation mit der auf dem Körper des Netzteils angegebenen Eingangsspannung übereinstimmt. Andere Netzteile könnten eine unterschiedliche Polarität verwenden oder für eine andere Spannung entwickelt worden sein. Ihre Benutzung kann daher zur Schäden, Funktionsstörungen oder Stromschlag führen.

#### **ANMERKUNG**

Falls VIVO H1 für längere Zeit nicht verwendet wird, muss das Netzkabel von der Steckdose getrennt werden.

#### **ANMERKUNG**

Um Funktionsstörungen zu vermeiden, das Netzteil niemals trennen, während das Gerät eingeschaltet ist.

**3. Das Netzteil an die VIVO H1DC IN Buchse anstecken, die sich unten an der Rückseite befindet.**

**DC IN NUR DAS MITGELIEFERTE NETZTEIL VERWENDEN RÜCKSEITE** 

## **Anschluss des Pedalkabels**

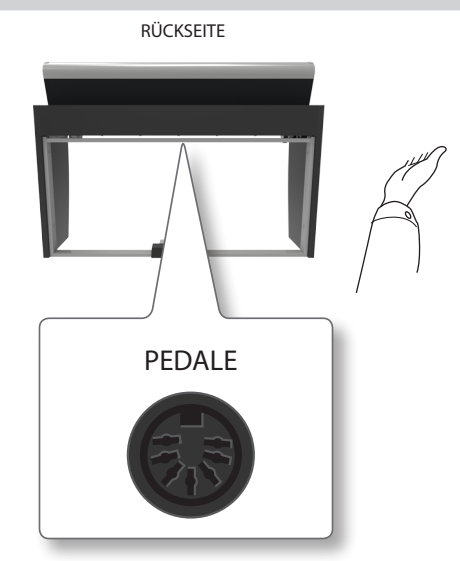

- **1. Das aus dem entsprechenden Stand kommende Pedalkabel hier anschließen.**
	- Für weitere Informationen siehe Montageanleitung.

## **Hören über Kopfhörer**

Die Kopfhörer können verwendet werden, um VIVO H1 zu verwenden, ohne die Umgebung zu stören, beispielsweise nachts.

**1. Hier können die Kopfhörer angeschlossen werden. VIVO H1 hat zwei Buchsen für Kopfhörer. Die Kopfhörer können gleichzeitig von zwei Personen verwendet werden.**

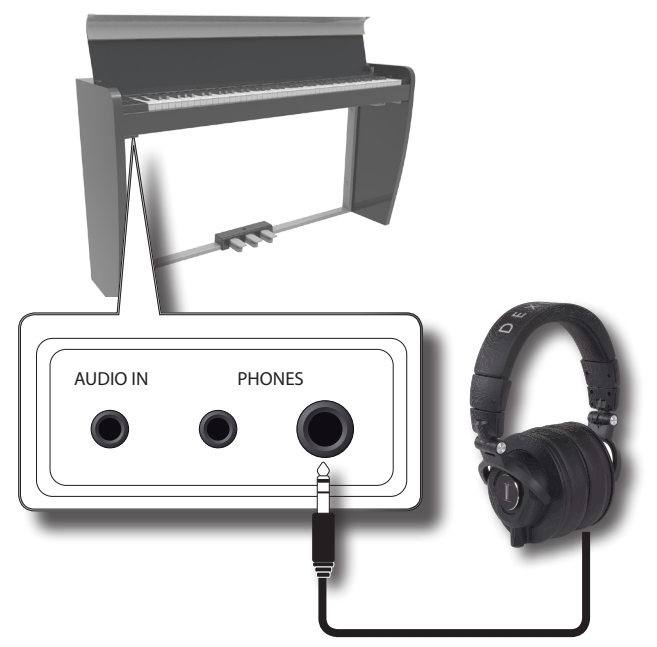

**2.** Die [VOLUME] Taste von VIVO H1 drehen, um die **Lautstärke des Kopfhörers einzustellen.** 

#### **Vorsicht bei der Verwendung der Kopfhörer**

• Eine grobe Handhabung vermeiden, um die internen Kabelleiter nicht zu beschädigen. Bei der Verwendung der Kopfhörer entweder den Stecker oder das Headset handhaben.

## **Anschluss eines Externen Verstärkers**

- <span id="page-16-0"></span>• Falls die Lautstärke des Geräts schon aufgedreht ist, wenn die Kopfhörer eingesteckt werden, können diese beschädigt werden. Die Lautstärke minimieren, bevor die Kopfhörer eingesteckt werden.
- • Eine übermäßige Lautstärke schadet nicht nur dem Gehör, sondern kann auch die Kopfhörer belasten. Die Musik sollte bei einer vernünftigen Lautstärke genossen werden.

## **Anschluss eines Externen Verstärkers**

Die OUTPUT kann auch an einen externen Verstärker, ein Stereo-System oder andere Stereo-Audio-Vorrichtungen angeschlossen werden..

- **1. Die Taste [VOLUME] nach links drehen, um die Lautstärke zu minimieren.**
- **2. Die VIVO H1 OUTPUT Buchsen auf der rechten unteren Rückseite an die Eingänge des externen Verstärkers anschließen.**

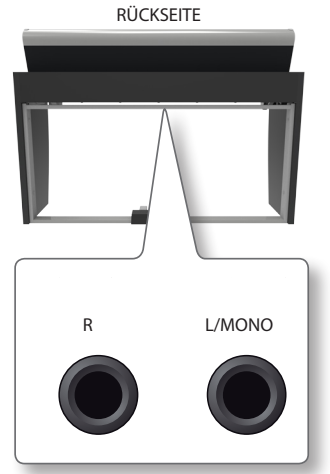

## <span id="page-16-1"></span>**Anschluss von Digital-Player Vorrichtungen**

Die INPUT-Buchse kann an eine Audio-Playback Vorrichtung angeschlossen werden.

Das Playback-Audio wird durch die internen Lautsprecher von VIVO H1 wiedergegeben.

- **1. Die Taste [VOLUME] nach links drehen, um die Lautstärke zu minimieren.**
- **2. Die INPUT-Buchse von VIVO H1 auf der linken unteren Vorderseite an den Ausgang einer externen Signalquelle anschließen.**

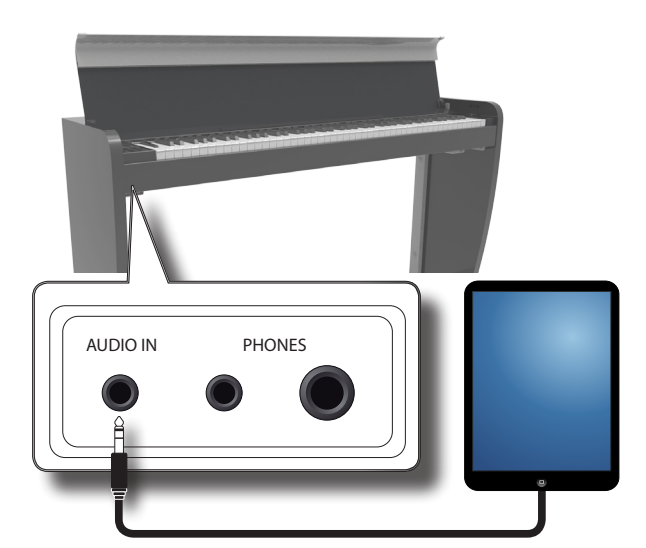

#### **MEMO (Speicher)**

Die Lautstärke der an die VIVO H1 INPUT-Buchse angeschlossenen Vorrichtung kann eingestellt werden. Siehe ["AUDIO INPUT" \(S. 49\).](#page-48-1)

Siehe ["Einstellung des AUDIO IN Eingangslevels" \(S. 34\)](#page-33-1) für die Einstellung der Lautstärke der Audio-Quelle.

## **Öffnen und Schließen des Deckels**

#### **ANMERKUNG**

- • Dieses Gerät ist mit einem Sicherheitsschließsystem ausgestattet, um Verletzungen der Finger beim Öffnen und Schließen zu vermeiden. Trotzdem muss beim Öffnen und Schließen vorsichtig vorgegangen werden, um die Finger nicht einzuklemmen. Falls Kleinkinder das Gerät verwenden, müssen sie von einem Erwachsenen beaufsichtigt werden.
- Beim Bewegen des Geräts sicherstellen, dass der Deckel geschlossen ist, um Unfälle zu vermeiden.

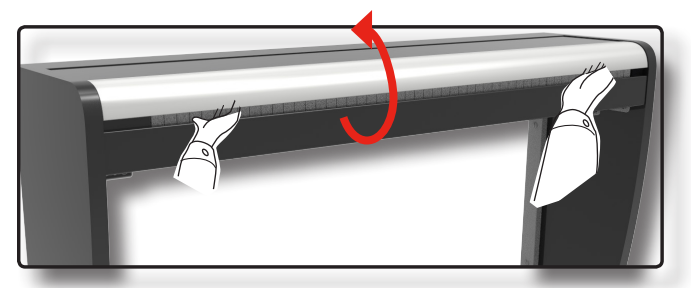

## **Öffnen des Deckels**

#### **WARNUNG**

- • Den Deckel bis zur vollständigen Öffnung begleiten.
- **1. Die vordere Kante des Deckels mit beiden Händen halten, dann den Deckel langsam öffnen, bis er die Anschlagposition erreicht hat.**

## **Schließen des Deckels**

#### **WARNUNG**

- • Den Deckel automatisch schließen lassen. Die Schließung nicht erzwingen.
- • Beim Schließen vorsichtig sein, um die Finger nicht einzuklemmen. Falls Kleinkinder das Gerät verwenden, müssen sie von einem Erwachsenen beaufsichtigt werden.
- **1. Den Deckel mit beiden Händen halten und die automatische Schließung langsam begleiten.**

Den Deckel automatisch schließen lassen. Die Schließung nicht erzwingen.

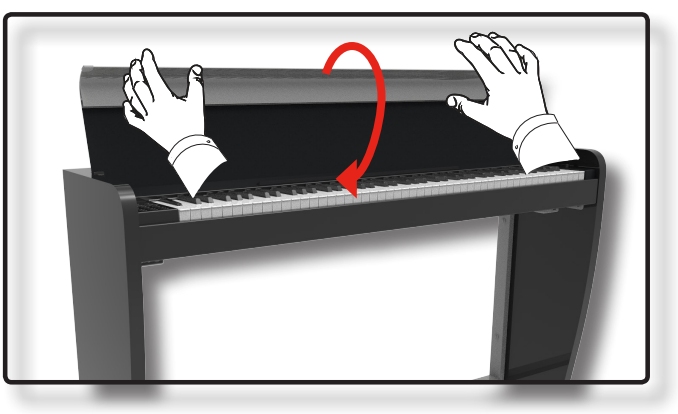

## <span id="page-17-2"></span><span id="page-17-1"></span>**Anschluss von VIVO H1 an den Computer**

• Falls ein (handelsübliches) USB-Kabel für den Anschluss an den COMPUTER-Port auf der Rückseite von VIVO H1 an den USB-Port des Computers verwendet wird, können MIDI Daten zwischen VIVO H1 und der Sequencer-Software übertragen werden.

#### **ANMERKUNG**

VIVO H1 unterstützt keinen GM/GS Standard.

## **Vorrichtungen zum Anschließen von VIVO H1 an den**

#### **Computer**

• USB-Kabel (Typ A–Vaterteil - Typ B–Vaterteil: im Handel erhältlich)

**1.** Ein Standard-USB-Kabel verwenden (A→B-Typ-**Anschlüsse, im Handel erhältlich) um VIVO H1 an den Computer anzuschließen, wie unten dargestellt.**

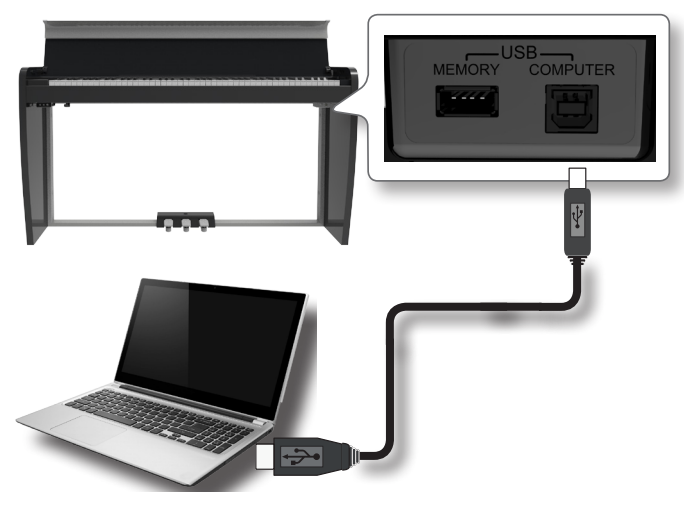

#### **ANMERKUNG**

- • Um das Risiko einer Funktionsstörung und/oder Beschädigung an den externen Lautsprechern zu vermeiden, die Lautstärke immer ganz herunter drehen und alle Vorrichtungen ausschalten, bevor irgendwelche Anschlüsse vorgenommen werden.
- • Über USB können ausschließlich MIDI-Daten übertragen und empfangen werden. Audio-Daten können nicht übertragen oder empfangen werden.
- VIVO H1 einschalten, bevor die MIDI-Applikation am Computer gestartet wird. Niemals VIVO H1 ein-/ausschalten, während die MIDI-Applikation läuft.

## <span id="page-17-3"></span>**Anschluss eines USB-Speichers (im Handel erhältlich)**

**1. Einen USB-Speicher an den SPEICHER-Port rechts unter der Tastatur von VIVO H1 einstecken.**

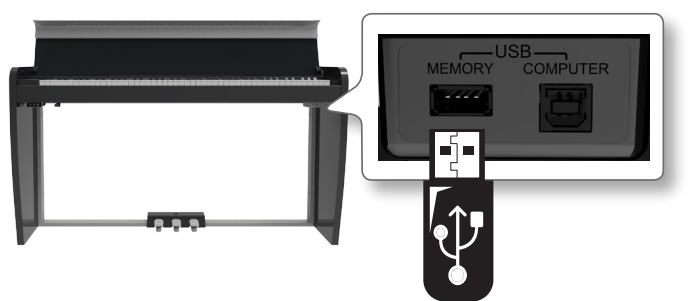

#### **ANMERKUNG**

Den USB-Speicher vorsichtig einführen und sicherstellen, dass der Anschluss an der Vorrichtung angemessen und korrekt angeschlossen worden ist.

## <span id="page-17-4"></span>**Sicheres Entfernen des USB-Speichers**

#### **ANMERKUNG**

Den USB-Speicher immer sicher abmelden, bevor er physisch aus der USB-Buchse abgezogen wird. Vor dem Abziehen des USB-Speichers die Funktion "USB REMOVE" verwenden.

- **1. Die Taste "MENU" betätigen.**
- **2. Die Tasten [] [] zum Durchblättern der Liste**  verwenden und die Funktion "USB REMOVE" auswählen.
- **3. Die Tasten [] [] zum Durchblättern der Liste**  verwenden und die Funktion "USB REMOVE" auswählen.
- **4. Die Tasten [] verwenden, um auf die Funktion zuzugreifen.**

Das Display zeigt Folgendes an:

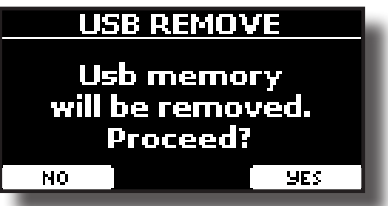

**1. Die Funktionstaste "YES" drücken, um den USB-Speicher sicher abzumelden.**

Nun kann der USB-Speicher sicher abgezogen werden.

## <span id="page-17-0"></span> **Ein-/Ausschalten**

Nachdem alle Vorrichtungen angeschlossen wurden, zum Einschalten den unten beschriebenen Vorgang befolgen.

**1. Die Taste [VOLUME] nach links drehen, um die Lautstärke zu minimieren.**

#### **ANMERKUNG**

Vor dem Ein-/Ausschalten von VIVO H1 immer sicherstellen, dass die Lautstärke herunter gedreht wurde. Auch bei herunter gedrehter Lautstärke können beim Ein-/Ausschalten von VIVO H1 Töne wahrgenommen werden.

Dies ist normal und kein Anzeichen einer Funktionsstörung.

**2. Am VIVO H1 die Taste [** " **] rechts drücken, um das Gerät einzuschalten.**

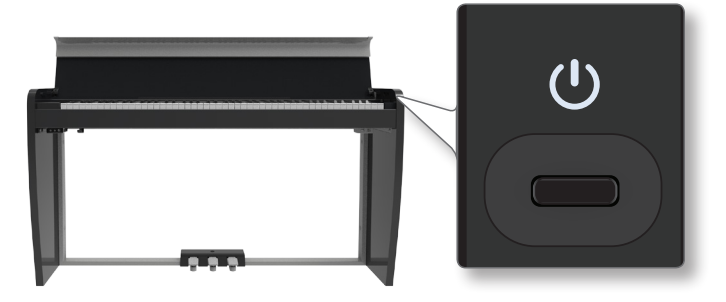

Die Stromzufuhr wird eingeschaltet, ein Statusbalken wird am Display von VIVO H1 angezeigt.

<span id="page-18-0"></span>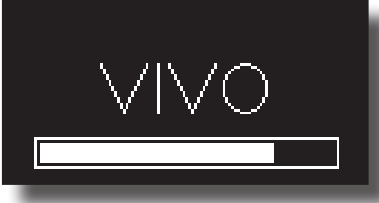

Nach einer kurzen Pause erscheint die Hauptseite und VIVO H1 kann ab jetzt Klänge produzieren.

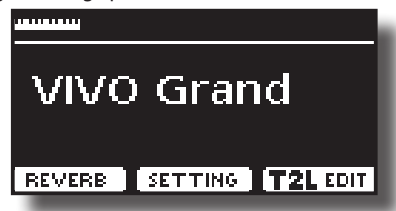

**3. Zum Einstellen der Lautstärke den [VOLUME] Drehknopf verwenden.**

#### **ANMERKUNG**

Dieses Gerät ist mit einem Schaltkreisschutz ausgestattet. Es ist ein kurzes Intervall (einige Sekunden) erforderlich, bevor das Gerät normal betrieben werden kann.

## **Ausschalten**

**1. Die Taste [VOLUME] nach links drehen, um die Lautstärke zu minimieren.**

#### **ANMERKUNG**

Um Funktionsstörungen zu vermeiden, das Netzteil niemals trennen, während das Gerät eingeschaltet ist.

**2.** Am VIVO H1 den Schalter [  $\circlearrowright$  ] drücken.

Eine Ausschalten-Bestätigungsmeldung wird angezeigt:

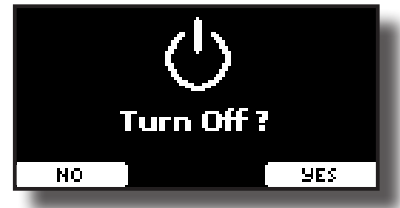

**3. Zur Bestätigung die Funktionstaste "YES" drücken.**  Das Display zeigt folgende Meldung an:

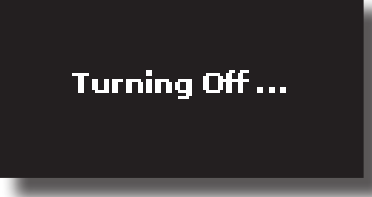

und das Gerät schaltet sich nach wenigen Sekunden aus. Falls es nicht ausgeschaltet werden soll, die Funktionstaste "NO" betätigen.

#### **ANMERKUNG**

Falls das Gerät vollständig abgeschaltet werden soll, zuerst den Schalter [ $'$ ] ausschalten und anschließend das Netzkabel von der Steckdose trennen. Siehe ["Anschluss des Netzteils" \(S. 16\).](#page-15-1)

## **Falls das eingeschaltete Gerät für einen bestimmten Zeitraum nicht benutzt wird, schaltet es sich automatisch aus.**

**Falls die Versorgung nicht automatisch ausgeschaltet werden soll, die "AUTO OFF" Einstellung auf "OFF" drehen.**

**Bei Werkeinstellungen wird die Stromversorgung 120 Minuten, nachdem das Gerät nicht mehr bespielt oder bedient wurde, automatisch ausgeschaltet.** Kurz bevor VIVO H1 automatisch abgeschaltet wird, erfolgt

das Countdown auf dem Display. Falls VIVO H1 weiterhin verwendet werden soll, jede beliebige Taste drücken.

Falls die Versorgung nicht automatisch ausgeschaltet werden soll, die "AUTO OFF" Einstellung auf "OFF" stellen, wie auf S. [51](#page-50-0) beschrieben.

## **Demo der VIVO H1**

VIVO H1 beinhaltet ein Demo, das die besten Klänge des Instruments vorführt.

**1. Gleichzeitig die Tasten [ ] und [SONG] drücken.**

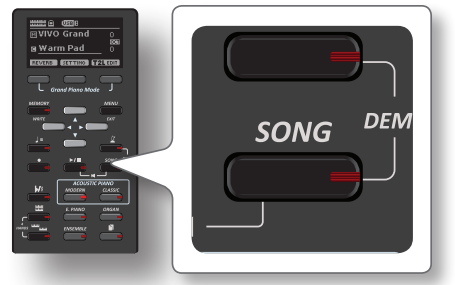

Die Wiedergabe startet automatisch mit dem Demo-Song.

**2. Die Taste [MAIN/EXIT] drücken, um die Demo-Funktion zu verlassen**.

#### **ANMERKUNG**

Alle Rechte vorbehalten. Die nicht autorisierte Verwendung dieses Materials für andere Zwecke als den Privatgebrauch ist gesetzwidrig.

## <span id="page-19-0"></span>**Bezüglich der Display- und Cursor-Bedienung**

Dieser Abschnitt bietet einen Überblick über die auf der Hauptseite angezeigten Informationen. Zudem zeigt dieser Abschnitt an, wie das Menü zu bedienen ist.

## <span id="page-19-1"></span>**Hauptseite**

Die VIVO H1 Hauptseite enthält viele nützliche Informationen.

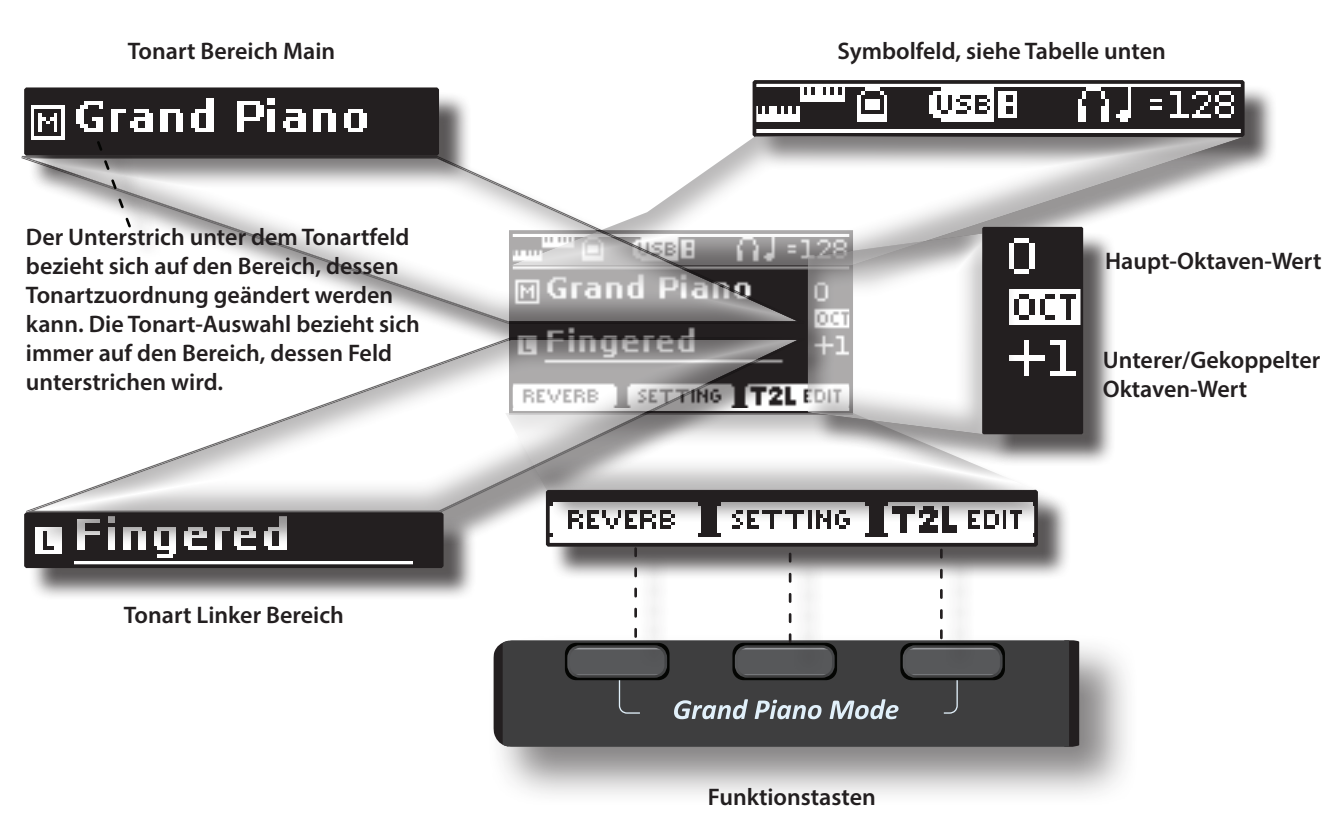

Die Funktionstasten verwenden, um eine der drei unten am Display angezeigten Funktionen/Optionen auszuwählen.

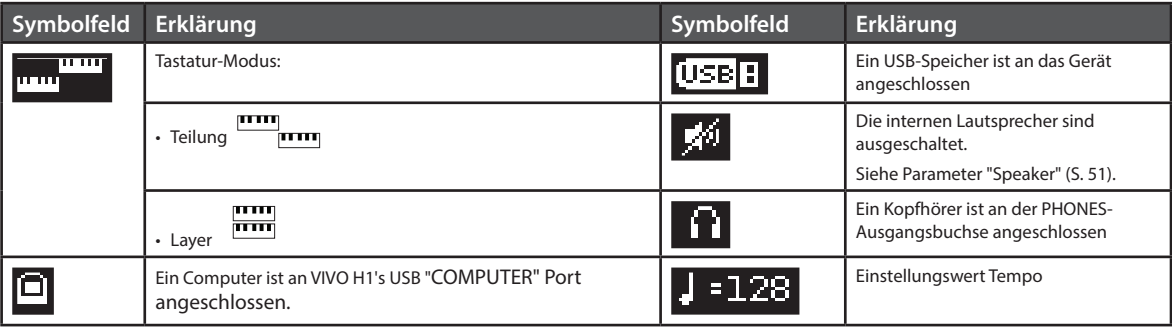

## <span id="page-20-1"></span><span id="page-20-0"></span>**Cursor-Bewegung und Einstellen der Parameterwerte**

**1. Die Taste [MENU/EXIT] drücken, um auf die verfügbaren Funktionsgruppen zuzugreifen.** 

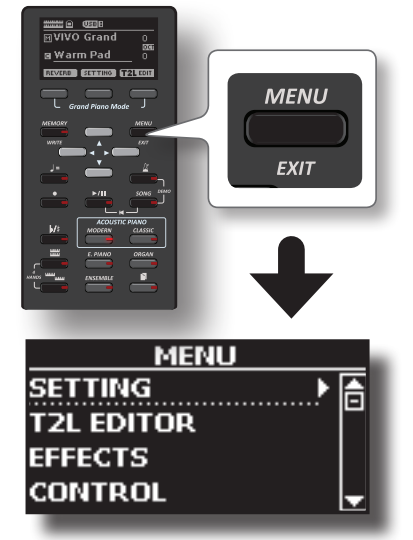

**2. Die Tasten [] [] für die Auswahl der gewünschten Funktionsgruppe verwenden.**

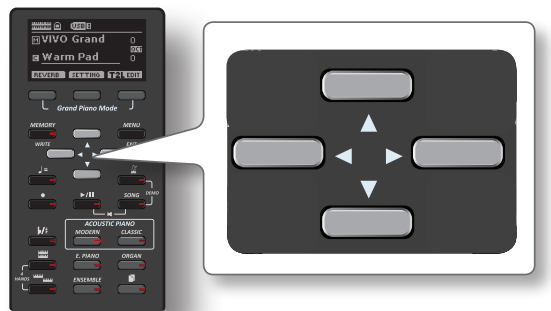

**3. Die Taste [] zum Zugriff auf die gewünschte Funktionsgruppe betätigen.**

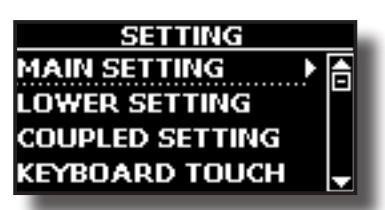

**4. Die Tasten [] [] zum Durchblättern der Parameterliste verwenden.**

Das ausgewählte Parameterfeld ist unterstrichen.

- **5. Die Tasten [] [] verwenden, um den gewünschten Wert einzustellen.**
- **6. Die Taste [MAIN/EXIT] drücken, um auf die Hauptseite zurückzukehren.**

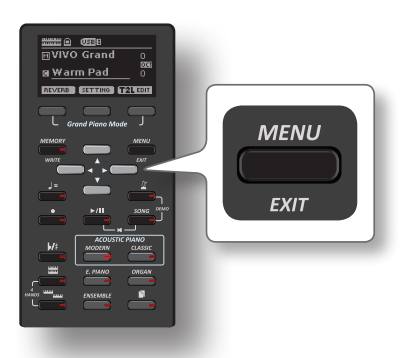

## <span id="page-20-2"></span>**Zuweisung eines bestimmten Namens**

In vielen Fällen muss einer Datei ein Name zugewiesen werden. Im folgenden Beispiel wird gezeigt, wie ein Speichername zugeordnet wird.

Nach der Auswahl, einen Speicher zu speichern, zeigt das Display Folgendes an:

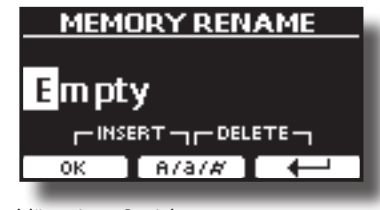

VIVO H1 schlägt einen Speichernamen vor.

- **1. Die Tasten [][] verwenden, um ein anderes Schriftzeichen auszuwählen.**
- **2. Die Tasten [] [] verwenden, um die nächste Schriftzeichenposition auszuwählen, die geändert werden soll, dann wieder die Tasten [][] betätigen.**
- **3. Mit der Funktionstaste [A/a/#] kann zwischen Groß- und Kleinbuchstaben und Zahlen umgeschaltet werden.**

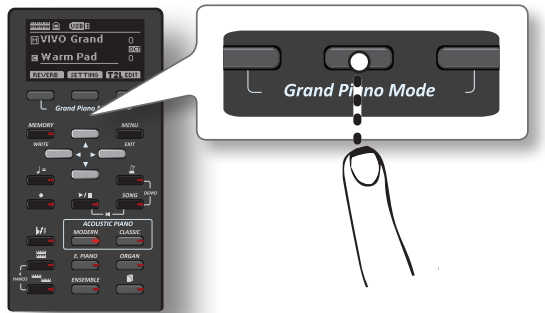

**4. Zum Löschen des ausgewählten Schriftzeichens gleichzeitig die mittlere und rechte Funktionstaste betätigen.** 

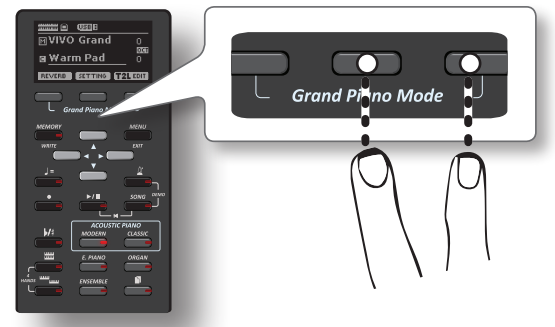

**5. Zum Eingeben eines Schriftzeichens gleichzeitig die linke und mittlere Funktionstaste drücken.**

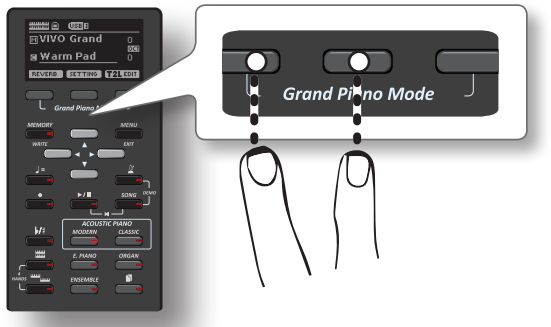

**6. Die Schritte (2) und (3) wiederholen, um den Namen zu vervollständigen.**

VIVO H1 hat eine breite Auswahl hochwertiger Tonarten in sechs Kategorien. Die Klaviertonarten werden insbesondere dank der neuen Klangerzeugung mit allen feinen Nuancen eines echten akustischen Klaviers getreu wiedergegeben.

VIVO H1 ermöglicht es, jede der verfügbaren Tonarten jedem der drei Echtzeit-Bereiche zuzuordnen. Die Tonartauswahl bezieht sich immer auf den Bereich (Main, Coupled oder Lower), dessen Feld aktuell auf der Hauptseite unterstrichen ist.

## **Grand Piano Modus**

#### **ANMERKUNG**

<span id="page-21-3"></span><span id="page-21-0"></span>**8**

Beim Einschalten befindet sich das Instrument automatisch im Grand Piano Modus.

**1. Auf der Hauptseite gleichzeitig die erste und letzte Funktionstaste drücken.**

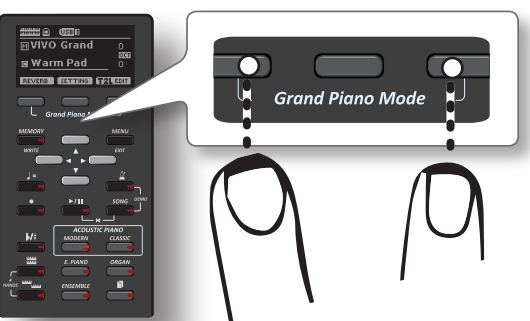

Die "Grand Piano" Tonart ist aufgerufen und alle verschiedenen Parameter werden so geändert, dass der beste Klavierton gespielt werden kann.

#### **2. Die Tastatur betätigen, um den Klavierton zu genießen.**

Die gesamten Tasten spielen Klaviertöne.

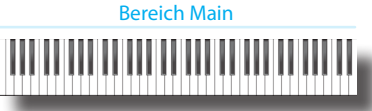

## <span id="page-21-1"></span>**Tonartauswahl**

**1. Auf die gewünschte Tonarttaste drücken, um die zu spielende Tonart-Kategorie auszuwählen.**

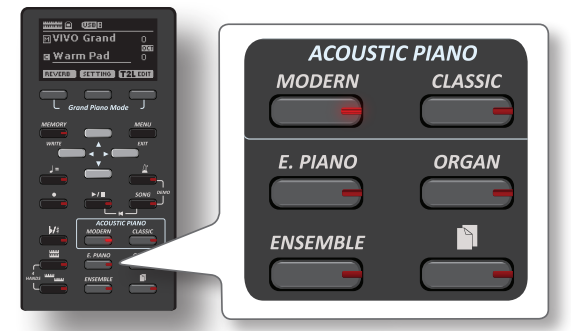

Die letzte Tonart, der für diese Kategorie ausgewählt wurde, wird aufgerufen.

Die Tastenanzeige leuchtet auf, und ein temporäres Fenster zeigt die Tonartenliste an, in der der abgerufene Ton unterstrichen ist:

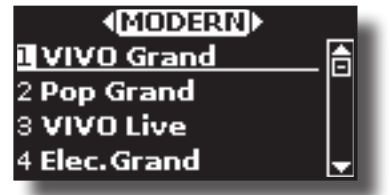

Im Beispiel wurde die Taste [MODERN] gedrückt

**2. Während das Tonartfenster aktiv ist, die Tasten [] [] verwenden, um einen Ton in derselben Kategorie zu wählen.**

Falls sich das Fenster während des normalen Betriebs schließt, erneut die Tonarttaste drücken.

Siehe Seite [55](#page-54-1) für die Liste der verfügbaren Tonarten.

#### **3. Auf der Tastatur spielen.**

Der Klang des gewählten Instrumentes wird wiedergegeben.

#### **MEMO (Speicher)**

Der zuletzt ausgewählte Ton jeder Kategorie wird temporär gespeichert und jedes mal aufgerufen, sobald die entsprechende Tonarttaste gedrückt wird.

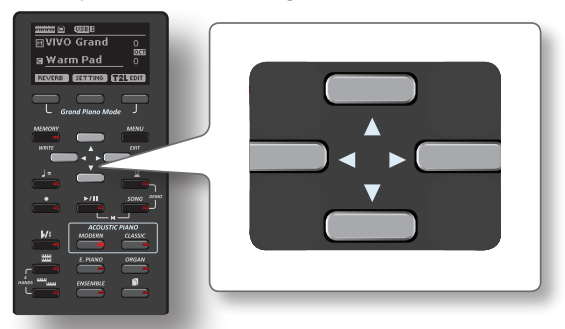

**4. Während das Tonartfenster aktiv ist, die Tasten [] [] drücken, um die vorherige oder nächste Tonartkategorie zu wählen oder eine andere gewünschte Tonarttaste betätigen.**

Nach einigen Sekunden Inaktivität des Tonartänderungsvorgangs wird die Hauptseite angezeigt.

#### **TIPS**

Eine schnelle Art der Tonartänderung auf der Hauptseite: die Tasten  $[\triangle] [\triangledown]$  verwenden, um einen nächsten oder vorherigen Ton in derselben Kategorie auszuwählen.

## <span id="page-21-2"></span>**Meist verwendete Tonarten (Bevorzugte Tonart)**

Die Funktion "Bevorzugte Tonart" gewährleistet den einfachen Abruf der am meisten verwendeten Töne. Die Bevorzugte Tonart kann für jede der sechs Kategorien gespeichert und durch Drücken der Tonarttaste einfach aufgerufen werden. Dies ist nützlich bei einem Liveauftritt.

- **1. Die gewünschte Tonart auswählen. Siehe ["Tonartauswahl"](#page-21-3)  [\(S. 22\)](#page-21-3).**
- **2. Die Tonarttaste, die den ausgewählten Ton beinhaltet drücken und gedrückt halten, um ihn zu speichern.**

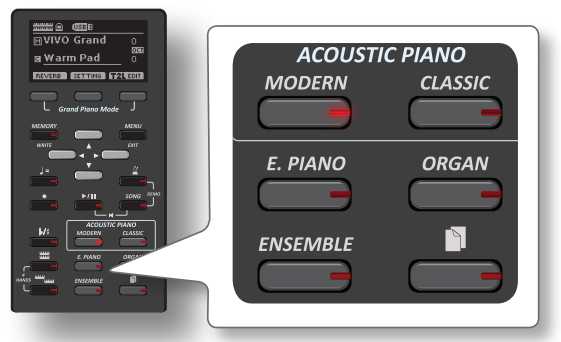

Das Display zeigt eine Bestätigungsmeldung an:

<span id="page-22-0"></span>Die Position des ausgewählten Tons wird gespeichert und wird jedes mal aufgerufen, sobald die entsprechende Tonarttaste gedrückt wird.

Das Instrument wird die Auswahl beim nächsten Einschalten beibehalten.

## <span id="page-22-1"></span>**Zwei Tonarten über die gesamte Tastatur spielen (Layer)**

Im vorherigen Abschnitt ["Tonartauswahl"](#page-21-1) wurde erklärt, wie eine Tonart ausgewählt wird. Nachfolgend wird angegeben, wie eine zweite Tonart über die gesamte Tastatur hinzugefügt wird.

**1. Die Taste [ ] drücken, um eine zweite Tonart (Bereich Coupled) über die gesamte Tastatur hinzuzufügen.**

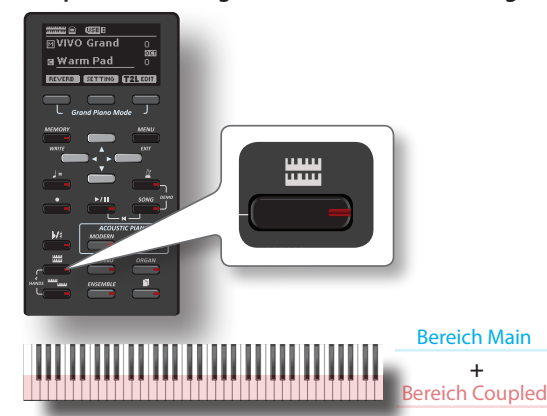

Der Bereich Coupled [C] wird automatisch ausgewählt.

Die Hauptseite zeigt Folgendes an:

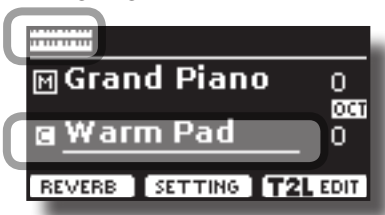

Das Feld Bereich Coupled [C] auf der Hauptseite ist unterstrichen, um darüber zu informieren, dass sich die Tonartauswahl auf diesen Bereich bezieht .

#### **ANMERKUNG**

Für die Tonartauswahl sollte auf der Hauptseite geprüft werden, welcher Bereich aktuell ausgewählt ist, um sicherzustellen, dass keine Tonart für den falschen Bereich ausgewählt wurde.

#### **2. Auf der Tastatur spielen.**

Die Tonarten des Bereichs Main [M] und Bereichs Coupled [C] erklingen zusammen.

- **3. Für die Einstellung der Lautstärke, den Schieber VOLUME bewegen.**
- **4. Um eine Tonart des Bereichs Coupled zu ändern, siehe ["Tonartauswahl" \(S. 22\).](#page-21-1)**
- **5. Um auf der Hauptseite den Bereich Main (Hauptbereich)**  zu wählen, die Tasten [▲] [▼] benutzen.
- **6. Für die Änderung einer Tonart des Bereichs Main, siehe ["Tonartauswahl" \(S. 22\).](#page-21-1)**

## <span id="page-22-2"></span>**Aufteilen des Tastaturbereichs und Spielen von zwei verschiedenen Tonalitäten**

Durch den Trennungs-Modus können zwei verschiedene Stimmen auf der Tastatur gespielt werden, eine mit der linken und eine mit der rechten Hand. **1. Wenn die linke und rechte Hand unterschiedliche Tonarten spielen sollen, muss die Taste [ ] gedrückt werden.** 

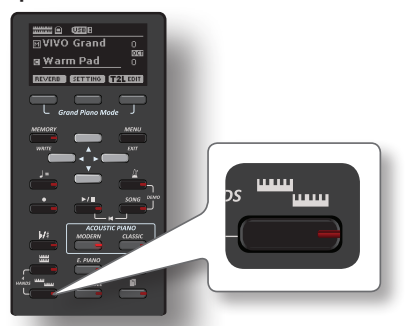

Die Tastatur wird in zwei Bereiche unterteilt. Der linke Bereich der Tastatur ab der Trennstelle wird zum Bereich Lower, während der rechte Bereich zum Bereich Main wird.

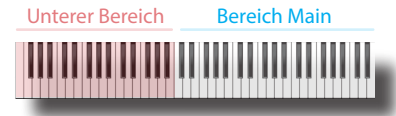

Die Hauptseite zeigt Folgendes an:

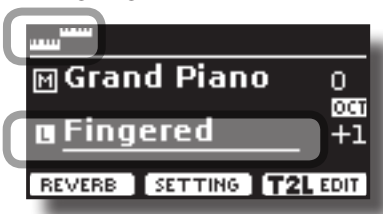

Das Feld Bereich Lower [L] auf der Hauptseite ist unterstrichen, um darüber zu informieren, dass sich die Tonartauswahl auf diesen Bereich bezieht .

#### **2. Auf der Tastatur spielen.**

Zum Einstellen der Lautstärke den VOLUME-Drehknopf drehen.

#### **MEMO (Speicher)**

Die Standard-Trennstelle wird zwischen Taste E3 und F3 eingestellt. Für die Änderung der Trennstelle siehe ["Änderung](#page-22-3)  [der Teilungsstelle" \(S. 23\)](#page-22-3) .

#### **MEMO (Speicher)**

Im Split-Modus werden die am besten geeigneten Oktaven-Einstellungen automatisch übernommen.

- **3. Um eine Tonart des linken Bereichs zu ändern, siehe ["Tonartauswahl" \(S. 22\).](#page-21-1)**
- **4. Um auf der Hauptseite den Bereich Main (Hauptbereich)**  zu wählen, die Tasten [▲] [▼] benutzen.
- **5. Für die Änderung einer Tonart des Bereichs Main, siehe ["Tonartauswahl" \(S. 22\).](#page-21-1)**

## <span id="page-22-3"></span>**Änderung der Teilungsstelle**

**1. Die Taste [ ] drücken und gedrückt halten, bis die folgende Seite auf dem Display angezeigt wird.**

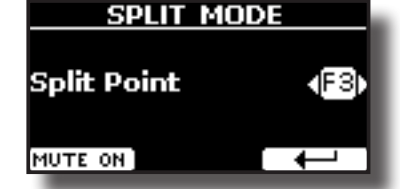

**2. Die Tasten [] [] verwenden, um die Trennstelle zu ändern.** 

<span id="page-23-0"></span>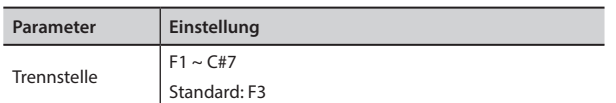

**3. Die Funktionstaste " "um auf die vorherige Seite zurückzukehren, oder die Taste [MAIN/EXIT] betätigen, um direkt auf die Hauptseite zu gelangen.**

## **Den Unteren Bereich stumm schalten**

Mithilfe dieser Funktion wird der Bereich Lower stumm geschaltet. Diese Funktion ist nützlich, wenn nur eine über MIDI verbundene, externe Vorrichtung gespielt wird.

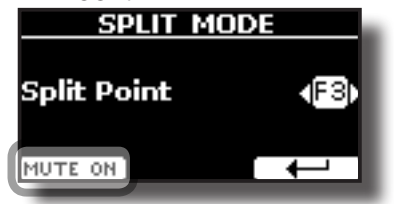

**1. Auf der Seite SPLIT die Funktionstaste "MUTE ON" betätigen.**

Die im Bereich Lower gespielte Note produziert keinen Ton. Der Name der Funktionstaste ändert sich in "MUTE OFF"

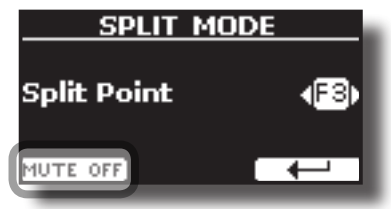

**2. Erneut die Funktion "MUTE OFF" betätigen, um die Stumm-Funktion zu verlassen.**

## <span id="page-24-1"></span><span id="page-24-0"></span>**9 Zusätzliche Klänge**

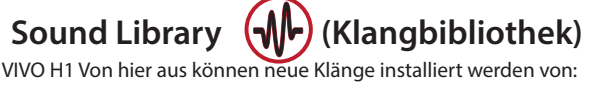

DEXIBELL Official Sounds (Dateierweiterung .DXS)

Die neuen Klänge stehen auf der folgender Webseite zur Verfügung und können dort heruntergeladen werden:

<http://www.dexibell.com/>

*Besuchen Sie unsere Webseite regelmäßig, um über neue Sounds und Updates auf dem Laufenden zu bleiben!*

 Klänge von Drittanbietern (Dateierweiterung .SF2) Im Internet steht eine Vielzahl an Sounds Libraries

(Klangbibliotheken) mit der Dateierweiterung .SF2 zur Verfügung. VIVO H1 ist mit diesen Klangarten kompatibel.

## **Importieren einer USER -Sound Library**

Die entsprechenden Sound Libraries können in den internen Speicher von VIVO H1 eingelesen und bei Auftritten verwendet werden. Um sie zu importieren, sind ein USB-Stick und ein PC erforderlich.

## **Laden einer Sound Library auf einen USB-Stick.**

- **1. Am PC die neue Sound Library von der DEXIBELL-Webseite (.DXS) oder einer anderen Webseite (.SF2) herunterladen.**
- **2. Im Root-Menü des USB-Sticks einen Ordner mit dem**  Namen "SOUND" anlegen.
- **3. Die Sound Library (.DXS/.SF2) auf dem USB-Stick im**  Ordner "/SOUND" speichern.
- **4. Den USB-Stick in den USB-Anschluss von VIVO H1 stecken. Siehe ["Anschluss eines USB-Speichers \(im Handel erhältlich\)" \(S. 18\)](#page-17-3).**

## **Die Sound Library sollte vor dem Import angehört werden.**

**1. Die Taste [MENU/EXIT] drücken und mithilfe der [] V**]]-Tasten die Funktionsgruppe "SOUND LIBRARY" **auswählen.** 

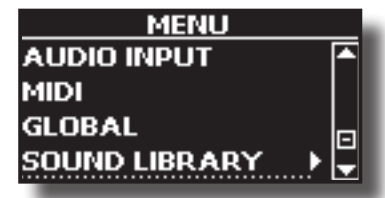

**2. Durch Drücken der Taste [] werden die im internen Speicher von VIVO H1 gespeicherten Klangarchive angezeigt.**

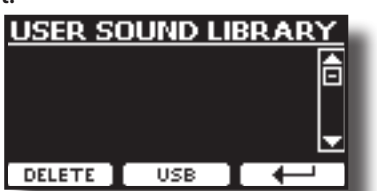

In dem Beispiel oben ist ersichtlich, dass kein Klangarchiv geladen wurde.

#### **ANMERKUNG**

Wenn die Sound Library die Größe des internen Speichers übersteigt, wird die Meldung "Space not available" (Speicherplatz nicht verfügbar) angezeigt.

**3.** Die Taste für die "USB"-Funktion drücken, um die **Klangarchive auf dem USB-Stick anzuzeigen.**

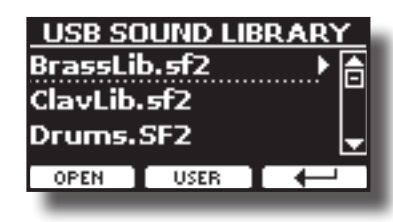

#### **MEMO (Speicher)**

VIVO H1 zeigt die auf dem USB-Stick im Ordner "\SOUND" gespeicherten Klänge an.

- **4. Mithilfe der [[]]-Tasten die gewünschte Sound Library wählen.**
- **5.** Zum Öffnen der Sound Library die Funktion "OPEN" oder **die Taste [] drücken.**

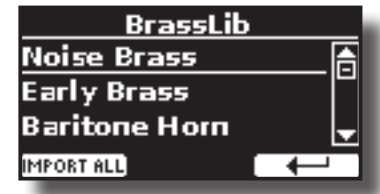

Der Sound/die Sounds in der Library werden nun angezeigt.

- **6. Mithilfe der [[ ]]-Tasten den gewünschten Klang wählen.**
- **7. Auf der Tastatur spielen.**

Es ist jetzt der in der Library gewählte Klang zu hören.

## **Importieren der Sound Library**

Wenn der Sound gefällt, kann die Library im internen Speicher gespeichert werden.

8. Die Funktionstaste "IMPORT ALL" drücken, um die Sound **Library zu importieren.**

Eine Meldung bestätigt den erfolgreichen Import.

## **Auswahl eines USER-Sounds**

### **1. Die Taste " " drücken.**

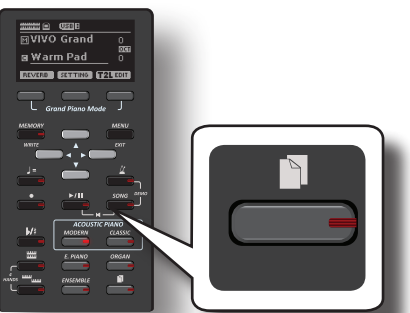

Es wird der zuletzt verwendete Sound aufgerufen.

Die Tastenanzeige leuchtet auf, und ein temporäres Fenster zeigt die User-Tonartenliste an, in der der abgerufene Ton unterstrichen ist:

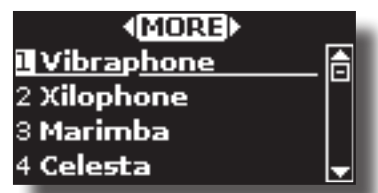

<span id="page-25-0"></span>**2. Während das Tonartfenster aktiv ist, die Tasten [] [] verwenden, um einen USER-Sound zu wählen.**

Falls sich das Fenster während des normalen Betriebs schließt, erneut die Tonarttaste drücken.

#### **TIPS**

Schnelle Klangänderung von der Hauptseite aus: Mithilfe der [[ []]-Tasten den nächsten oder vorherigen Klang aus derselben Kategorie auszuwählen.

## **Löschen einer USER-Sound Library**

- **1. Die Taste [MENU/EXIT] drücken und mithilfe der [[ ]]-Tasten den Cursor bewegen und die**  Funktionsgruppe "SOUND LIBRARY" auswählen.
- **2. Durch Drücken der Taste [] werden die im internen Speicher von VIVO H1 gespeicherten Klangarchive angezeigt.**

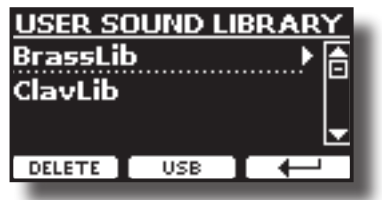

- **3. Mithilfe der [[ ]]-Tasten Sound-Library wählen, die gelöscht werden soll.**
- **4. Mithilfe der [DELETE] (LÖSCHEN)-Funktion die gewählte Sound-Library löschen.**

Eine Meldung bestätigt die erfolgreiche Löschung der Sound-Library.

## <span id="page-26-0"></span>**10 Vier-Hand-Modus**  $S_{\rm 3}$  ,  $S_{\rm 3}$  ,  $S_{\rm 3}$  ,  $S_{\rm 3}$  ,  $S_{\rm 3}$  ,  $S_{\rm 3}$  ,  $S_{\rm 3}$  ,  $S_{\rm 3}$  ,  $S_{\rm 3}$  ,  $S_{\rm 3}$  ,  $S_{\rm 3}$

Diese Funktion teilt die Tastatur in zwei Abschnitte, rechter und linker Bereich auf. Somit können zwei Personen dieselben Tonhöhen spielen, als ob zwei Klaviere vorhanden wären.

Ist dieser Modus aktiviert, ist es als ob zwei getrennte 44-Tasten Klaviere mit demselben Spiel- und Oktavbereich vorhanden wären.

nnt demselben opler und oktavbereien vorhanden waren.<br>Das rechte Pedal agiert als Dämpferpedal für den rechten Klavierabschnitt. Das linke Pedal muss als Dämpferpedal für den linken Klavierabschnitt zugewiesen werden (sieh unten).

## **Eingabe in "4-Hand" Modus**

1. Für die Eingabe des "4-Hand-Modus" gleichzeitig auf **[ ] und [ ] drücken.**

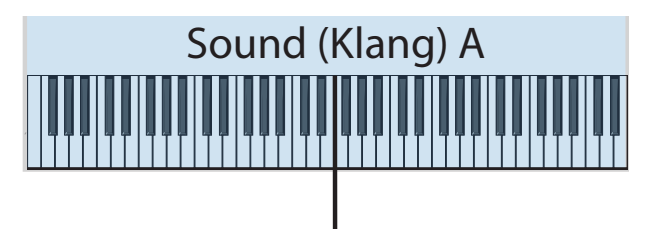

## **Trennstelle**

Das Instrument befindet sich nun im 4-Hand-Modus.

## $\overline{A}$  ANMERKUNG

Die Standard-Trennstelle des Vier-Hand-Modus ist zwischen den Tasten B3 und C4 eingestellt.

## **Zuweisung des Dämpfers für den linken Klavierabschnitt**

Trennstelle Für die Zuweisung des linken Pedals als Dämpfer für den linken Abschnitt müssen die nachfolgenden Anweisungen beachtet werden.

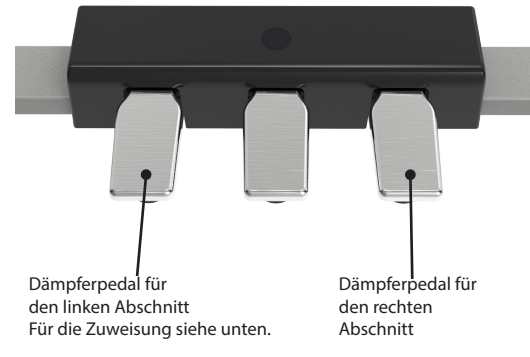

**2. Um in "4-Hand" Einstellung einzugeben, die Tasten [ ] und [ ] drücken und gedrückt halten, bis die nachfolgende Seite angezeigt wird.**

Das Display zeigt die Seite "4 HANDS MODE" an:

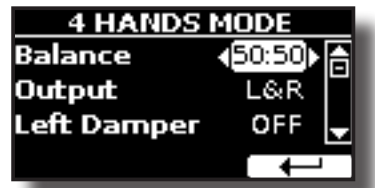

**3. Durch die Tasten [] [] den "Left Damper" (linken Dämpfer) Parameter auswählen und die Taste [] drücken, um ihn auf "ON" zu stellen.**

### **TIPS**

Die Einstellungen von VIVO H1 werden beim Ausschalten des Geräts auf die Standardwerte zurückgesetzt. Diese Einstellungen sollten daher im Internen Speicher gespeichert werden. Siehe ["Speichern der Einstellungen im internen Speicher" \(S. 39\)](#page-38-2).

<span id="page-26-1"></span>Um diese Situation wieder herzustellen, siehe ["Aufrufen Ihrer](#page-38-3)  [Einstellungen aus dem Internen Speicher" \(S. 39\)](#page-38-3). Nun ist die Vier-Hand-Performance eingestellt.

**4. Zum Verlassen des "4-Hand-Modus" gleichzeitig auf [ ] und [ ] drücken.**

## **Einstellung des Lautstärkenausgleichs zwischen Linkem und Rechtem Klavierabschnitt**

Auf der Seite "4 HANDS MODE" (4-Hand-Modus) können die "Balance" (Ausgleich) und "Output" (Ausgang) Parameter eingestellt werden.

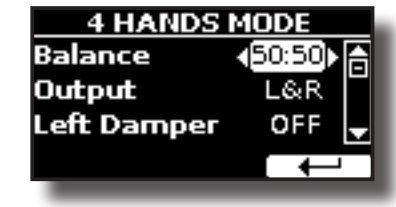

- **5. Die Tasten [] [] verwenden um die zu ändernden Parameter auszuwählen.**
- **6. Die Tasten [] [] verwenden, um den gewünschten Wert einzustellen.**

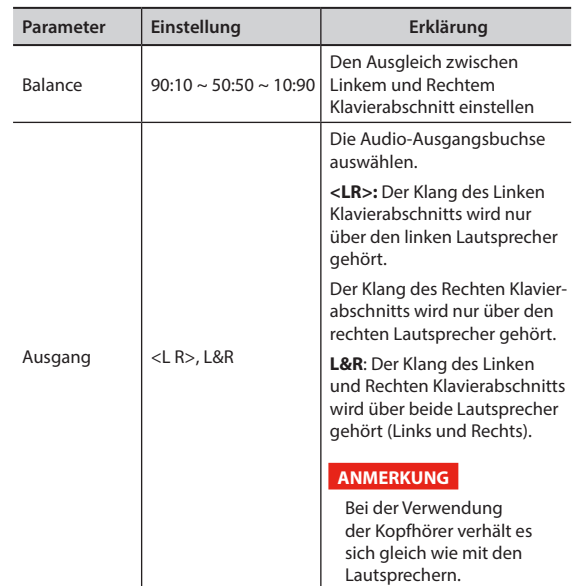

## <span id="page-27-0"></span>**11 Klang-Effekte**

## **Bezüglich der Klang-Effekte**

 VIVO H1 ist ein Instrument der Superlative mit der fortschrittlichsten und besten Klang-Erzeugungstechnologie, die Dexibell zu bieten hat.

Wenn eine Tonart aufgerufen wird, fügt das Instrument automatisch die entsprechenden Effekte für diesen Klang hinzu.

Trotzdem bietet VIVO H1 die Möglichkeit, die Art der Effekte oder einige ihrer Parameter zu ändern.

VIVO H1 verwaltet zwei Effektoreneinheiten (FX-A und FX-B) für jeden Tastaturbereich (Main, Lower, Coupled).

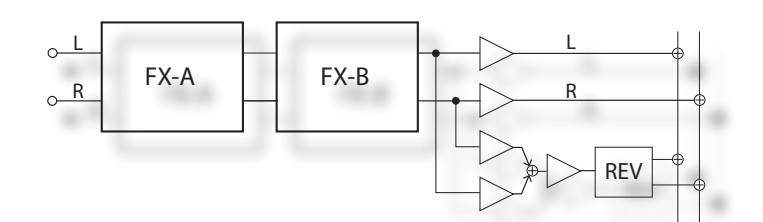

**1. Für den Zugriff auf die Seite "EFFECTS" die Taste [MENU] drücken und mithilfe der Tasten [], [] und [] die Seite auswählen.**

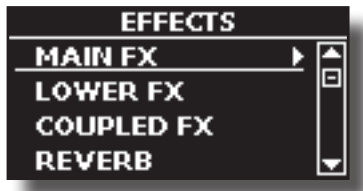

**2. Eine der FX-Seiten je Tastaturbereich auswählen ("MAIN FX", "LOWER FX" und "COUPLED FX").**

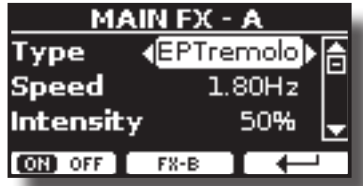

Im Beispiel wurde die Seite "MAIN FX" gewählt.

**3. Die Tasten [] [] für die Auswahl der Effektart betätigen.** Falls der FX-Prozessor nicht benötigt wird, die Funktionstaste "FX-A OFF" betätigen.

Für die Effekte-Liste siehe ["Effekt-Arten und Parameterliste" \(S. 53\)](#page-52-1).

- **4. Die Tasten [] [] drücken, um den dem ausgewählten Effekt entsprechenden Parameter auszuwählen.**
- **5. Die Tasten [] [] verwenden, um den Parameterwert zu ändern.**

Für Details über die Parameter eines jeden Effekts, siehe S. ["Effekt-](#page-52-1)[Arten und Parameterliste" \(S. 53\)](#page-52-1).

**6. Für die Bearbeitung des zweiten FX-Prozessors die Funktionstaste "FX-B" drücken.**

## <span id="page-27-2"></span>**Hinzufügen eines Nachklangs zum Klang**

Der Nachklang ermöglicht die Auswahl mehrerer digitaler Nachklang-Effekte, die dem Klang zusätzliche Tiefe und Ausdruck verleihen, um eine realistische, akustische Atmosphäre zu schaffen.

**1. Auf der Hauptseite die linke Funktionstaste drücken um auf die Nachklang-Parameter zuzugreifen.**

<span id="page-27-1"></span>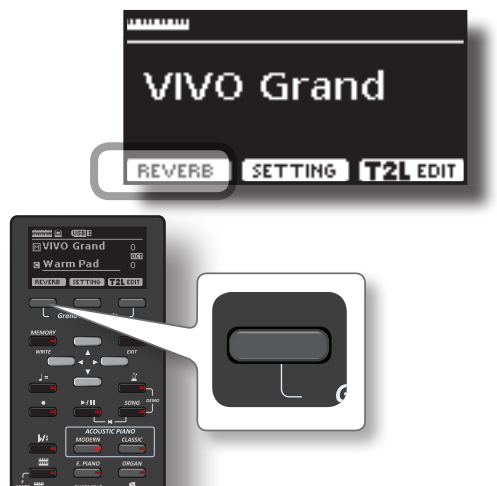

Das Display zeigt die Seite Nachklang an:

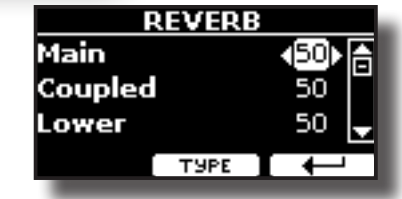

#### **MEMO (Speicher)**

Diese Funktion kann auch durch Drücken der Taste [MENU] → EFFECTS → REVERB ausgewählt werden.

- **2. Die Tasten [] [] verwenden, um anzugeben, in welchem Bereich die Nachklang-Stufe geändert werden soll.**
- **3. Die Tasten [] [] verwenden, um die Nachklang-Stufe zu ändern.**

## **Änderung der Nachklang-Art**

Durch diesen Parameter kann spezifiziert werden, welche Art des Nachklang-Effekts benötigt wird.

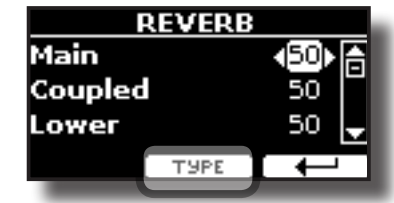

**1. Auf der Seite Nachklang die Funktionstaste "TYPE" (Art) drücken um auf die Seite Nachklang-Art zuzugreifen.**

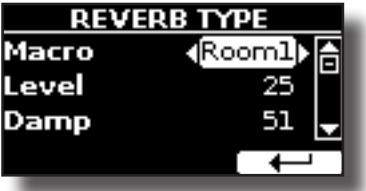

**2. Die Tasten [] [] für die Auswahl des bevorzugten Makro-Typs betätigen.** 

Die verfügbaren Makro-Nachklänge sind folgende:

#### **Einstellung**

Hall, Dark Hall, Mid Hall, Concert Hall, Large Hall, Chathedral, Arena, Cave, Chamber, Room, Venue, Ambience, Wooden Room, Brick Room, Studio Booth, Small Room, Living Room, Office, Warehouse, Music Club, Plate, Small Spring, Bright Spring, AmpSpring

## <span id="page-28-0"></span>**12 Personalisierung der Klänge**

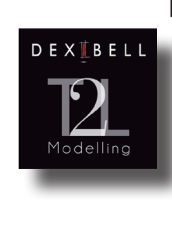

## **T2L-Modellierung**

Die revolutionäre Technologie an allen Modellen der Digitalen Pianos von Dexibell. T2L-Modelling ist die Kombination von innovativen Technologien, entwickelt, um die maximale Timbre-Genauigkeit und präzise Klangansprache wie die Vielfachartikulationen eines Pianisten zu erreichen.

T2L Modelling hat viele Algorithmen, die alle Merkmale eines akustischen Klaviers simulieren. Es beachtet viele Aspekte, wie:

#### **NoDamper (Kein Dämpfer) ("No Damper" bei hohen Noten)**

Bei den letzten 18 hohen Tönen gibt es, wie auch im akustischen Instrument, keinen Dämpfer und sie können so frei schwingen, auch wenn die Tasten freigelassen werden.

Die Dauer dieser Noten beim Spielen in Stakkato ist viel länger als die der vorherigen, für die der Dämpfer vorhanden ist

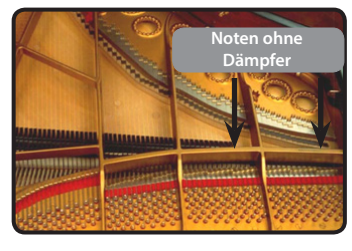

#### **FP-Simulation ("Forte Pedal" Multi-Tätigkeitssimulation)**

Das "Forte" Pedal (Sustain) führt mehrere Tätigkeiten aus, die durch diese Funktion simuliert werden..

**A**) Wenn das "Forte" Pedal gedrückt wird, wird ein Klang erzeugt, der die Reibungsgeräusche der Dämpferfilze beim Freilassen der Saiten simuliert (Dämpferreibungsgeräusch).

**B**) Durch Drücken des "Forte" Pedals werden die aktiven Noten mit von allen frei schwingenden Saiten produzierten Resonanzen bereichert, dank der erhöhten Dämpfer (Saitenresonanz). Das Ergebnis der Saitenresonanz ändert den Klang einer gehaltenen Note durch die Verwendung des "Forte" Pedals im Vergleich zum Klang einer einfach gehaltenen Note wesentlich .

**C**) Wenn das "Forte" Pedal freigelassen wird, wird ein Geräusch gleich dem mechanischen Geräusch im akustischen Instrument simuliert (Sustain Pedal Mechanisches Geräusch)

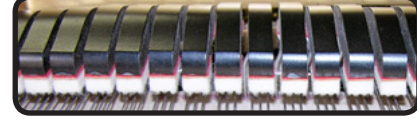

(A) & (B) "Forte" Pedal ist gedrückt, Filzdämpfer sind angehoben.

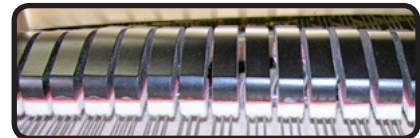

(C) "Forte" Pedal ist freigelassen, Filzdämpfer liegen auf den Saiten

#### **SP-Simulation ("Soft Pedal" Simulation)**

Das "Soft" Pedal vollführt eine Änderung der Lautstärke und Klangfarbe des Klangs, indem die "Soft" Funktion am akustischen Klavier simuliert wird

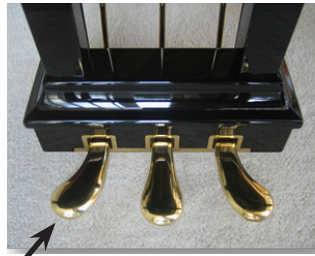

## <span id="page-28-1"></span>**T2L Klang-Parameter**

VIVO H1 ermöglicht die Personalisierung der Tonarten der Klaviertastatur durch die Einstellung der verschiedenen Faktoren, die den Klang beeinflussen.

Jede Tonart hat eine verfügbare Anzahl an Parametern, mit denen der Klang personalisiert werden kann. Nachfolgend wird ein Beispiel einiger Parameter dargestellt, die den Klavierklang charakterisieren.

## **Hammer-Geräusche (Taste Gedrückt- impulsive Geräusche)**

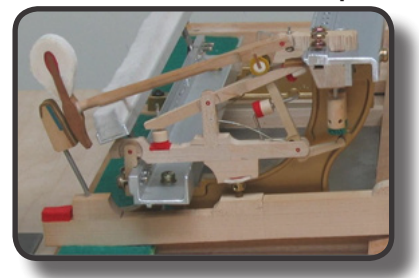

Der Notenanschlag enthält einen impulsiven Klanganteil, produziert vom Schlag des Hammers auf die Saiten und durch die Resonanz des Piano-Körpers verstärkt und gehalten. Eine Funktion ist verfügbar, um diese Klangelemente zu reduzieren/erhöhen.

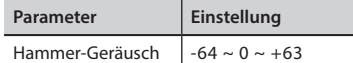

### **Key Off Noise (Taste Losgelassen- Mechanische Geräusche)**

Das Freilassen der Tasten erzeugt mechanische Geräusche proportional zur Freilassgeschwindigkeit. Dieses Verhalten des akustischen Instruments wird von dieser Funktion wiedergegeben.

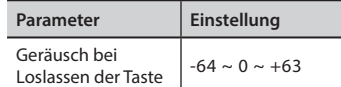

## **Dämpfer-Geräusch**

Dies ist das typische Geräusch eines akustischen Klaviers, wenn das Sustain-Pedal gedrückt (alle Dämpfer anheben) oder freigelassen wird (alle Dämpfer senken)

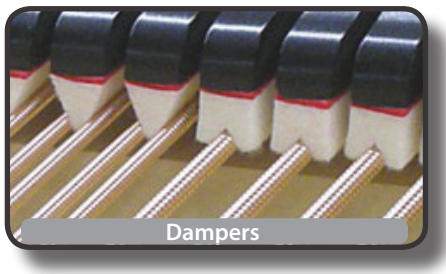

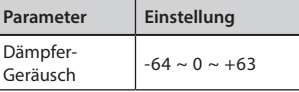

## **String Reso (Mitschwingende Harmonische Resonanzen)**

Wie beim akustischen Klavier können während des Gedrückthaltens einiger Tasten und dem Spielen anderer Noten im Stakkato-Modus eine Vielzahl an zusätzlichen Flageolett-Tönen gehört werden, dank der "mitschwingenden Resonanz", die durch die ungehindert schwingenden Saiten (durch die angehobenen Dämpfer) der gehaltenen Noten erzeugt werden.

<span id="page-29-0"></span>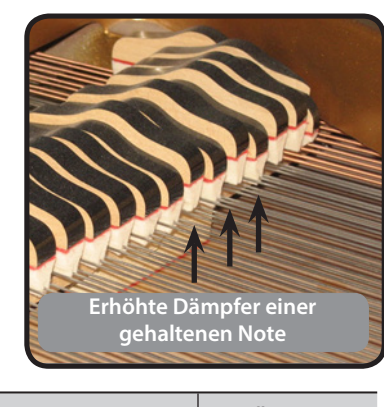

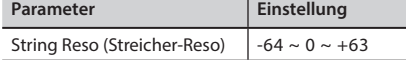

## **Damper Reso (Dämpfer-Reso)**

Hierbei handelt es sich um den typischen Klang der frei schwingenden Saiten (alle Dämpfer sind angehoben), wenn das Dämpfer-Pedal gedrückt wird.

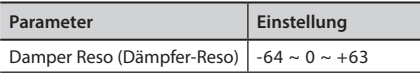

## **Cabinet Reso (Wurly, Ak. Gitarre, Harfe)**

Dank diese Parameters kann die Gehäuseresonanz erhöht oder verringert werden.

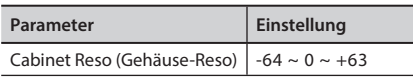

## **Bell (für E-Piano)**

Der "Bell" ist charakteristisch für einige E-Pianos, die in den 1970er Jahren besonders weit verbreitet waren.

Die Quantität dieses typischen Klangs kann eingestellt werden.

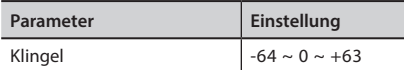

## **Klick (für Vintage-Orgel)**

Der Tasten-Klick ist für Vintage-Orgeln typisch. Es handelt sich um ein elektrisches Geräusch als Ergebnis des Kontakts der Tasten. Es wurde immer als Defekt betrachtet und alles versucht, dieses Klicken zu reduzieren, aber es konnte nie beseitigt werden. Mittlerweile ist es zu einem charakteristischen "Klick'" für moderne und Rock Musiker geworden.

Die Quantität des Klick-Geräuschs beim Drücken und Freilassen einer Taste kann eingestellt werden.

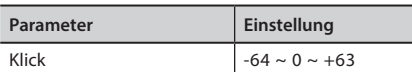

## **Growl (Knurren, für E-Piano)**

Dies ist eine typische Verzerrung des Tons während der Anschlagphase mit einem "Knurren"-Effekt. Dank dieses Parameters kann der Effekt erhöht oder verringert werden.

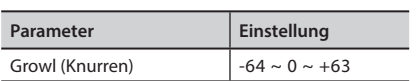

## **Loslass-Geräusch (für Clavinett, Harpsy, Kirchenorgel, E-Klavier, Fingered Bass)**

Die Menge dieses Geräuscheffekts, den einige Instrumente produzieren, sobald ihre Tasten freigelassen werden, kann eingestellt werden.

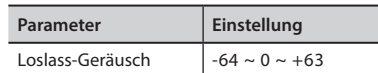

## **Percussion (Vintage Orgel)**

Nicht zu verwechseln mit dem Tastenklick der Pop-Orgel. Der Schlag wurde mit dem Aufkommen der E-Orgeln eingeführt, um die perkussiven Klänge von Harfe, Xylophon und Marimba nachzuahmen.

 Die Perkussion ist typisch für die oberen Töne. Dieser Parameter stellt die perkussive Klangmenge ein.

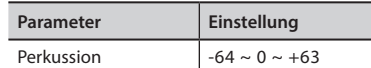

## **Attack, Hold, Decay, Sustain und Release**

Diese Parameter charakterisieren die Hüllkurve des Klangs. Wenn die Taste einer Orgel gedrückt gehalten wird, spielt sie einen Ton mit konstanter Lautstärke. Wird die Taste freigelassen, stirbt der Ton schnell. Im Gegensatz dazu ist der Klang einer Gitarre sofort nach dem Zupfen der Saite am Lautesten und verklingt schnell. Die Hüllkurve eines Klangs kann mit diesen Parametern geändert werden.

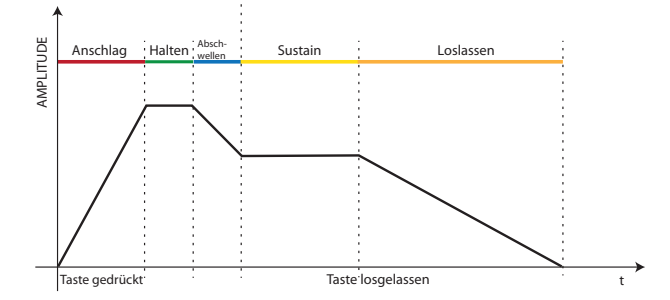

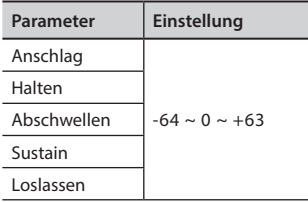

## **Ride**

Dieser Parameter erhöht oder verringert die Lautstärke des Klangs des Ride Beckens, enthalten im "Ac. Bass&Ride" Ton.

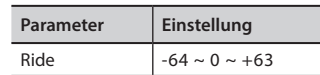

## **Leichte Ergänzungen oder Tonänderungen vornehmen**

Obwohl Dexibell-Klänge entwickelt wurden, um die höchste Klanggenauigkeit zu erreichen, können sie trotzdem jederzeit ganz nach dem Geschmack des Benutzers geändert, oder eine neue Klangfülle kreiert werden.

- **1. Den Klang auswählen, der personalisiert werden soll.**
- **2. Auf der Hauptseite die Funktionstaste "T2L" drücken, um auf die Bearbeitungsfunktion zuzugreifen.**

### **MEMO (Speicher)**

Diese Funktion kann auch durch Drücken der Taste [MENU] →T2L EDITOR ausgewählt werden.

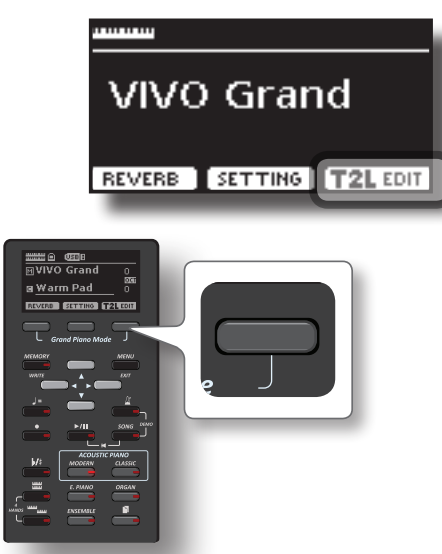

Das Display zeigt die Klangbearbeitungsseite an, die alle möglichen Parameter für die ausgewählte Tonart enthält:

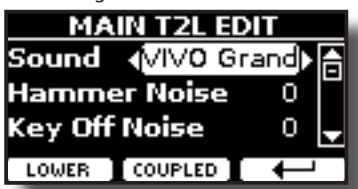

Im oberen Beispiel wurde VIVO Grand Piano ausgewählt.

- **3. Die Tasten[] [] verwenden, um den Parameter auszuwählen, der geändert werden soll.**
- **4. Die Tasten [] [] verwenden, um den Wert einzustellen.**
- **5. Für die Änderung einer Tonart im LOWER oder COUPLED Bereich die entsprechende Funktionstaste drücken.**

## **Änderung speichern**

Die Einstellungen müssen im Speicher abgespeichert werden. Siehe ["Arbeiten mit den Speichern" \(S. 39\).](#page-38-1)

## <span id="page-31-0"></span>**13 Weitere Funktionen**

## <span id="page-31-1"></span>**Transponieren der Tonhöhe der Tastatur**

Die Transposereinstellung ermöglicht es, die Tonhöhe des Digital-Pianos in Halbtonstufen zu erhöhen oder zu senken.

Dies ist sehr nützlich, wenn unterschiedlich gestimmte Instrumente begleitet werden oder wenn ein Lied in einer Tonart gelernt aber in einer anderen gespielt werden muss, oder ein Sänger in einer anderen Tonart als die Originalmusik singt.

## **1.** Die Taste  $\left[\frac{b}{\pi}\right]$  drücken.

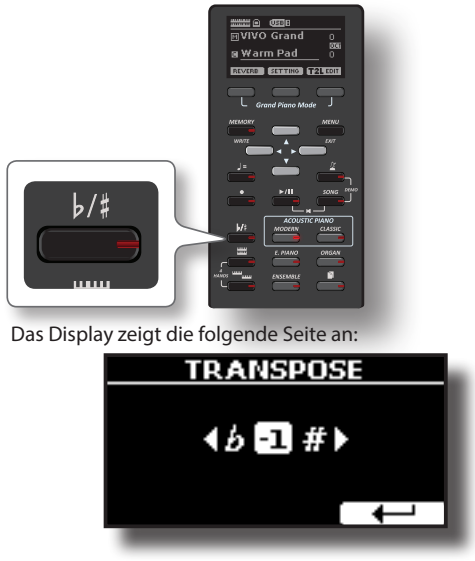

**2. Die Tasten [] [] verwenden, um den Transpositionswert zu ändern.**

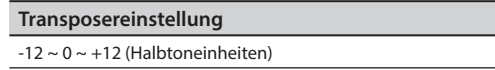

Wird ein anderer Wert als 0 eingestellt, leuchtet der [ $\frac{1}{k}$ ] Tastenanzeiger und die Tastatur ist transponiert.

#### **MEMO (Speicher)**

Dieser Parameter kann auch ausgewählt werden, indem die Taste [MENU] SETTING→TRANSPOSE gedrückt wird.

## **Stimmverschiebung eines Tastaturbereichs in Oktavschritten**

Die Oktav-Funktion ist ein nützlicher Parameter, durch den die Tonhöhe des ausgewählten Bereichs in Oktavschritten geändert werden kann (12 Halbtöne auf einmal).

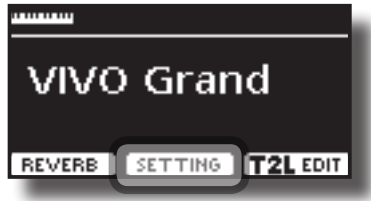

**1. Auf der Hauptseite die Funktionstaste "SETTING" drücken, um auf die Seite MAIN SETTING zuzugreifen.**

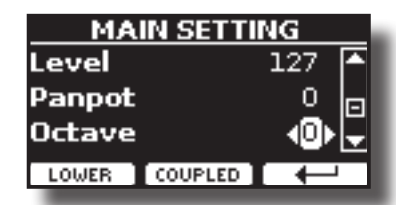

Die Seite Haupteinstellungen kann auch über die Taste [MENU] → SETTINGS→MAIN SETTING ausgewählt werden.

- **2. Die Tasten [] [] verwenden, um den "Oktav"- Parameter auszuwählen.**
- **3. Die Tasten [] [] verwenden, um die gewünschte Oktave für den Bereich Main einzustellen.**

Auf dieser Seite kann auch die Audio-Stufe eingestellt und der Bereich stumm geschaltet werden. Für Details siehe ["MENÜ](#page-43-1)  [Optionen \(Erweiterter Abschnitt\)"](#page-43-1).

**4. Für die Änderung der Oktave für einen anderen Tastaturbereich die entsprechende Funktionstaste des Bereichs drücken.** 

## <span id="page-31-2"></span>**Verwendung des Metronoms**

Das Metronom liefert ein gleichbleibendes Tempo, damit das Klavier bei einem konstanten Tempo verwendet werden kann.

**1. Die Taste [ ] drücken.**

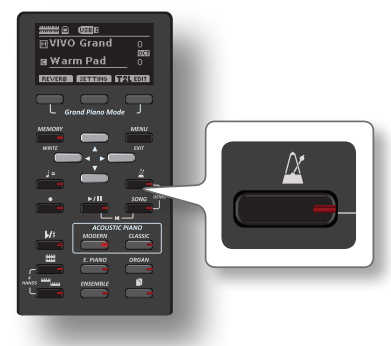

Die Taste  $\left[\frac{1}{n}\right]$  wird blinken und das Metronom ertönen. Für die Änderung des Tempo-Werts siehe ["Einstellung des Tempo-](#page-32-1)[Werts" \(S. 33\).](#page-32-1)

- **2. Zum Stoppen des Metronoms erneut die Taste [ ] drücken.**
	- Das Anzeigelicht der Taste [ ] schaltet sich aus.

## **Metronom-Einstellungen**

Bei VIVO H1 kann auch bestimmt werden, wann und wie das Metronom ertönen soll:

**1. Die Taste [ ] drücken und gedrückt halten, bis die folgende Seite auf dem Display angezeigt wird.**

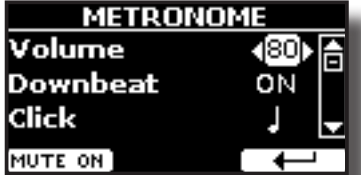

Die Metronom-Einstellungen können auch über die Taste [MENU]

<span id="page-32-0"></span>→TEMPO→METRONOME ausgewählt werden.

- **2.** Die Tasten [▲] [▼] verwenden, um die gewünschte **Voreinstellung auszuwählen.**
- **3. Die Tasten [] [] verwenden, um den Wert einzustellen.** Es können folgende Metronom-Parameter eingestellt werden:

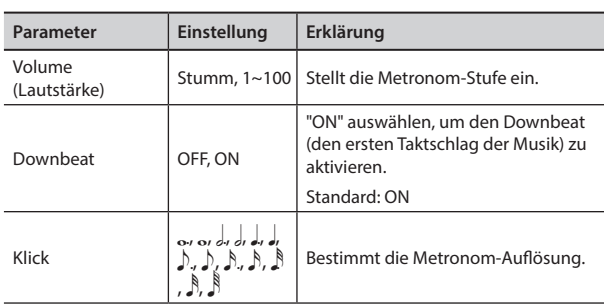

#### **4. Zum Stummschalten des Metronomklangs die Funktionstaste "MUTE ON" betätigen.**

Erneut drücken, um ihn wieder zu aktivieren.

#### **MEMO (Speicher)**

Die Einstellungen können im globalen Speicher von VIVO H1 gespeichert werden.

## <span id="page-32-1"></span>**Einstellung des Tempo-Werts**

Das Tempo des Metronoms kann geändert werden.

#### **MEMO (Speicher)**

Für die Einstellung des gewünschten Tempo kann auch die Funktion TAP TEMPO verwendet werden. Siehe ["Verwendung](#page-32-2)  [der Funktion Tap Tempo für die Einstellung des Tempo-Werts"](#page-32-2) weiter unten.

## **1.** Die Taste  $\sqrt{=}$ ] drücken.

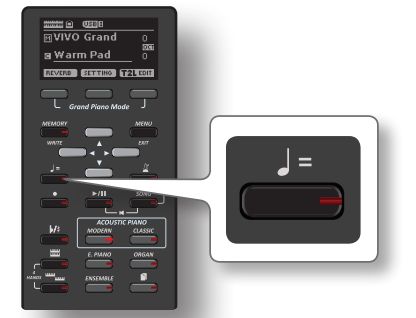

Die folgende Seite wird angezeigt:

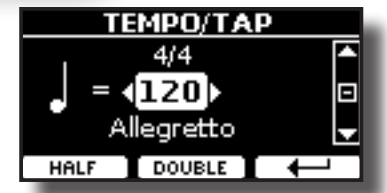

Die Metronom-Einstellungen können auch über die Taste [MENU] →TEMPO→TEMPO\_TAP ausgewählt werden.

**2. Die Tasten [] [] verwenden, um den Tempo-Wert zu ändern.**

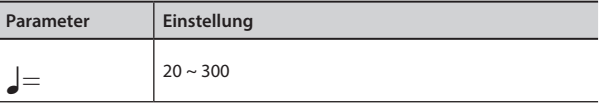

**3. Auf derselben Displayseite kann das Tempo über die Tempo-Angaben eingestellt werden. Die Tempo-Angabe wird in der Regel am Anfang der Partitur geschrieben.** 

**Die Tasten [] [] verwenden, um die Tempo-Angabe auszuwählen und die Tasten [] [] betätigen, um ein voreingestelltes Tempo auszuwählen.**

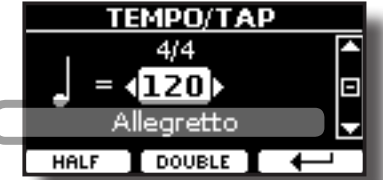

Es folgen die Tempo-Angaben:

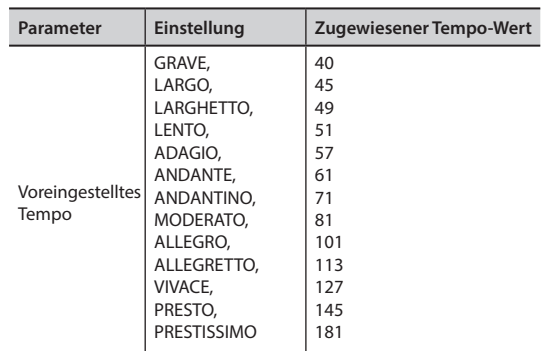

## **Halbieren und Verdoppeln**

**4. Die Funktionstasten [HALF] oder [DOUBLE] verwenden, um den Tempo-Wert zu halbieren oder zu verdoppeln.**

## <span id="page-32-2"></span>**Verwendung der Funktion Tap Tempo für die Einstellung des Tempo-Werts**

**1. Die Taste [**Q=**] mindestens dreimal im gewünschten Tempo drücken.**

Das Instrument berechnet die Druckintervalle und stellt den entsprechenden Tempo-Wert ein.

## **Einstellung der Taktart des Metronoms**

Die Taktart ist eine Notenschriftgrundart, um anzugeben, wie viele Schläge in jedem Takt enthalten sind und welcher Notenwert einem Schlag zugewiesen wird. In einer Partitur erscheint die Taktart am Anfang des Stückes.

**1.** Auf der Seite TEMPO/TAP die Tasten ▲] [▼] und [◀] [▶] **verwenden, um den Taktart-Wert zu ändern.**

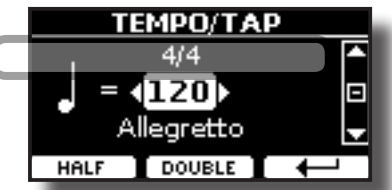

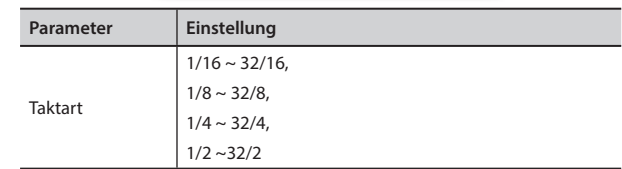

#### **MEMO (Speicher)**

Die Einstellungen können im globalen Speicher von VIVO H1 gespeichert werden.

## <span id="page-33-2"></span><span id="page-33-0"></span>**Einstellung der Tastaturreaktion (Key Touch)**

Falls die Tastaturreaktion nicht den Erwartungen entspricht, kann sie eingestellt werden. Es können bis zu vier dynamische Reaktionen ausgewählt werden.

**1. Die Taste [MENU/EXIT] drücken und die Funktion SETTINGKEYBOARD TOUCH über die Tasten [], [] und [] auswählen. Siehe ["Cursor-Bewegung und Einstellen der](#page-20-1)  [Parameterwerte" \(S. 21\).](#page-20-1)**

Die folgende Seite wird angezeigt.

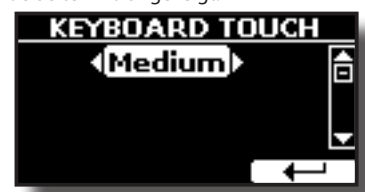

**2. Die Tasten [] [] verwenden, um die gewünschte dynamische Reaktion auszuwählen.**

Es stehen folgende Einstellungen zur Verfügung:

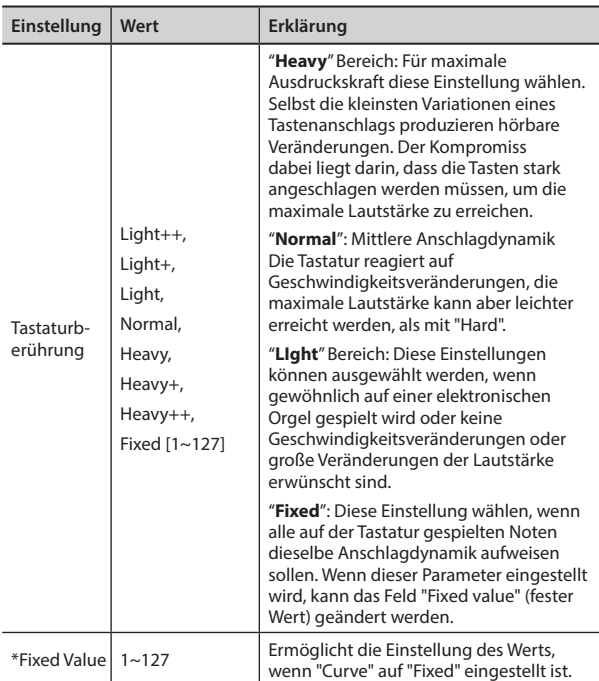

[\*] Dieser Parameter kann nur bearbeitet werden, wenn der "Keyboard Touch" Parameter auf "Fixed" eingestellt ist.

## <span id="page-33-1"></span>**Einstellung des AUDIO IN Eingangslevels**

Das Eingangslevel der angeschlossenen Audio-Quelle kann über den Parameter "AUDIO INPUT Level" eingestellt werden.

**1. Die Taste [MENU/EXIT] drücken und die Funktion SETTINGAUDIO INPUT über die Tasten [], [] und [] auswählen. Siehe ["Cursor-Bewegung und Einstellen der](#page-20-1)  [Parameterwerte" \(S. 21\).](#page-20-1)**

Die folgende Seite wird angezeigt.

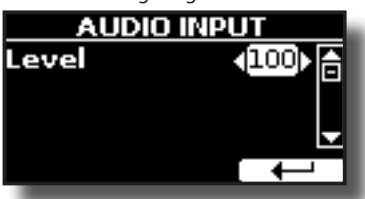

**2. Die Tasten [] [] verwenden, um das gewünschte AUDIO IN Level einzustellen.**

## <span id="page-33-3"></span>**Master Equalizer**

Der Equalizer bietet die Möglichkeit, die Niederfrequenz oder Hochfrequenz des Klangs zu erhöhen oder zu reduzieren. Die Master EQ Parameter einstellen, um bei der Verwendung der verschiedenen Wiedergabesysteme, Kopfhörer oder einem externen Lautsprechersystem den bestmöglichen Klang zu erhalten.

**1. Die Taste [MENU/EXIT] drücken und EFFECTSMASTER EQ auswählen**

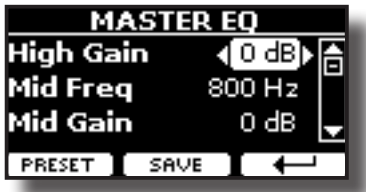

**1. Die Tasten [], [] für die Auswahl des Parameters betätigen und die Tasten[] [] für die Einstellung des Werts verwenden.**

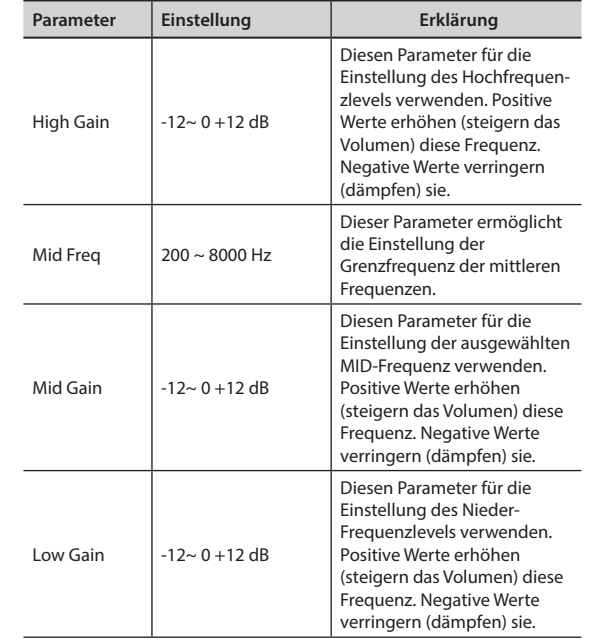

## **Voreinstellungen Master Equalizer**

VIVO H1 Hat einige Voreinstellungen, die in bestimmten Situationen nützlich sein können oder auf jeden Fall eine gute Startbasis sind. Man kann mit einer Voreinstellung beginnen und sie bis zum gewünschten Resultat personalisieren, um sie dann im User Abschnitt zu speichern.

**1. Auf der Seite "MASTER EQ" die Funktionstaste "PRESET" drücken.**

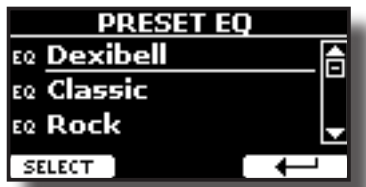

- **2. Die Tasten [], [] verwenden, um die gewünschte Voreinstellung auszuwählen.**
- **3. Die Funktionstaste "SELECT" drücken, um die Auswahl zu bestätigen.**

Ihr "EQ" Symbol wird hervorgehoben um anzuzeigen, dass die Voreinstellung geladen wurde.

## <span id="page-34-0"></span>**Speichern der User Voreinstellung**

Die notwendigen Einstellungen vornehmen, um den gewünschten Klang zu erhalten.

**1. Auf der Seite "MASTER EQ" die Funktionstaste "SAVE" drücken.**

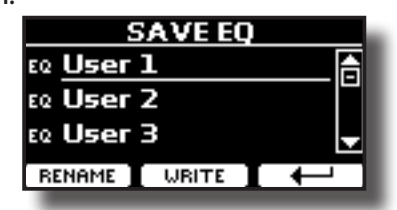

- **2. Falls gewünscht, kann durch Drücken der Funktionstaste "RENAME" die Voreinstellung benannt werden. Für Details zur Nameneingabe siehe ["Zuweisung eines bestimmten](#page-20-2)  [Namens" \(S. 21\).](#page-20-2)**
- **3. Die Funktionstaste "WRITE" drücken, um die Voreinstellung zu speichern.**

Das Display zeigt eine Bestätigungsmeldung an:

**4.**

## <span id="page-34-1"></span>**Wiederherstellung der Werkseinstellungen (Factory Reset)**

Mit der folgenden Funktion können die ursprünglichen Werkseinstellungen von VIVO H1 wieder aufgerufen werden.

### **WARNUNG**

Alle Daten werden gelöscht. Vorab ein Backup aller Einstellungen auf einem USB-Speicher ausführen.

**1. Die Taste [MENU/EXIT] drücken und die Funktion FACTORY RESET mithilfe der Tasten[], [] und [] auswählen. Siehe ["Cursor-Bewegung und Einstellen der Parameterwerte" \(S.](#page-20-1)  [21\).](#page-20-1)**

Das Display zeigt folgendes Fenster an.

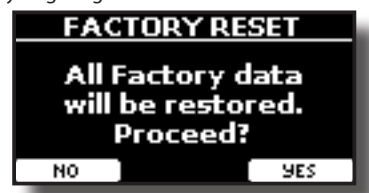

**2. Zum Fortfahren die Funktionstaste "YES" drücken.** Die Meldung "Complete" informiert darüber, dass VIVO H1 initialisiert wurde.

#### **ANMERKUNG**

Die "Factory Reset"-Funktion initialisiert nicht die Global Area.

## <span id="page-35-0"></span>**14 Übung mit Song Player**

Dieser Abschnitt erklärt, wie im internen Speicher oder im USB-Speicher (im Handel erhältlich) gespeicherte Audio-Lieder abgespielt werden können.

Zum Üben kann mit dem Lied im Hintergrund gespielt werden.

VIVO H1 gibt die folgenden Dateiarten wieder:

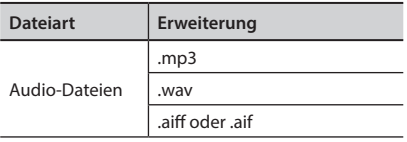

## <span id="page-35-1"></span>**Ein Lied wiedergeben**

## <span id="page-35-3"></span>**Ein Lied laden**

**1. Die Taste [SONG] drücken. Die Anzeigetaste leuchtet.**

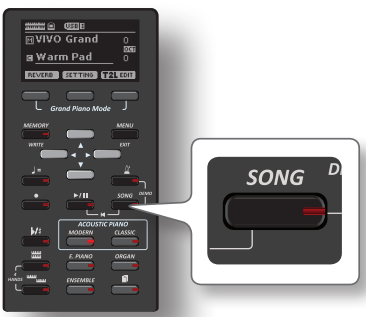

Das Display zeigt die Lied-Hauptseite an und der Name des aktuellen Lieds wird angezeigt, wenn es schon geladen wurde.

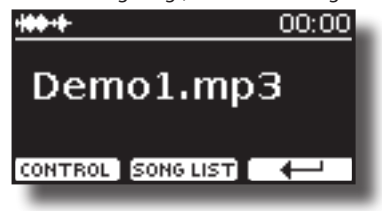

2. Die Funktionstaste "SONG LIST" betätigen. Das Display zeigt die Inhalte des internen Liederspeichers.

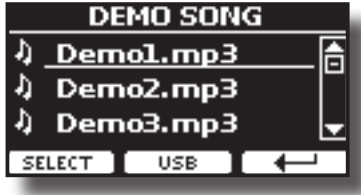

## **Laden vom internen Liederspeicher**

- **1. Die Tasten [] [] verwenden, um durch die Dateien zu blättern und das zu ladende Lied auszuwählen.**
- **2. Die Funktionstaste "SELECT" drücken, um das zum Üben gewünschte Lied zu laden.**

## **Laden vom USB-Speicher**

**1. Einen USB-Speicher einfügen, der Lieder enthält. Siehe ["Anschluss eines USB-Speichers \(im Handel erhältlich\)" \(S. 18\).](#page-17-3)** <span id="page-35-2"></span>**2. Zur Anzeige des Inhalts des USB-Speichers die Funktionstaste "USB" drücken.**

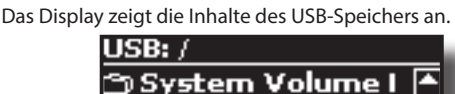

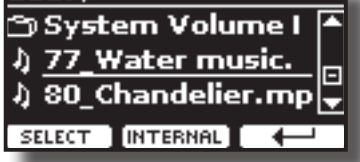

- **3. Die Tasten [] [] verwenden, um durch Dateien und Ordner zu blättern.**
- **4. Falls sich das gewünschte Lied in einem Ordner befindet, muss zuerst dieser Ordner ausgewählt und dann die Funktionstaste "OPEN" gedrückt werden, um seinen Inhalt anzuzeigen und das Lied auszuwählen. Falls ein Ordner unabsichtlich geöffnet wurde, die Funktionstaste " " drücken, um auf eine höhere Ebene zurückzukehren.**
- **5. Die Funktionstaste "SELECT" drücken, um das zum Üben gewünschte Lied zu laden. Das Liedsymbol ist hervorgehoben, um das ausgewählte Lied anzuzeigen.**

## **Das geladene Lied wiedergeben**

- **1.** Die Taste [ $\blacktriangleright$ /l] drücken. Die Leuchte der Taste [>/II] leuchtet und das Lied wird abgespielt.
- **2. Für eine Pause der Wiedergabe erneut die Taste [**\*-,**] drücken.** Die Taste [ $\blacktriangleright$ / $\blacksquare$ ] wird dunkel.

- **3. Für die Rückkehr zum Anfang des Liedes gleichzeitig die**  Tasten [[ $\blacktriangleright$ /**li**] und [SONG] drücken.
- **4. Erneut [**\*-,**] drücken, um die Wiedergabe fortzusetzen.**

## <span id="page-35-4"></span>**Nützliche Liedsteuerungen**

VIVO H1 besitzt nützliche Liedsteuerungen für die Einstellung von Lautstärke, Zurückspulen oder Schnellvorlauf innerhalb des aktuell gewählten Lieds, usw.

**1. Das Lied laden, das wiedergegeben werden soll. Siehe ["Ein Lied wiedergeben" \(S. 36\).](#page-35-1)**

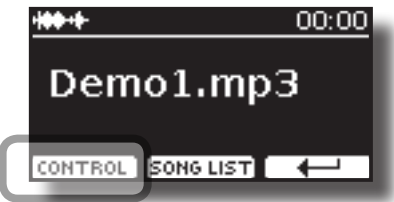

**2. Auf der Lied-Hauptseite die Funktionstaste "CONTROL" drücken.**

Das Display zeigt Folgendes an:

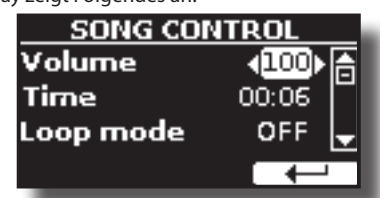

**36**

- **3. Die Tasten** [][] **verwenden, um den Steuerparameter auszuwählen.**
- **4. Die Tasten [] [] drücken, um die Einstellung auszuwählen.**

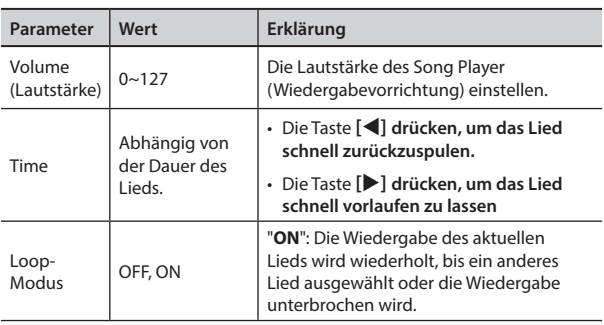

## <span id="page-37-0"></span>**15 Aufzeichnung Ihres Spiels**

Das Digital-Piano ermöglicht die Aufnahme einer Performance, die intern oder auf einer USB-Speichervorrichtung gespeichert wird.

Aufnahme und Wiedergabe eines gespielten Stücks auf dem Instrument kann eine gute Übung sein.

### **Als Audio-Daten aufzeichnen**

Die Performance wird als Audio-Daten aufgezeichnet. Das aufgezeichnete Lied kann auf dem Computer, Handy oder jeglichem Audio-Player verwendet werden.

#### **ANMERKUNG**

Für diese Aufzeichnungsmethode muss ein USB-Drive (separat erhältlich) an den USB-Speicher-Port angeschlossen werden (S. [18](#page-17-3)).

## <span id="page-37-1"></span>**Aufzeichnung Ihrer Musik als Audio-Daten (WAVE).**

Diese nützliche Funktion ermöglicht professionelle Stereo-Qualitätsaufzeichnungen.

 Die Lieder können auch direkt über einen tragbaren Musik-Player und unter Verwendung eines Computers wiedergegeben werden.

Die Aufnahmen werden im externen USB-Speicher gespeichert (im Handel erhältlich).

Zusätzlich dazu, ermöglicht das Digital-Piano VIVO H1 die Aufzeichnung aller an die AUDIO IN Buchse angeschlossenen Vorrichtungen. Es kann eine Audio-Basis von einem an den AUDIO IN Stecker angeschlossenen externen Player wiedergegeben, mit dem Piano überspielt und dann diese Performance aufgezeichnet werden.

#### **ANMERKUNG**

• Für die Aufzeichnung der Performance wird ein USB-Speicher benötigt (im Handel erhältlich).

### **Format-Spezifikationen Audio-Recorder**

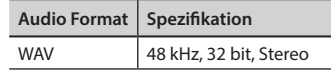

## **Vor der Aufzeichnung**

- **1. Den USB-Speicher anschließen, auf dem die Audio-Daten gespeichert werden sollen. Siehe ["Anschluss eines USB-](#page-17-3)[Speichers \(im Handel erhältlich\)" \(S. 18\)](#page-17-3).**
- **2. Alles, was aufgenommen werden soll, vorbereiten: die Tonart und den Tastaturmodus auswählen, die für die Aufzeichnung verwendet werden sollen. Siehe ["Tonartauswahl" \(S. 22\).](#page-21-3)**
- **3. Bei Bedarf das Metronom verwenden. Siehe ["Verwendung](#page-31-2) [des Metronoms" \(S. 32\)](#page-31-2).**

#### **MEMO (Speicher)**

Das Metronomsignal wird nicht aufgezeichnet.

## **Start/Stopp der Aufzeichnung**

**4. Die Taste [ ] (Rec) drücken, um die Aufzeichnung zu starten.**

Die Tastenanzeige [<sup>0</sup>] leuchtet und VIVO H1 beginnt alles aufzuzeichnen, was auf der Tastatur gespielt wird.

**5.** Am Ende des Liedes die Taste[●] (Rec) drücken, um die **Aufzeichnung zu stoppen.**

Die Aufzeichnung stoppt und am Display wird eine Bestätigungsmeldung angezeigt.

Die Audio-Datei ist im "Aufzeichnung"-Ordner im USB-Speicher gespeichert.

#### **ANMERKUNG**

Der USB-Speicher darf während der Liedaufzeichnung oder vor der Anzeige der Bestätigungsmeldung am Ende der Aufzeichnung nicht vom Gerät getrennt werden.

#### **Bezüglich der Aufzeichnungsdaten**

Die Audio-Dateien werden im "Aufzeichnung"-Ordner im USB-Speicher gespeichert.

Sollte der "Aufzeichnung"-Ordner nicht existieren, wird er bei der ersten Aufzeichnung automatisch erstellt.

Die Lieder werden mit einer unterschiedlichen fortlaufenden Nummer gespeichert: rec\_0001.wav, rec\_0002.wav und so weiter.

## **Abhören der Aufzeichnung**

#### **6. Die Taste [**\*-,**] drücken, um das Lied anzuhören.**

Sollte neu aufgezeichnet werden, die Schritte ab Schritt 4 wiederholen.

#### **ANMERKUNG**

Den USB-Speicher immer sicher abmelden, bevor er physisch aus der USB-Buchse abgezogen wird. Vor dem Abziehen des USB-Speichers die Funktion "USB REMOVE" verwenden. Siehe ["Sicheres Entfernen des USB-Speichers" \(S. 18\)](#page-17-4).

## **Aufzeichnung der Performance auf einer Existierenden Audio-Basis (Overdub)**

Dies ist eine in der Audio-Aufzeichnung verwendete Technik. Während des Abhörens einer existierenden Audio-Basis kann eine neue Performance mitgespielt werden. Alles zusammen wird dann als neues Lied aufgezeichnet.

- **1. Den USB-Speicher anschließen, auf dem die Audio-Daten gespeichert werden sollen. Siehe ["Anschluss eines USB-](#page-17-3)[Speichers \(im Handel erhältlich\)" \(S. 18\)](#page-17-3).**
- **2. Alles, was aufgenommen werden soll, vorbereiten: die Tonart und den Tastaturmodus auswählen, die für die Aufzeichnung verwendet werden sollen. Siehe ["Tonartauswahl" \(S. 22\).](#page-21-3)**
- **3. Eine existierende Audio-Basis laden. Siehe ["Ein Lied](#page-35-3)  [laden" \(S. 36\)](#page-35-3).**
- **4. Die Taste [ ] (Rec) drücken, um die Aufzeichnung zu starten.**
- **5. Die Taste [**\*-,**] drücken, um die Audio-Basis als Hintergrund abzuspielen.**
- **6. Währenddessen die eigene Performance spielen.**
- **7. Am Ende des Liedes die Taste [ ] (Rec) drücken, um die Aufzeichnung zu stoppen.** Die Aufzeichnung stoppt und am Display wird eine

Bestätigungsmeldung angezeigt.

**8. Die Taste [**\*-,**] drücken, um das Lied anzuhören.**

## <span id="page-38-0"></span>**16 Arbeiten mit den Speichern**

Die Verwendung der Speicher geht viel schneller, als das Aufrufen einer der Funktionen von VIVO H1, Änderung der Einstellungen usw. während dem Spielen.

VIVO H1 bietet 20 Speicher, die es ermöglichen, fast alle Einstellungen (oder Aufzeichnungen) zu speichern, die an der vorderen Bedientafel und auf den verschiedenen Displayseiten ausgeführt werden. Zusätzliche Speicher können direkt von einem USB-Speicher importiert werden.

## **Struktur und Speicher Set**

Die erstellten Speicher werden im internen Speicher-Set oder einem externen Speicher-Set, das vorab im USB-Speicher gespeichert wurde, gespeichert. Somit können verschiedene Speicher-Sets vorbereitet werden, eins für Hochzeiten, eins für Firmenveranstaltungen, ein drittes für Jubiläen, usw.

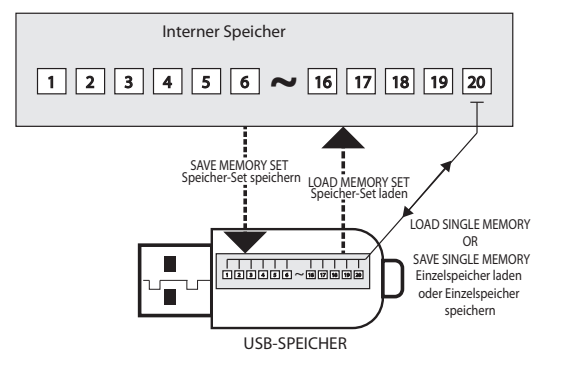

## <span id="page-38-2"></span>**Speichern der Einstellungen im internen Speicher**

**1. Alle Einstellungen so ändern, wie sie gespeichert werden sollen.** 

Für Details über gespeicherte Einstellungen siehe S. [44.](#page-43-1)

**2. Die Taste [MEMORY/WRITE] drücken und gedrückt halten, bis das Display Folgendes anzeigt:**

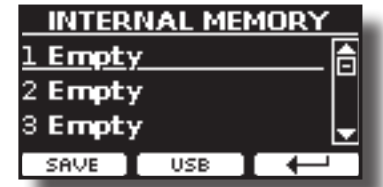

Die Leuchte der Taste [MEMORY/WRITE] blinkt und die Liste des Internen Speichers wird angezeigt.

#### **MEMO (Speicher)**

Diese Funktion kann auch durch Drücken der Taste [MENU] →MEMORY→WRITE ausgewählt werden.

- **3. Die Tasten [][] verwenden, um den Cursor in die Liste und die Position zu bewegen, in der der Speicher ersetzt werden soll.**
- **4. Zur Bestätigung die Funktionstaste "SAVE" drücken.** Das Display ändert die Anzeige in:

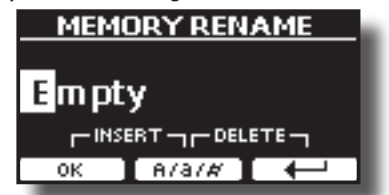

- <span id="page-38-1"></span>**5. Falls der neue Speicher benannt werden soll, siehe ["Zuweisung eines bestimmten Namens" \(S. 21\)](#page-20-2) für Details**
- **6. Die Funktionstaste "OK" drücken, um die Daten zu speichern.**

Die Daten werden gespeichert und die Liste des Internen Speichers wird angezeigt.

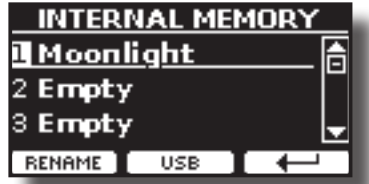

## <span id="page-38-3"></span>**Aufrufen Ihrer Einstellungen aus dem Internen Speicher**

## **1. Die Taste [MEMORY/WRITE] drücken.**

Die Tastenanzeige [MEMORY/WRITE] bleibt fest eingeschaltet und die Liste des Internen Speichers wird angezeigt.

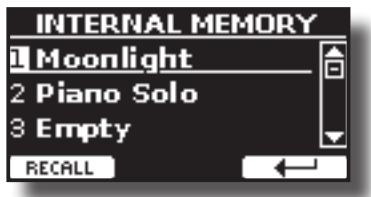

#### **MEMO (Speicher)**

Diese Funktion kann auch durch Drücken der Taste [MENU] →MEMORY→RECALL ausgewählt werden.

- **2. Die Tasten [][] verwenden, um den Cursor in die Liste zu bewegen und die Speicherdaten auszuwählen, die aufgerufen werden sollen.**
- **3. Die Funktionstaste "RECALL" drücken, um die Daten abzurufen.**

Die Daten sind aufgerufen und auf dem Display werden die hervorgehobenen Speicherdaten angezeigt.

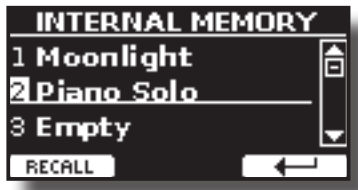

## **Speichern Ihrer Einstellungen im USB-Speicher (im Handel erhältlich)**

- **1. Den USB-Speicher anschließen, auf dem der Speicher gespeichert werden sollen. Siehe ["Anschluss eines USB-](#page-17-3)[Speichers \(im Handel erhältlich\)" \(S. 18\)](#page-17-3).**
- **2. Alle Einstellungen so ändern, wie sie gespeichert werden sollen.**
- **3. Die Taste [MEMORY/WRITE] drücken und gedrückt halten, bis das Display Folgendes anzeigt:**

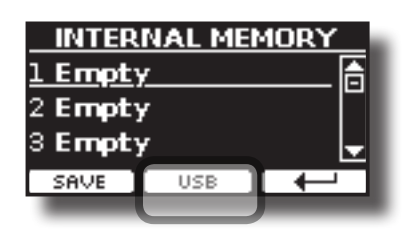

Die Liste des Internen Speichers wird angezeigt.

#### **MEMO (Speicher)**

Diese Funktion kann auch durch Drücken der Taste [MENU] →MEMORY→WRITE ausgewählt werden.

**4. Die Funktionstaste [USB] drücken, um den Zielspeicher auszuwählen..**

Das Display zeigt eine Liste aller Dateien und Ordner an, die sich auf der eben angeschlossenen USB-Speichervorrichtung befinden.

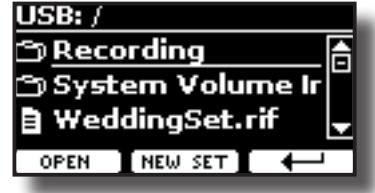

Jetzt kann gespeichert werden:

■ in einem vorher gespeicherten Speicher-Set. Ab Schritt (5) **fortfahren.**

 **In einem neuen Speicher-Set Siehe ["Speichern des Neuen](#page-39-0)  [Speicher-Sets"](#page-39-0) unten.**

## **Speichern in einem vorher gespeicherten Speicher-Set.**

**5. Die Tasten [][] verwenden, um durch die Dateien und Ordner zu blättern und das Speicher-Set auszuwählen.**

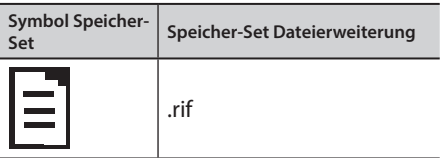

Die Funktionstaste "OPEN" drücken, falls auf einen Ordner zugegriffen werden soll.

Falls ein Ordner unabsichtlich geöffnet wurde, die Taste  $\left\lfloor \frac{\mu}{2} \right\rfloor$ drücken, um auf eine höhere Ebene zurückzukehren.

**6. Die Funktionstaste "OPEN" drücken, um das Speicher-Set aufzurufen.**

Das Display zeigt die Liste der Speicherdaten im Speicher-Set an.

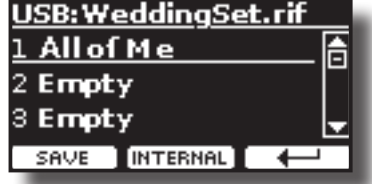

- **7. Die Tasten [][] verwenden, um den Cursor in die Liste und die Position zu bewegen, in der der Speicher ersetzt werden soll.**
- **8. Zur Bestätigung die Funktionstaste "SAVE" drücken.** Das Display ändert die Anzeige in:

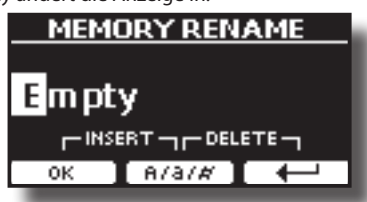

- **9. Falls der neue Speicher benannt werden soll, siehe ["Zuweisung eines bestimmten Namens" \(S. 21\)](#page-20-2) für Details**
- **10. Die Funktionstaste "OK" drücken, um die Daten zu speichern.**

Die Daten werden gespeichert und die Speicherliste wird angezeigt.

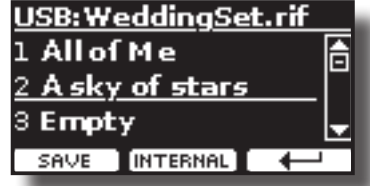

## <span id="page-39-0"></span>**Speichern des Neuen Speicher-Sets**

**1. Die Funktionstaste "NEW SET" drücken, um ein leeres Speicher-Set zu erstellen.**

Auf dieser Seite kann eine neue Speicher-Set-Liste erstellt werden, deren Name automatisch von VIVO H1 ausgewählt wird.

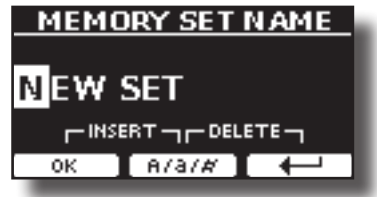

- **2. Falls das neue Speicher-Set benannt werden soll, siehe ["Zuweisung eines bestimmten Namens" \(S. 21\)](#page-20-2) für Details**
- **3. Die Funktionstaste "OK" drücken, um den Namen zu bestätigen.**

Das Display zeigt den Inhalt des eben erstellten, neuen Sets an.

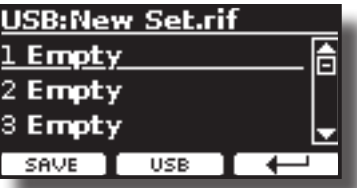

- **4. Die Tasten [][] verwenden, um den Cursor in der Liste in die Position zu bewegen, in der der Speicher geschrieben werden soll.**
- **5. Zur Bestätigung die Funktionstaste "SAVE" drücken.** Das Display ändert die Anzeige in:

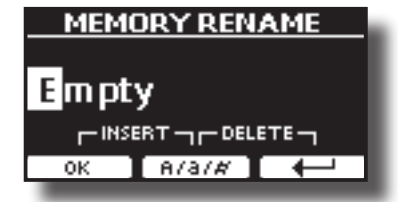

VIVO H1 schlägt einen Speichernamen vor.

- **6. Falls der neue Speicher benannt werden soll, siehe ["Zuweisung eines bestimmten Namens" \(S. 21\)](#page-20-2) für Details**
- **7. Die Funktionstaste "OK" drücken, um die Daten zu speichern.** Die Daten werden gespeichert und die Speicherliste wird angezeigt.

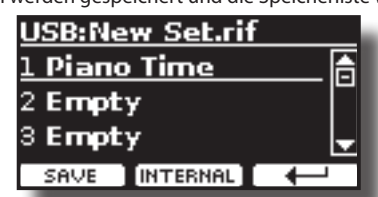

## <span id="page-40-0"></span>**Aufrufen der Einstellungen aus einem USB-Speicher**

**1. Einen USB-Speicher an VIVO H1 anschließen. Für Details siehe S. [18.](#page-17-3)**

Im Symbolfeld der Hauptseite erscheint ein USB-Symbol. Siehe ["Hauptseite" \(S. 20\).](#page-19-1)

**2. Die Taste [MEMORY/WRITE] drücken.** 

Die Tastenanzeige [MEMORY/WRITE] bleibt fest eingeschaltet und die Liste des Internen Speichers wird angezeigt.

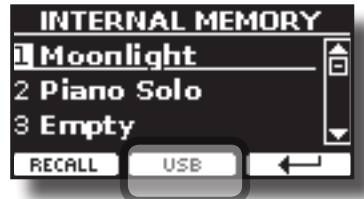

#### **MEMO (Speicher)**

Diese Funktion kann auch durch Drücken der Taste [MENU] →MEMORY→RECALL ausgewählt werden.

**3. Die Funktionstaste "USB" drücken.**

Das Display zeigt eine Liste aller Dateien und Ordner an, die sich auf der eben angeschlossenen USB-Speichervorrichtung befinden.

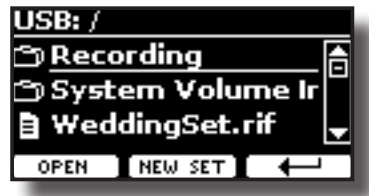

**4. Die Tasten [][] verwenden, um durch die Dateien und Ordner zu blättern und das Speicher-Set auszuwählen.**

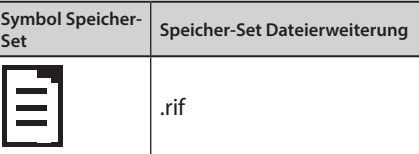

Die Funktionstaste "OPEN" drücken, um auf einen Ordner zuzugreifen.

Falls ein Ordner unabsichtlich geöffnet wurde, die Taste  $\left[\leftarrow\right]$ drücken, um auf eine höhere Ebene zurückzukehren.

**5. Die Funktionstaste "OPEN" drücken, um das ausgewählte Speicher-Set zu öffnen.**

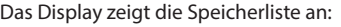

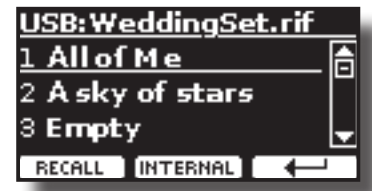

- **6. Die Tasten [][] verwenden, um den Cursor in die Liste zu bewegen und die Speicherdaten auszuwählen, die aufgerufen werden sollen.**
- **7. Die Funktionstaste "RECALL" drücken, um die Daten abzurufen.**

Die Daten sind aufgerufen und auf dem Display werden die hervorgehobenen Speicherdaten angezeigt.

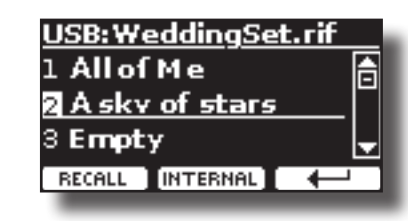

#### **MEMO (Speicher)**

Um erneut die Internen Speicherdaten anzuzeigen, die Funktionstaste "INTERNAL" drücken.

## **Neubenennung eines Speichers**

Mit dieser Funktion kann der Name eines ausgewählten Speichers geändert werden.

**1.** Die Taste [MENU] drücken und MEMORY→RENAME anwählen.

Die Liste des Internen Speichers wird angezeigt:

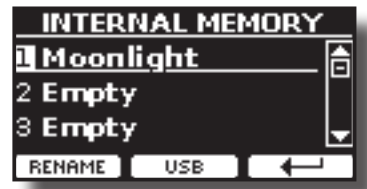

- **2. Die Tasten [][] verwenden, um den Cursor in der Liste auf die Position zu bewegen, in der der Speicher neu benannt werden soll.**
- **3. Zur Bestätigung die Funktionstaste "RENAME" drücken.**

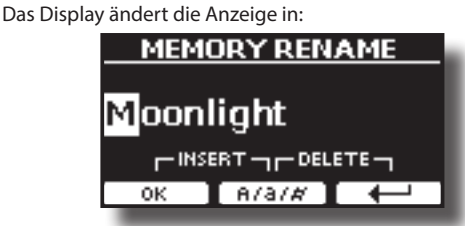

- **4. Die Tasten [][] und [][] verwenden, um den Speicher neu zu benennen. Siehe ["Zuweisung eines](#page-20-2)  [bestimmten Namens" \(S. 21\)](#page-20-2) für Details.**
- **5. Die Funktionstaste "OK" drücken, um den Namen zu bestätigen.**

Die Daten werden neu benannt und die Liste des Internen Speichers wird angezeigt.

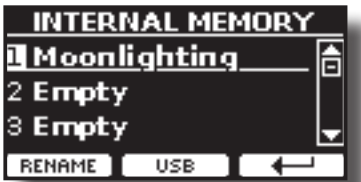

## **Export eines Speicher-Sets in den USB-Speicher**

Mit dieser Funktion wird das Interne Speicher-Set in den USB-Speicher exportiert (im Handel erhältlich)

Diese Funktion ist nützlich, um spezielle Sets für jedes Ereignis zu erstellen und sie bei Bedarf zu importieren.

Diese Funktion kann auch für den Backup der Internen Speicher verwendet werden.

**1. Einen USB-Speicher an VIVO H1 anschließen. Für Details siehe S. [18.](#page-17-3)**

Im Symbolfeld der Hauptseite erscheint ein USB-Symbol. Siehe ["Hauptseite" \(S. 20\)](#page-19-1).

<span id="page-41-0"></span>**2.** Die Taste [MENU] drücken und MEMORY→EXPORT SET **anwählen.**

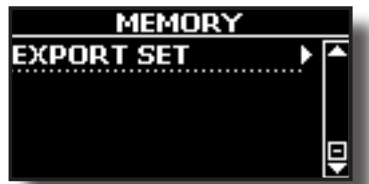

Das Display zeigt eine Liste aller Dateien und Ordner an, die sich auf der eben angeschlossenen USB-Speichervorrichtung befinden.

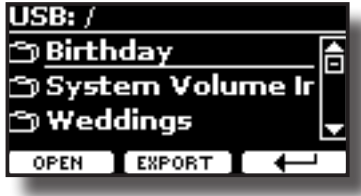

**3. Die Tasten [][] verwenden, um durch die Ordner zu blättern und den Zielordner auszuwählen.**

Die Funktionstaste "OPEN" drücken, um auf einen Ordner zuzugreifen.

Falls ein Ordner unabsichtlich geöffnet wurde, die Taste [ $\leftarrow$ ] drücken, um auf eine höhere Ebene zurückzukehren.

**4. Die Funktionstaste "EXPORT" drücken, um die Auswahl zu bestätigen.**

Das Display ändert die Anzeige in:

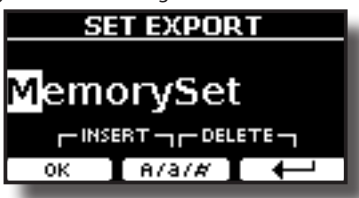

VIVO H1 schlägt einen Speicher-Set-Namen vor

- **5. Falls das Speicher-Set benannt werden soll, siehe ["Zuweisung eines bestimmten Namens" \(S. 21\)](#page-20-2) für Details**
- **6. Die Funktionstaste "OK" drücken, um das Speicher-Set zu exportieren.**

Der Vorgang wird durch eine Meldung bestätigt.

#### **ANMERKUNG**

Den USB-Speicher immer sicher abmelden, bevor er physisch aus der USB-Buchse abgezogen wird. Vor dem Abziehen des USB-Speichers die Funktion "USB REMOVE" verwenden. Siehe ["Sicheres Entfernen des USB-Speichers" \(S. 18\)](#page-17-4).

## **Import eines Speicher-Sets aus dem USB-Speicher.**

Mit dieser Funktion können Sets vom USB-Speicher (im Handel erhältlich) in den Internen Speicher importiert werden.

**1. Einen USB-Speicher, der Speicher-Sets beinhaltet, an VIVO H1 anschließen. Für Details siehe S. [18.](#page-17-3)**

Im Symbolfeld der Hauptseite erscheint ein USB-Symbol. Siehe ["Hauptseite" \(S. 20\)](#page-19-1).

**2.** Die Taste [MENU] drücken und MEMORY→IMPORT SET **anwählen.**

Das Display zeigt eine Liste aller Dateien und Ordner an, die sich auf der eben angeschlossenen USB-Speichervorrichtung befinden.

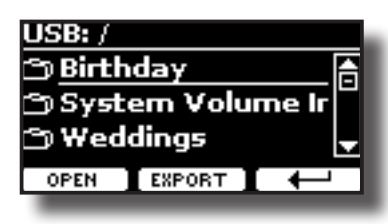

**3. Die Tasten [][] verwenden, um durch die Ordner zu blättern und das zu importierende Speicher-Set auszuwählen.**

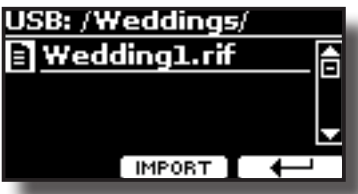

Die Funktionstaste "OPEN" drücken, um auf einen Ordner zuzugreifen.

Falls ein Ordner unabsichtlich geöffnet wurde, die Taste [ $\leftarrow$ ] drücken, um auf eine höhere Ebene zurückzukehren.

**4. Die Funktionstaste "IMPORT" drücken, um die Auswahl zu bestätigen.**

Eine Meldung wird bestätigen, dass das Speicher-Set importiert wurde.

#### **ANMERKUNG**

Bei einem Import aus einem Speicher-Set, das über 20 Speicherdaten enthält, werden nur die ersten 20 Speicherdaten importiert werden.

#### **ANMERKUNG**

Den USB-Speicher immer sicher abmelden, bevor er physisch aus der USB-Buchse abgezogen wird. Vor dem Abziehen des USB-Speichers die Funktion "USB REMOVE" verwenden. Siehe ["Sicheres Entfernen des USB-Speichers" \(S. 18\)](#page-17-4).

## <span id="page-42-0"></span>**17 Spielen mit Audio-Hintergrundtracks**

Dank der X MURE® Applikation und VIVO H1 können die bevorzugten Melodien gespielt werden, während ein Audio-Pattern gesteuert wird.

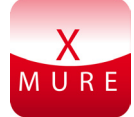

X MURE® ist ein DEXIBELL® Software-Produkt

## **WAS IST X MURE**

- X-MURE eine Applikation von iPhone oder IPad.
- Unter Verwendung des "Harmony Poly Fragmentor", weltweit erster Algorithmus, der "Audio Tracks" in Echtzeit ändert, ermöglicht "X MURE" das Spielen von Musik direkt auf dem iPad/ iPhone oder mit einem über USB verbundenen Instrument.
- • "X MURE" verwendet keine Klangerzeuger, virtuelle Instrumente oder "Standard-MIDI-Dateien", sondern basiert ausschließlich auf von reellen Instrumenten aufgezeichnete Audio-Tracks. Daher simuliert es nicht die Realität.... es ist Realität.

## **WAS KANN MAN MIT X MURE MACHEN**

- Die X MURE Audio Patterns durch das Spielen der Live-Akkordfolge von VIVO H1 steuern
- • Die bevorzugten Musikstücke unter Verwendung unzähliger Musikgenres neu arrangieren oder einen völlig neuen Lied Hit kreieren.

## **WAS WIRD FÜR DIE VERWENDUNG VON X MURE BENÖTIGT**

- • VIVO H1 Digital-Piano.
- • Apple iPad Anschluss-Kit (Kameraanschlüsse von Apple Inc.).
- USB-Kabel (Typ A-Vaterteil Typ B-Vaterteil: im Handel erhältlich).
- Audio-Kabel (3.5 mm Stecker).
- Die X MURE Applikation vom App Store herunterladen.

## **Verbindung des Mobilgeräts**

**1. Das iPad über einen USB iPad Kameraanschluss und ein USB-Kabel mit VIVO H1 verbinden.** 

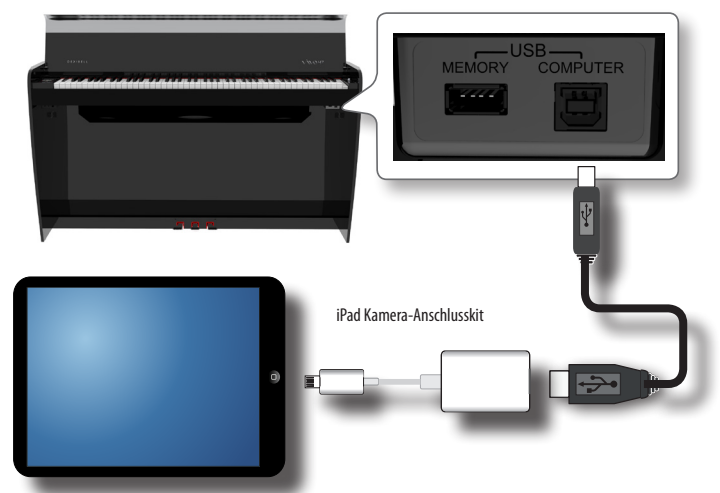

- **2. Den Knopf [VOLUME] (Lautstärke) zur unteren Position drehen, um die Lautstärke zu minimieren.**
- **3. Die INPUT-Buchse von VIVO H1 auf der linken unteren Vorderseite an den Ausgang des Mobilgeräts anschließen. Siehe ["Anschluss von Digital-Player Vorrichtungen" \(S. 17\)](#page-16-1).**

## **Spielen mit der X MURE Applikation**

- **1. VIVO H1 und das iPad einschalten.**
- **2. Das X MURE Symbol auf dem iPad berühren, um die App zu öffnen.**

Nun gibt es drei verschieden Möglichkeiten:

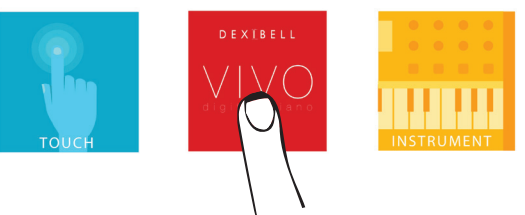

**3. Das Dexibell VIVO Symbol berühren, um die maximale Leistung mit VIVO H1 zu erhalten.** 

Die folgende Seite wird angezeigt:

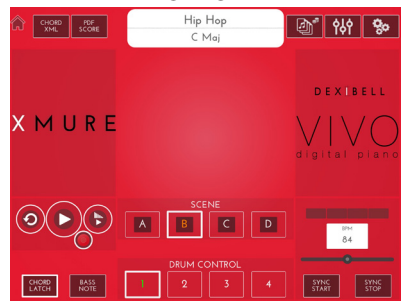

- **4. Eine Note auf der Tastatur spielen, um X MURE mitzuteilen, welcher Bereich verwendet wird, um es zu steuern.**
- **5. An X MURE den Audio-Pattern auswählen, der wiedergegeben werden soll..**
- **6. Das Symbol Play der X MURE Applikation berühren.** Der Pattern beginnt mit der Wiedergabe.

#### **MEMO (Speicher)**

 Für den Start und Stopp der Wiedergabe des Pattern kann ein Pedal verwendet werden. Siehe ["CENTRAL PEDAL"](#page-45-2) oder ["LINKES](#page-46-1)  [PEDAL" \(S. 47\).](#page-46-1)

- **7. Akkorde auf der Tastatur spielen. Der Audio-Pattern folgt der Akkordfolge.**
- **8. An X MURE Die Symboltaste "A", "B", "C", "D" berühren, um eine andere Szene auszuwählen.**

#### **MEMO (Speicher)**

 Für die Auswahl einer anderen Szene kann ein Pedal verwendet werden. Siehe ["CENTRAL PEDAL"](#page-45-2) oder ["LINKES PEDAL" \(S. 47\).](#page-46-1)

**9. An X MURE Die Symboltaste "1", "2", "3", "4" berühren, um ein anderes Schlagzeug Pattern auszuwählen.** 

#### **MEMO (Speicher)**

Für die Auswahl eines anderen Schlagzeug Patterns kann ein Pedal verwendet werden. Siehe ["CENTRAL PEDAL"](#page-45-2) oder ["LINKES PEDAL" \(S. 47\)](#page-46-1).

## <span id="page-43-0"></span>**18 MENÜ Optionen (Erweiterter Abschnitt)**

VIVO H1's [MENU] Taste ermöglicht den Zugriff zu den verfügbaren Parametern und Funktionen.

## **Allgemeines Verfahren**

**1. Die Taste [MENU] betätigen.**

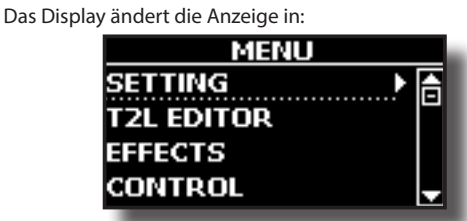

- **2. Die Tasten [] [] für die Auswahl des Zugriffs auf die gewünschte Funktionsgruppe verwenden.**
- **3. Die Taste [] drücken, um auf die Displayseite zuzugreifen, auf der die Parameter der ausgewählten Gruppe bearbeitet oder die ausgewählten Steuerbefehle ausgeführt werden können.**

Für weitere Details über die Parameterauswahl siehe ["Cursor-](#page-20-1)[Bewegung und Einstellen der Parameterwerte" \(S. 21\).](#page-20-1)

Es stehen folgende Parameter und Funktionen zur Verfügung

## **Parametergruppe**

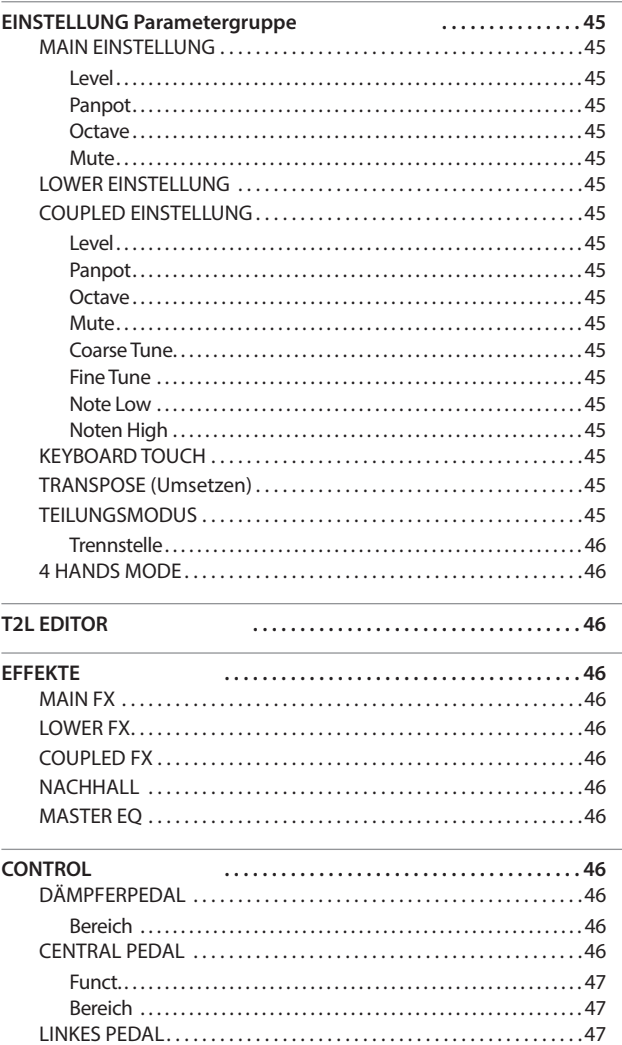

<span id="page-43-1"></span>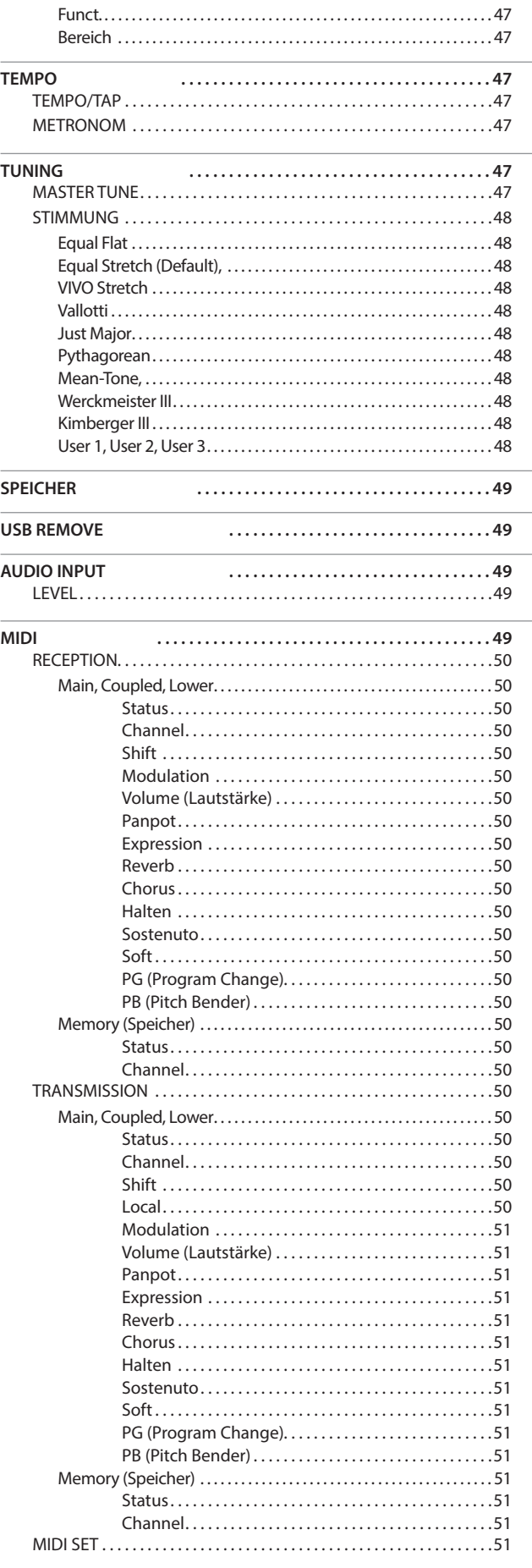

## **EINSTELLUNG Parametergruppe**

<span id="page-44-0"></span>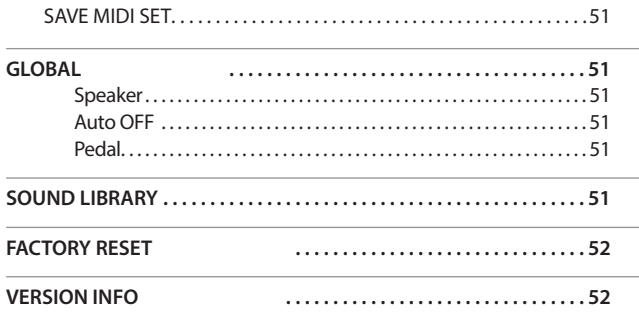

#### **ANMERKUNG**

Die Parameter können in verschiedenen Speicherbereichen gespeichert werden. Die nachfolgende Tabelle zeigt an, wie der Bereich, in dem sie gespeichert sind, gefunden werden kann.

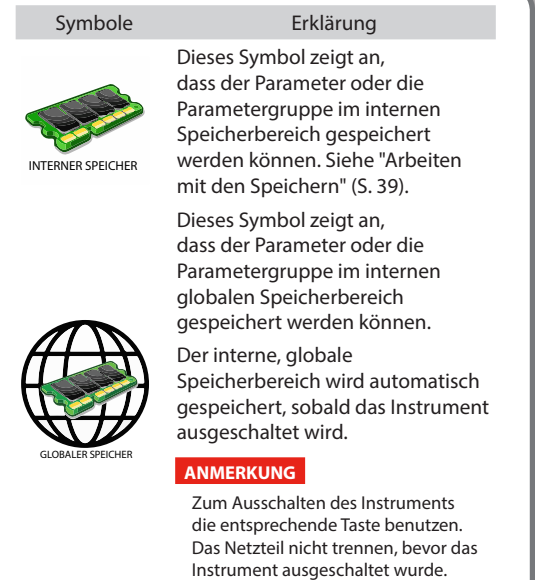

## **EINSTELLUNG Parametergruppe**

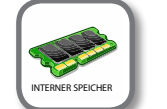

**IMENU**] Taste → SETTING

In dieser Parametergruppe kann auf die wichtigen Einstellungen des Digital-Pianos zugegriffen werden.

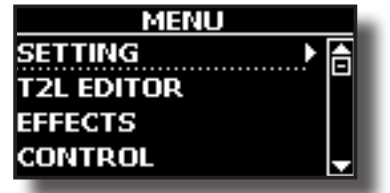

**MAIN EINSTELLUNG** 

Hier können die Parameter bezüglich des Main Bereichs bearbeitet werden

<span id="page-44-1"></span>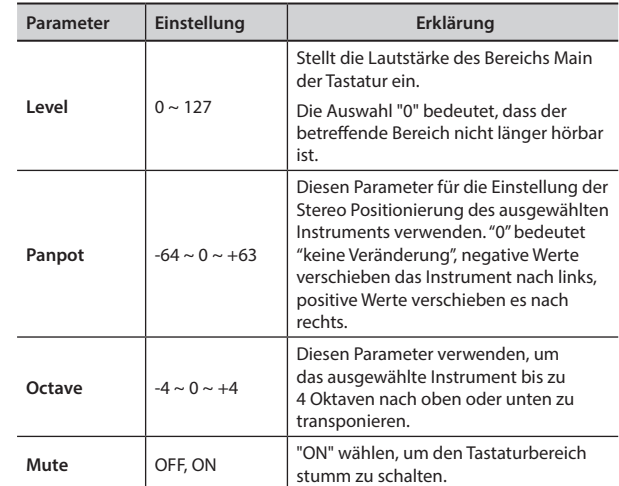

## **EXAMPLE EINSTELLUNG**

Beinhaltet die Parameter des Bereichs Lower der Tastatur. Dieselben Einstellungen wie für den Bereich Main. Siehe oben.

#### **EXAMPLED EINSTELLUNG**

Beinhaltet die Parameter für den Coupled (gekoppelten) Teil.

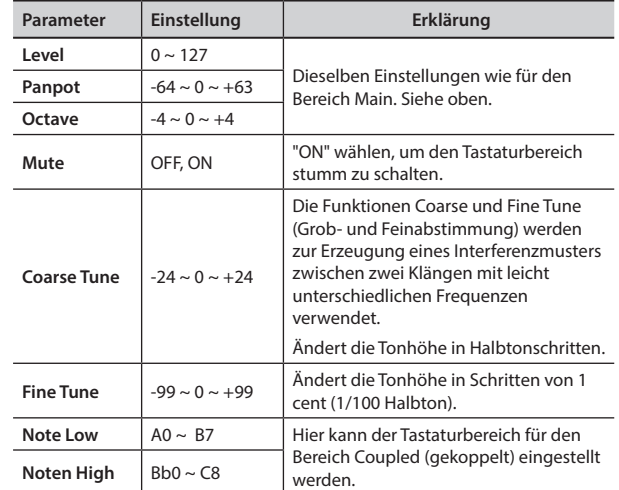

#### X **KEYBOARD TOUCH**

Siehe ["Einstellung der Tastaturreaktion \(Key Touch\)" \(S. 34\)](#page-33-2).

#### $\blacktriangleright$  **TRANSPOSE (Umsetzen)**

<span id="page-44-2"></span>Diese Funktion ermöglicht das Transponieren der Tonhöhe von VIVO H1 in Halbtonschritten. Je nach Einstellungsmodalität wird die Transposition an allen Abschnitten oder nur an einer Einstellung [angewandt. Für we](#page-31-1)itere Details siehe ["Transponieren der Tonhöhe](#page-31-1)  der Tastatur" (S. 32).

#### $\blacktriangleright$  **TEILUNGSMODUS**

Mit diesem Parameter kann die Trennstelle der Tastatur eingestellt werden.

### **MEMO (Speicher)**

Dieser Parameter kann auch ausgewählt werden, indem die

Taste [ **now all gedrückt** und gedrückt gehalten wird, bis die folgende Seite auf dem Display angezeigt wird :

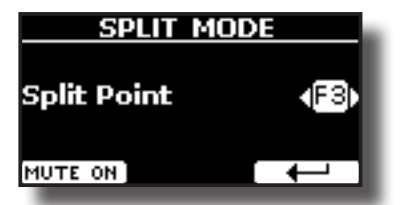

<span id="page-45-0"></span>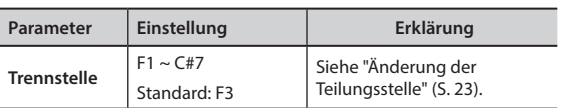

## **4 HANDS MODE**

Diese Funktion teilt die Tastatur in zwei Abschnitte, rechter und linker Bereich auf. Somit können zwei Personen dieselben Tonhöhen spielen, als ob zwei Klaviere vorhanden wären.

### **MEMO (Speicher)**

Diese Seite kann auch ausgewählt werden, indem gleichzeitig die beiden Tasten [ **www**] und [ **www**] gedrückt und gedrückt gehalten werden.

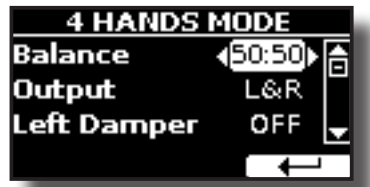

Für weitere Informationen bezüglich dieser Parameter, siehe ["Vier-](#page-26-1)[Hand-Modus" \(S. 27\).](#page-26-1)

## **T2L EDITOR**

**[MENU] Taste →T2L EDITOR** 

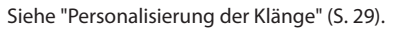

## **EFFEKTE**

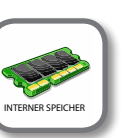

**[MENU] Taste → EFFECTS** 

Das Instrument beinhaltet zwei Multi-Effekt (FX-A und FX-B) Prozessoren, die für die Bearbeitung jegliches Tastaturbereichs verwendet werden können.

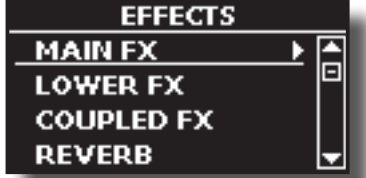

#### **MAIN FX**

Diese Auswahl ermöglicht den Zugriff auf die Displayseiten, wo die Effekt-Parameter des Bereichs Main von VIVO H1 eingestellt werden können.

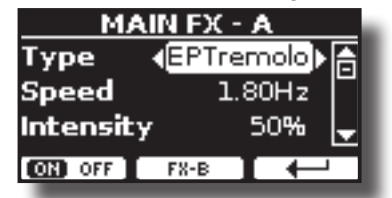

Für Details bezüglich der Effekt-Parameter siehe "Effekt-Typen und Parameter", S. [53.](#page-52-1)

Für weitere Details bezüglich der Auswahl von FXs und der entsprechenden Parameter, siehe Abschnitt ["Klang-Effekte" \(S. 28\)](#page-27-1)

#### **LOWER FX**

Beinhaltet die Effekt-Parameter des Bereichs Lower der Tastatur. Dieselben Einstellungen wie für den Bereich Main. Siehe oben.

#### **EX** COUPLED FX

Beinhaltet die Effekt-Parameter des Bereichs Coupled der Tastatur.

Dieselben Einstellungen wie für den Bereich Main. Siehe oben.

### $\blacktriangleright$  **NACHHALL**

Siehe ["Hinzufügen eines Nachklangs zum Klang" \(S. 28\)](#page-27-2).

#### **MASTER EQ**

Siehe ["Master Equalizer" \(S. 34\)](#page-33-3).

## **CONTROL**

[MENU] Taste → CONTROL

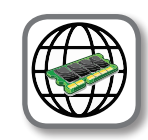

Diese Parametergruppe bezieht sich auf die Pedalsteuerung. VIVO H1 ermöglicht die Verwaltung und Zuweisung verschiedener Funktionen an die Pedale.

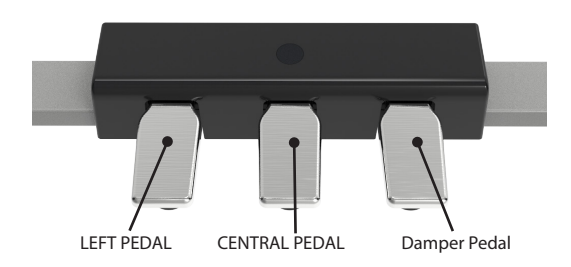

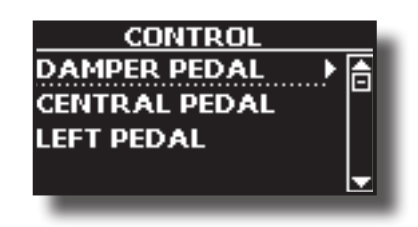

### <span id="page-45-1"></span>**DÄMPFERPEDAL**

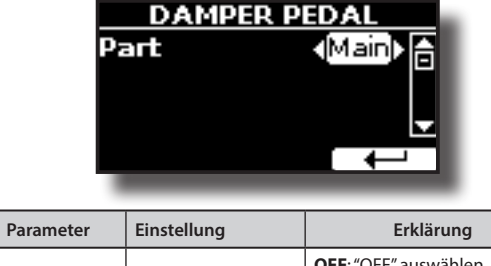

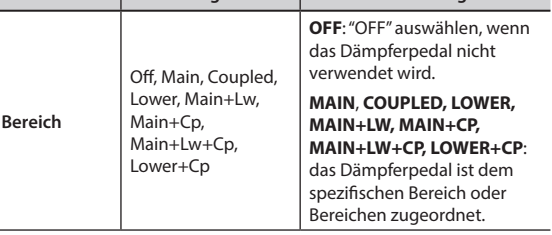

## <span id="page-45-2"></span>**CENTRAL PEDAL**

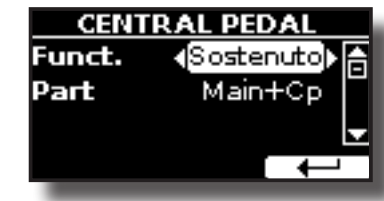

<span id="page-46-0"></span>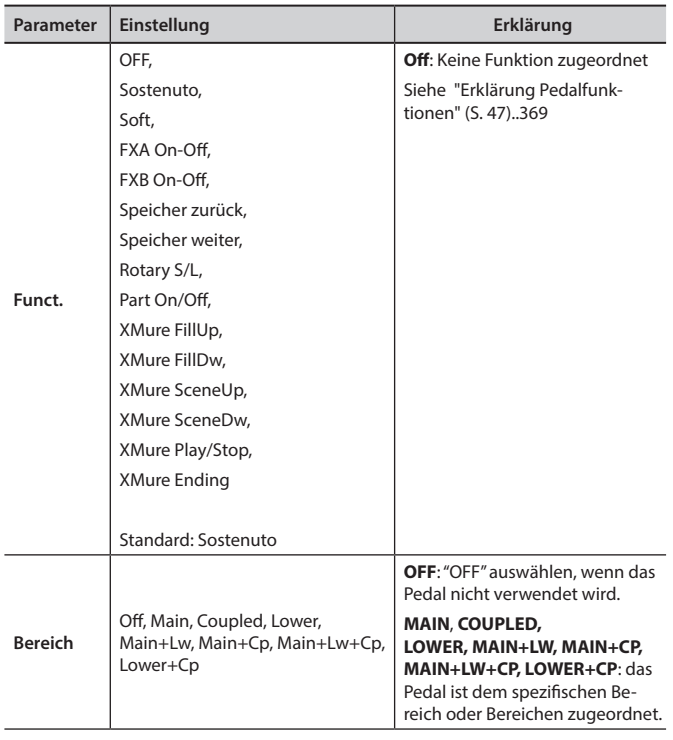

## <span id="page-46-1"></span>**EXAMPLE 2** LINKES PEDAL

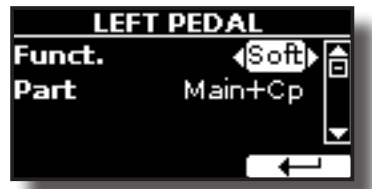

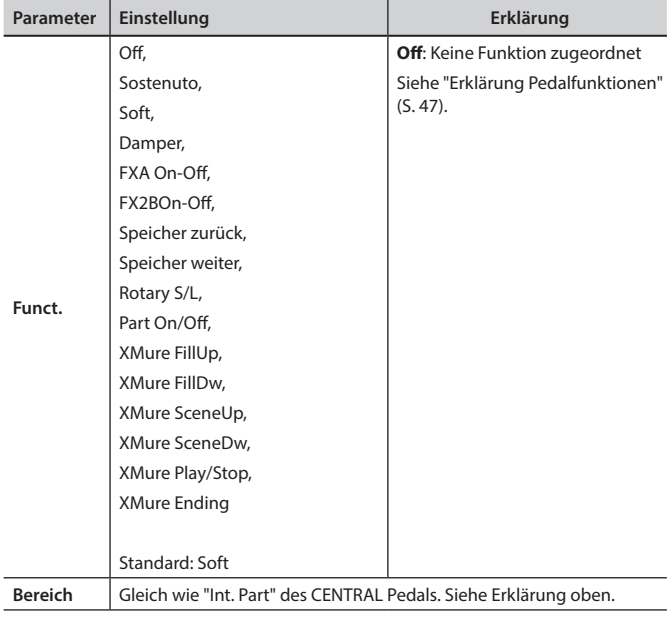

## <span id="page-46-2"></span>**Erklärung Pedalfunktionen**

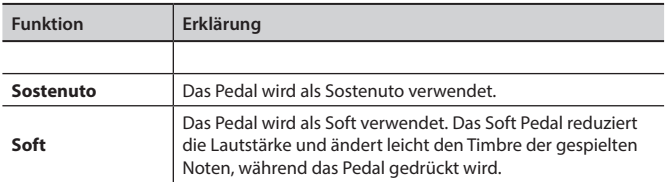

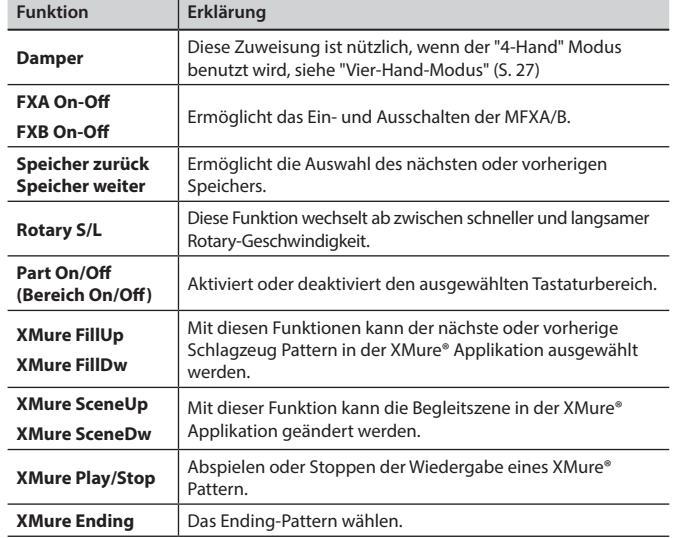

## **TEMPO**

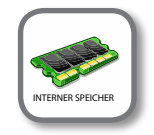

**[MENU] Taste → TEMPO** 

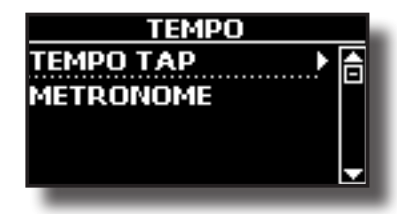

#### **TEMPO/TAP**

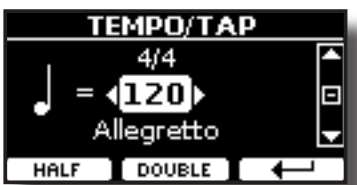

Siehe ["Einstellung des Tempo-Werts" \(S. 33\)](#page-32-1) und ["Verwendung der](#page-32-2)  [Funktion Tap Tempo für die Einstellung des Tempo-Werts" \(S. 33\).](#page-32-2)

### **EXAMPLE METRONOM**

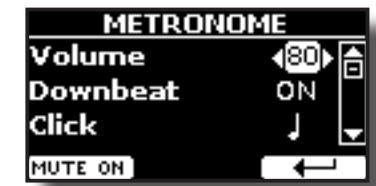

Siehe ["Verwendung des Metronoms" \(S. 32\)](#page-31-2).

**TUNING** 

[MENU] Taste →TUNING

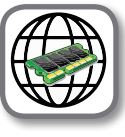

<span id="page-46-3"></span>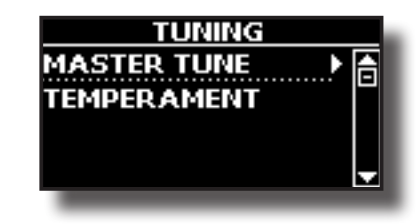

## **MENÜ Optionen (Erweiterter Abschnitt)**

<span id="page-47-0"></span>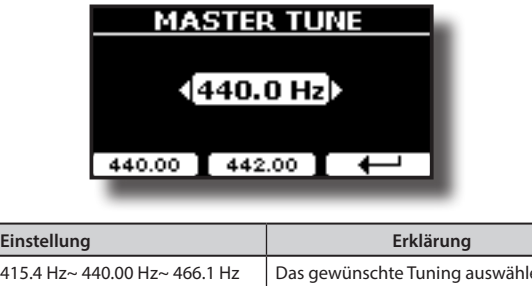

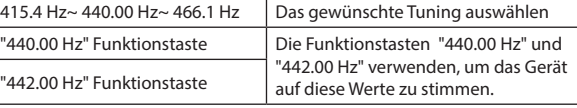

#### **Einige Informationen über den Master Tune**

Klaviere werden standardmäßig mit einer A 440 Tonhöhe abgestimmt, die im frühen 19. Jahrhundert als Reaktion auf die vielen verschiedenen Standards angewandt wurde. Die Tonhöhen um die A 415 in den späten 1700er und frühen 1800er Jahren haben sich während der späten 1800er Jahre auf A 435 erhöht. Auch wenn A 440 der eigentliche Standard ist, verwenden einige Orchester, vor allem in Europa einen höheren Tonhöhen-Standard wie A 444.

#### **STIMMUNG**

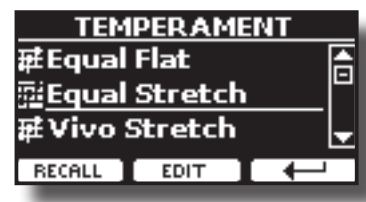

Moderne Pianos sind mit einer temperierten Tonleiter gestimmt, die "Equal Stretch" genannt wird und in der jedes Paar benachbarter Tonhöhen durch denselben Abstand getrennt werden.

In unterschiedlichen Musikstilen werden unterschiedliche Tonleitern verwendet. Die moderne Tonleiter der westlichen Kultur unterscheidet sich in einer anderen Art und Weise von der älteren klassischen Musik. Zur Zeit Bachs basierten die Tonleitern auf der Note A mit etwa 415 Hz. In der Zeit von Händel betrug die Frequenz A 422.5 Hz, heute hingegen 440.0 Hz.

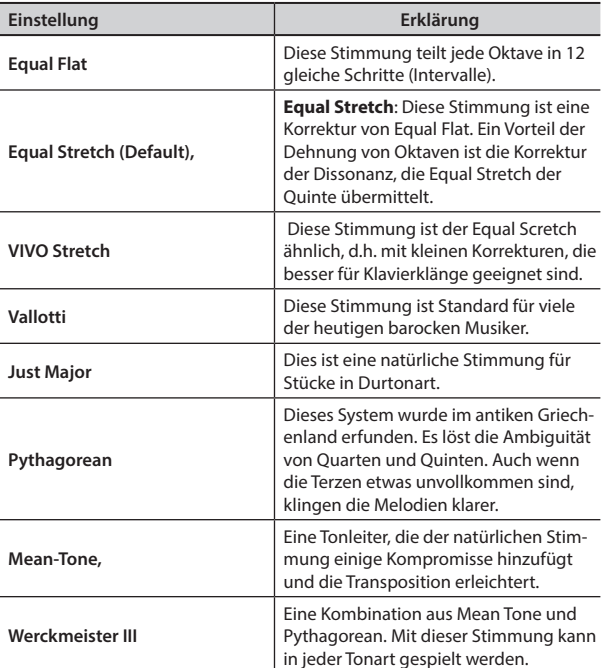

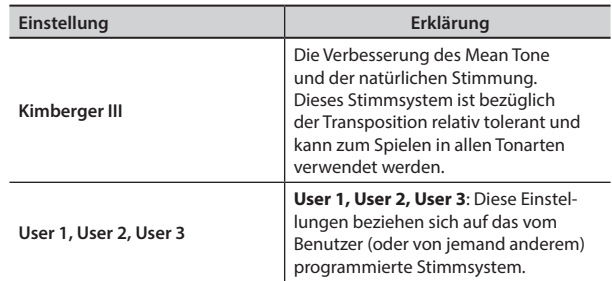

#### **1. Die bevorzugte temperierte Stimmung auswählen.**

- **2. Die Funktionstaste "RECALL" drücken, um die Tonleiter zu laden.** Die temperierte Stimmung wird aufgerufen.
- **Bearbeiten der Equal Flat-, Equal Stretch- oder Vivo Stretch-Tonleiter** Die Equal Flat-, Equal Stretch- oder Vivo Stretch-Tonleiter auswählen:

Nun wird die Funktionstaste "EDIT" angezeigt.

**1. Die Funktionstaste "EDIT" drücken, um die Tonleiter zu programmieren.**

| EOUAL STRETCH |              |
|---------------|--------------|
| 0 C-1         | [0,00]       |
| $1C+1$        | 0.00         |
| 12 D-1        |              |
| HERTZ/CENT]   | <b>URITE</b> |

Für das obige Beispiel wurde die Equal Stretch-Tonleiter gewählt.

- **2. Für die Auswahl einer Note die Tasten [][] oder eine Taste der Tastatur drücken.**
- **3. Mithilfe der Tasten [][] die Abstimmung des ausgewählten Tons ändern.**
- **4. Die Funktionstaste [HERTZ/CENT] drücken, um die Abstimmung in Schritten von 1/100 von cent zu ändern.**

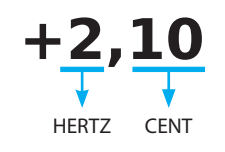

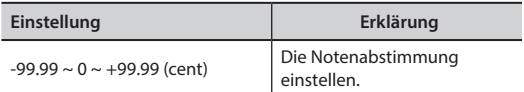

**5. Die Funktionstaste "WRITE" drücken, um die Tonleiter zu speichern.** Die folgende Seite wird angezeigt:

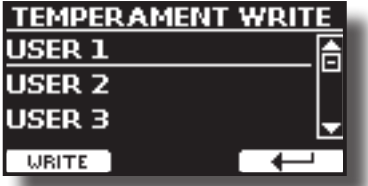

- **6. Mithilfe der Tasten [][] die USER-Tonleiter wählen, für welche die Tonleiter gespeichert werden soll.**
- **7. Die Funktionstaste "WRITE" drücken, um die Tonleiter zu speichern.** Eine Bestätigungsmeldung wird angezeigt.

#### **Falls eine andere Stimmung als Equal Temperament gewählt wird:**

**1. Falls eine andere Stimmung als Equal Temperament gewählt wird, wie Pythagorea, Mean-Tone, Werckmeister III, Kimberger III und Just Major und Minor Tonskala, kann der Grundton spezifiziert werden:** Die Funktionstaste "ROOT NOTE" wird angezeigt.

<span id="page-48-0"></span>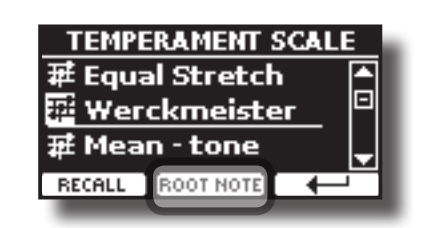

**2. Die Funktionstaste "ROOT NOTE" drücken, falls die Grundnote bestimmt werden soll.**

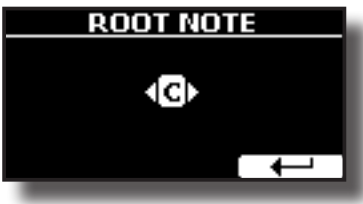

#### **3. Die Grundnote auswählen.**

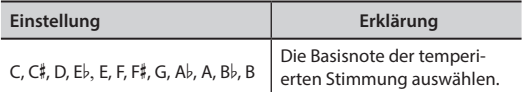

**4. Die Funktionstaste " " drücken, um auf die vorherige Seite zurückzukehren.**

**Falls eine der USER Tonleitern ausgewählt wurden:** Nun wird die Funktionstaste "EDIT" angezeigt.

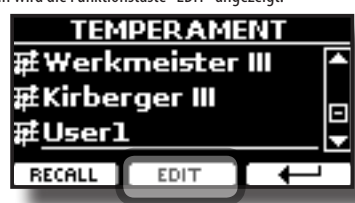

**1. Die Funktionstaste "EDIT" drücken, um die Tonleiter zu programmieren.**

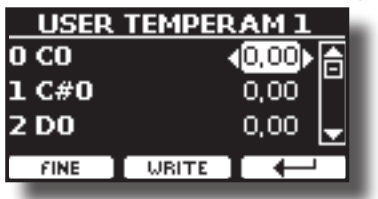

- **2.** Für die Auswahl einer Note die Tasten [▲][▼] oder eine Taste der Tastatur **drücken.**
- **3. Mithilfe der Tasten [][] die Abstimmung des ausgewählten Tons ändern.**
- **4. Die Funktionstaste [FINE] drücken, um die Abstimmung in Schritten von 1/100 von cent zu ändern.**

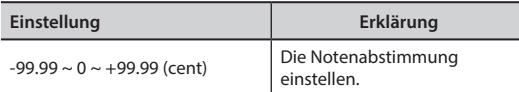

- **5. Die Funktionstaste "WRITE" drücken, um die Tonleiter zu speichern.** Eine Bestätigungsmeldung wird angezeigt.
- **6. Die Funktionstaste " " drücken, um auf die vorherige Seite zurückzukehren.**

## **SPEICHER**

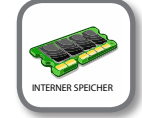

**MEMORY RECALL**  $\overline{E}$ **TWRITE RENAME IMPORT SET** 

Für die Erklärung dieses Abschnitts siehe ["Arbeiten mit den](#page-38-1)  [Speichern" \(S. 39\).](#page-38-1)

## **USB REMOVE**

 $[MEMU]$  Taste  $\rightarrow$  USB REMOVE

Vor dem Abziehen des USB-Speichers diese Funktion verwenden, um ihn sicher zu entfernen. Siehe ["Sicheres Entfernen des USB-Speichers" \(S. 18\)](#page-17-4).

## <span id="page-48-1"></span>**AUDIO INPUT**

[MENU] Taste → AUDIO INPUT

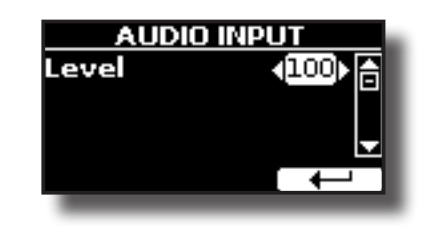

X **LEVEL**

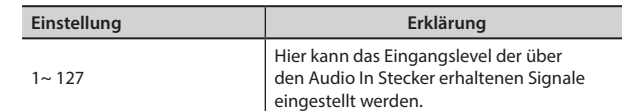

## <span id="page-48-2"></span>**MIDI**

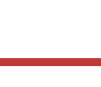

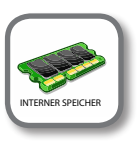

[MENU] Taste → MIDI

Mit dieser Gruppe können die MIDI-Parameter konfiguriert werden. Die MIDI-Daten können zwischen VIVO H1 und der Sequencer-Software übertragen werden.

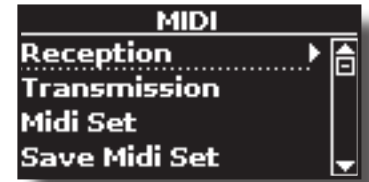

Nachfolgend eine kurze Erklärung der Tastaturbereiche von VIVO H1:

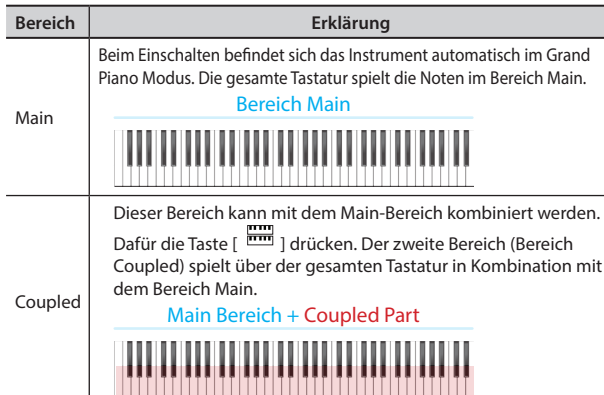

**IMENU**] Taste → MEMORY

<span id="page-49-0"></span>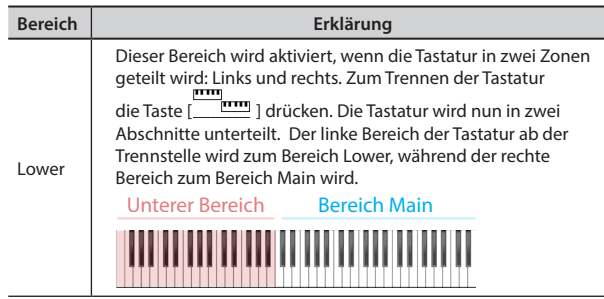

**1. Die benötigten Parametergruppen auswählen (Reception, Transmission und Global).**

#### **RECEPTION**

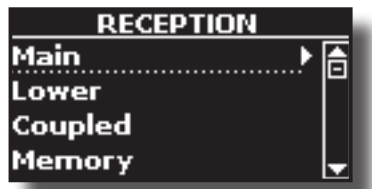

Es können die MIDI-Empfangsparameter vom Bereich Main, Coupled und Lower konfiguriert werden. Außerdem können die erhaltenen MIDI-Meldungen für die Speicher verwaltet werden.

**1. Den Bereich auswählen, der bearbeitet werden soll (Main, Coupled und Lower).**

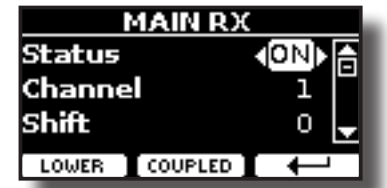

Im oberen Beispiel wurde der Tastaturbereich Main gewählt.

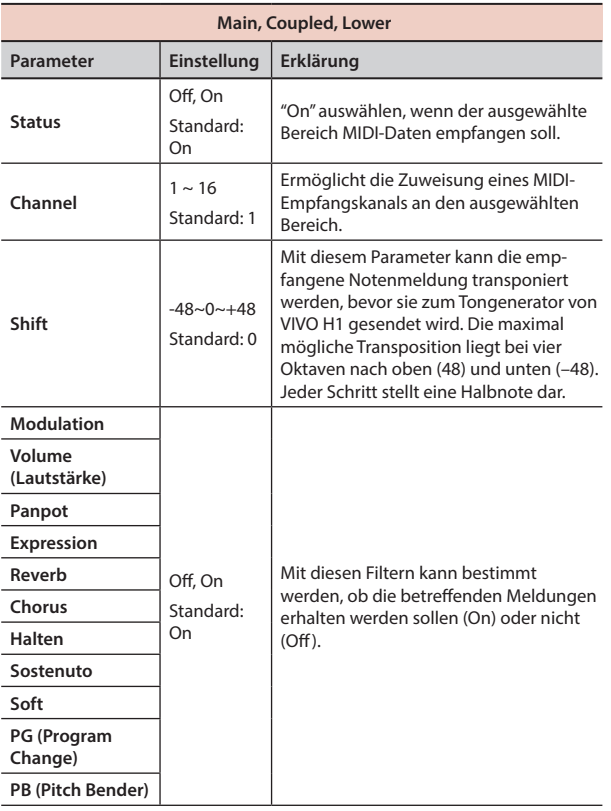

**Bereich MIDI RX Kanal (default)** Main 1

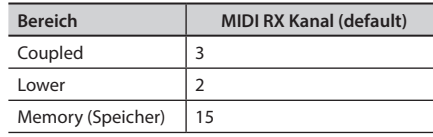

#### 2. Wenn der Bereich "Memory" gewählt wurde, erscheint die folgende Seite:

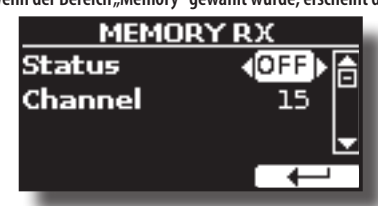

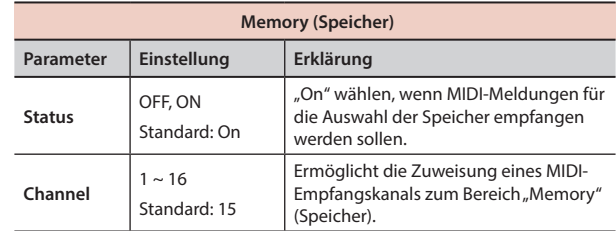

#### $\blacktriangleright$  **TRANSMISSION**

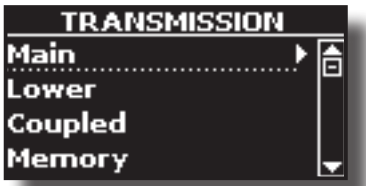

Es können die MIDI-Übertragungsparameter vom Bereich Main, Coupled und Lower konfiguriert werden. Außerdem können die übertragenen MIDI-Meldungen für die Speicher verwaltet werden.

**1. Den Bereich auswählen, der bearbeitet werden soll (Main, Coupled und Lower).**

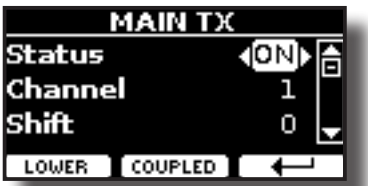

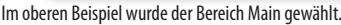

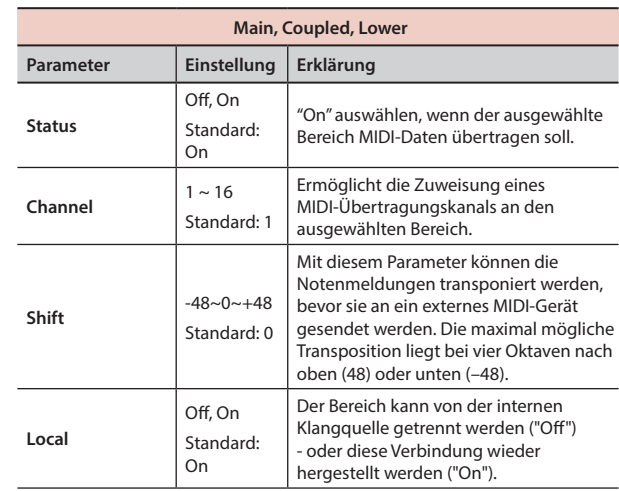

<span id="page-50-1"></span>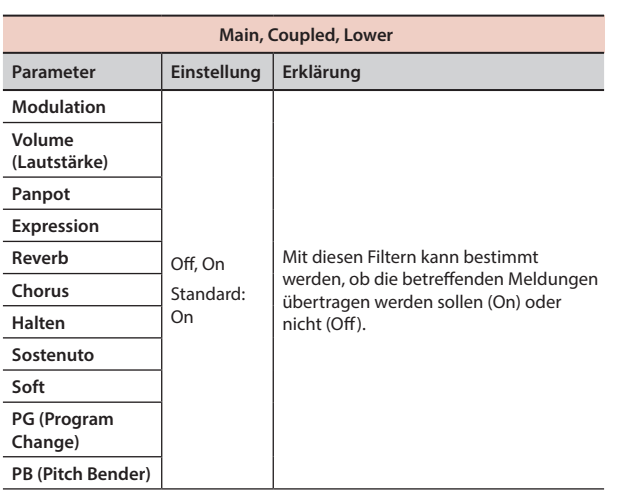

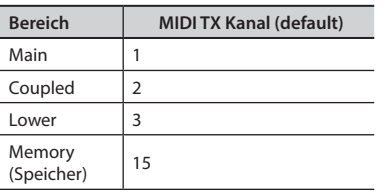

2. Wenn der Bereich "Memory" gewählt wurde, erscheint die folgende Seite:

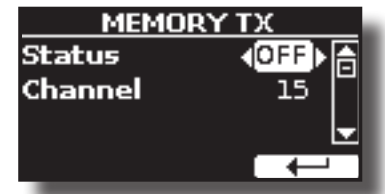

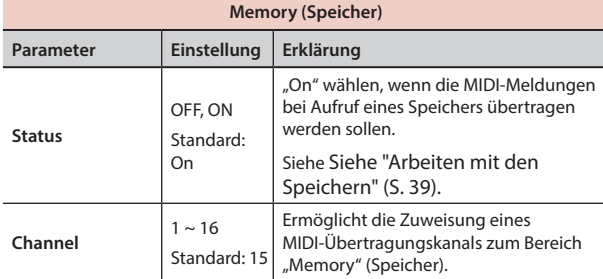

#### **MIDI SET**

MIDI Sets sind Speicher für MIDI Einstellungen. VIVO H1 bietet vier MIDI Set Speicher. Der erste Speicher, "**Dexibell**" genannt, kann nur gelesen werden und ermöglicht die Wiederherstellung der MIDI Werkseinstellungen. Die anderen drei Speicher ermöglichen das Speichern und Aufrufen der MIDI-Konfigurationen.

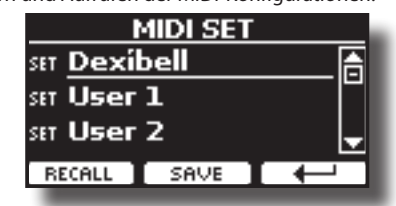

- **1. Die Tasten [][] verwenden, um das MIDI Set auszuwählen und die Funktionstaste "RECALL" betätigen, um es zu laden.**
- **2. Die Funktionstaste "SAVE" drücken, um auf die SAVE MIDI SET Seite zuzugreifen.**

#### $\blacktriangleright$  **SAVE MIDI SET**

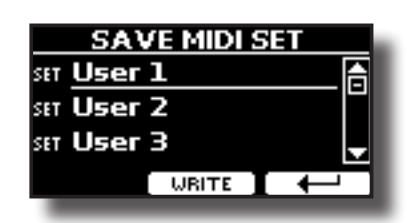

**1. Die Tasten [][] verwenden, um den MIDI Set Speicher auszuwählen und die Funktionstaste "WRITE" betätigen, um die Konfiguration zu speichern.**

## **GLOBAL**

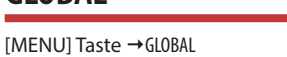

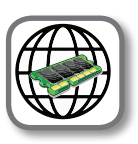

Diese Parameter ermöglichen die Einstellung einiger globaler Aspekte des Pianos.

Diese Parameter werden automatisch im globalen Speicherbereich von VIVO H1 gespeichert.

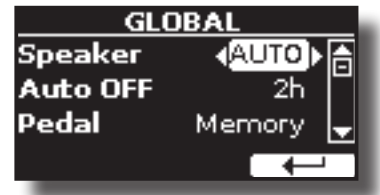

<span id="page-50-2"></span>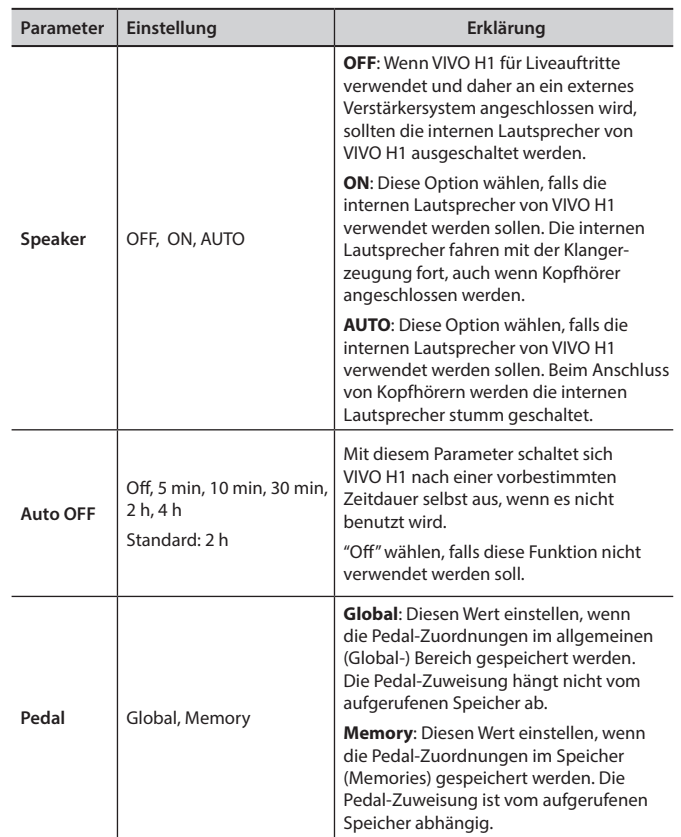

## <span id="page-50-0"></span>**SOUND LIBRARY**

[MENU] Taste → SOUND LIBRARY

Die entsprechende Sound Library kann in den Speicher von VIVO H1 eingelesen und verwendet werden. Für Details siehe ["Zusätzliche Klänge"](#page-24-1)  [\(S. 25\)](#page-24-1).

## <span id="page-51-0"></span>**FACTORY RESET**

[MENU] Taste → FACTORY RESET

Mit dieser Funktion können die ursprünglichen Werkseinstellungen von VIVO H1 wieder aufgerufen werden. Siehe ["Wiederherstellung der](#page-34-1)  [Werkseinstellungen \(Factory Reset\)" \(S. 35\).](#page-34-1)

## **VERSION INFO**

[MENU] Taste → VERSION INFO

Auf dieser Seite wird die Nummer der Version des Betriebssystems von VIVO H1 angezeigt.

## <span id="page-52-1"></span><span id="page-52-0"></span>**Effekt-Arten und Parameterliste**

## **1: Thru**

Der Effektprozessor wird umgangen.

## **2: EP Tremolo**

Dieses Effekt moduliert zyklisch in Frequenz (Speed) und Amplitude (Intensity), um dem Klang Tremolo hinzuzufügen. Dies ist der typische E-Piano Effekt.

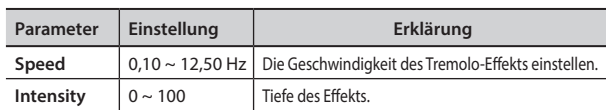

## **3: Equalizer**

Dies ist ein Vier-Band Stereo Equalizer (low, mid x 2, high).

![](_page_52_Picture_556.jpeg)

## **4: Vibrato**

Vibrato ist ein musikalischer Effekt, der aus einer regulären, pulsierenden Veränderung der Tonhöhe besteht. Es wird verwendet, um der instrumentalen Musik Ausdruck zu verleihen.

![](_page_52_Picture_557.jpeg)

## **5: Flanger**

Dieser Effekt gibt ein bedeutendes Crescendo und Bewegung der Tonhöhe an den Klang. Er produziert einen metallischen Resonanz-Effekt.

![](_page_52_Picture_558.jpeg)

![](_page_52_Picture_559.jpeg)

## **6: Chorus**

Dieser Effekt verleiht dem Klang Substanz und Wärme, indem die Verzögerungszeit des Eingangsignals moduliert wird. Dem Klang kann mehr Amplitude vermittelt werden, durch ein Offset der Phase des rechten und linken LFOs voneinander.

![](_page_52_Picture_560.jpeg)

## **7: Phaser**

Dieser Effekt erzeugt ein Crescendo durch Phasenverschiebung. Dies ist bei E-Piano Klängen sehr effektiv. Dem Klang kann mehr Amplitude vermittelt werden, durch ein Offset der Phase des rechten und linken LFOs voneinander.

![](_page_52_Picture_561.jpeg)

## **8: Reverb**

Dieser Effekt fügt dem Klang einen Nachklang hinzu, indem ein akustischer Freiraum wie ein Zimmer, ein großer Saal oder ein Stadion simuliert werden.

![](_page_52_Picture_562.jpeg)

## **9: Delay**

 Der Verzögerungseffekt wird für die Echo-Simulierung verwendet (Wiederholung).

![](_page_53_Picture_553.jpeg)

## **10: Cross Delay**

Cross Delay ermöglicht die Erstellung einer erweiterten Stereo-Verzögerung.

Jedes Echo kann vom Quellsignal zum gegenüberliegenden Kanal gesendet werden (das Echo des linken Kanals wird rechts gehört).

![](_page_53_Picture_554.jpeg)

## **11: Triple Tap Delay**

Der Triple Tap Delay produziert drei Verzögerungsklänge: Mitte, links und rechts.

![](_page_53_Picture_555.jpeg)

## **12: Rotary**

Rotary ist ein typischer Effekt, der durch die Rotation der Lautsprecher erzeugt wird; diese Rotation erzeugt einen Larsen-Effekt. Er verleiht die Klang Weite.

![](_page_53_Picture_556.jpeg)

## **13: Tremolo**

Dieses Effekt moduliert zyklisch in Frequenz (Speed) und Amplitude (Intensity), um dem Klang Tremolo hinzuzufügen.

![](_page_53_Picture_557.jpeg)

## **14: Tremolo Pan**

Dieser Effekt ist ähnlich dem Tremolo. Er schließt einen zusätzlichen Parameter mit ein, der die Phase zwischen dem linken oder rechten Kanal angibt.

![](_page_53_Picture_558.jpeg)

## **15: Overdrive**

Dieser Effekt wurde entwickelt, um wie ein alter, laut aufgedrehter Röhrenverstärker zu arbeiten und zu klingen. Er ist nützlich für Hard Rock und ähnliche Musikgenres.

![](_page_53_Picture_559.jpeg)

## **H1Tone Tonliste**

## <span id="page-54-1"></span><span id="page-54-0"></span>**H1Tone Tonliste**

![](_page_54_Picture_913.jpeg)

![](_page_54_Picture_914.jpeg)

![](_page_54_Picture_915.jpeg)

## <span id="page-55-0"></span>**u 20 Fehlerbehebung**

![](_page_55_Picture_244.jpeg)

## <span id="page-56-0"></span>**21 Spezifikationen**

![](_page_56_Picture_269.jpeg)

![](_page_57_Picture_68.jpeg)

#### **ANMERKUNG**

Im Interesse des Produkts können die Spezifikationen und Beschreibungen ohne vorherige Ankündigung geändert werden.

### <span id="page-58-0"></span>**Symbols**

![](_page_58_Picture_554.jpeg)

![](_page_58_Picture_555.jpeg)

## **C**

![](_page_58_Picture_556.jpeg)

## **D**

![](_page_58_Picture_557.jpeg)

## **E**

![](_page_58_Picture_558.jpeg)

## **G** GLOBAL . . **[51](#page-50-1)**

**H I** Import Import eines Speicher Sets **[42](#page-41-0)**

## **J**

![](_page_58_Picture_559.jpeg)

## **L** Layer

![](_page_58_Picture_560.jpeg)

## **M**

![](_page_58_Picture_561.jpeg)

## Mute

Den Unteren Bereich stumm schalten **[24](#page-23-0)**

## **N**

![](_page_58_Picture_562.jpeg)

## **O**

![](_page_58_Picture_563.jpeg)

#### **Q**

![](_page_58_Picture_564.jpeg)

## **S**

![](_page_58_Picture_565.jpeg)

![](_page_59_Picture_234.jpeg)

**X**

**Y**

**Z**

X MURE . . **[43](#page-42-0)**

## **U**

![](_page_59_Picture_235.jpeg)

## **V**

Vier-Hand . . **[25](#page-24-0)**,**[27](#page-26-0)**

![](_page_60_Picture_7.jpeg)

![](_page_61_Picture_7.jpeg)

## DEXTBELL

## **DEXIBELL**<br>ist eine Marke von

#### **PROEL SPA**

(Weltweiter Hauptsitz) Via alla Ruenia, 37/43 Vid and Nuelina, 37/43<br>64027 Sant'Omero (TE) - ITALY<br>Tel. +39 0861 81241<br>Fax +39 0861 887865<br>P.I. 00778590679<br>N.Reg.AEE IT 08020000002762

> info@dexibell.com www.dexibell.com